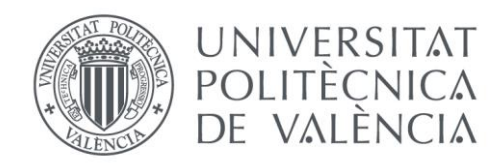

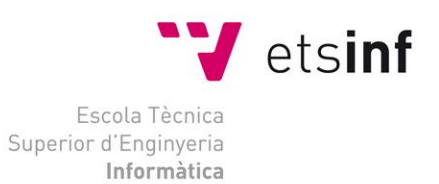

## Escola Tècnica Superior d'Enginyeria Informàtica Universitat Politècnica de València

## Diseño de un portal web de una red social para animales de compañía

Trabajo Fin de Grado

**Grado en Ingeniería Informática**

**Autor**: Aarón Puche Benedito **Tutor**: Sergio Sáez Barona 2017/2018

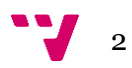

## Resumen

En este proyecto se ha desarrollado un portal web de una red social para perros y gatos con el *framework* de PHP Yii 2.0. El objetivo de esta red social es que las mascotas puedan relacionarse entre ellas (a través de sus dueños), al estilo de otras redes sociales como Facebook.

La parte más importante de la funcionalidad estará orientada a las mascotas, los dueños solo podrán editar su propio perfil y gestionar sus mascotas. En cuanto a las mascotas, tendrán las funciones básicas de una red social: editar su perfil, publicar en su muro, gestionar amigos, subir fotos, etc.

**Palabras clave:** PHP, Yii, framework, red social, web.

## Resum

En aquest projecte s'ha implementat un portal web d'una xarxa social per a gossos i gats amb el *framework* de PHP Yii 2.0. L'objectiu d'aquesta xarxa social es que les mascotes puguin relacionar-se entre elles (a través del seus amos), al estil d'altres xarxes socials como Facebook.

La part més important de la funcionalitat estarà orientada a les mascotes, els amos sols podran editar el seu propi perfil y gestionar les seues mascotes. En lo que respecta a les mascotes, tindran les funcions bàsiques d'una xarxa social: editar el seu perfil, publicar en el seu mur, gestionar amics, pujar fotos, etc.

**Paraules clau:** PHP, Yii, framework, red social, web.

## Abstract

In this project, I have developed a portal web of a social network to dogs and cats with the PHP framework Yii 2.0. The aim of this social network is allow pets to interact between them (with the help of their owners), like other socials networks like Facebook.

The most important part of the functionality is focused in the pets, the owners can only edit their own profile and manage their pets. With regards to the pets, they will have the basic functions of a social network: edit their profile, publish in their timeline, manage their friends, upload photos, etc.

**Keywords:** PHP, Yii, framework, social network, web.

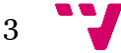

# Tabla de contenidos

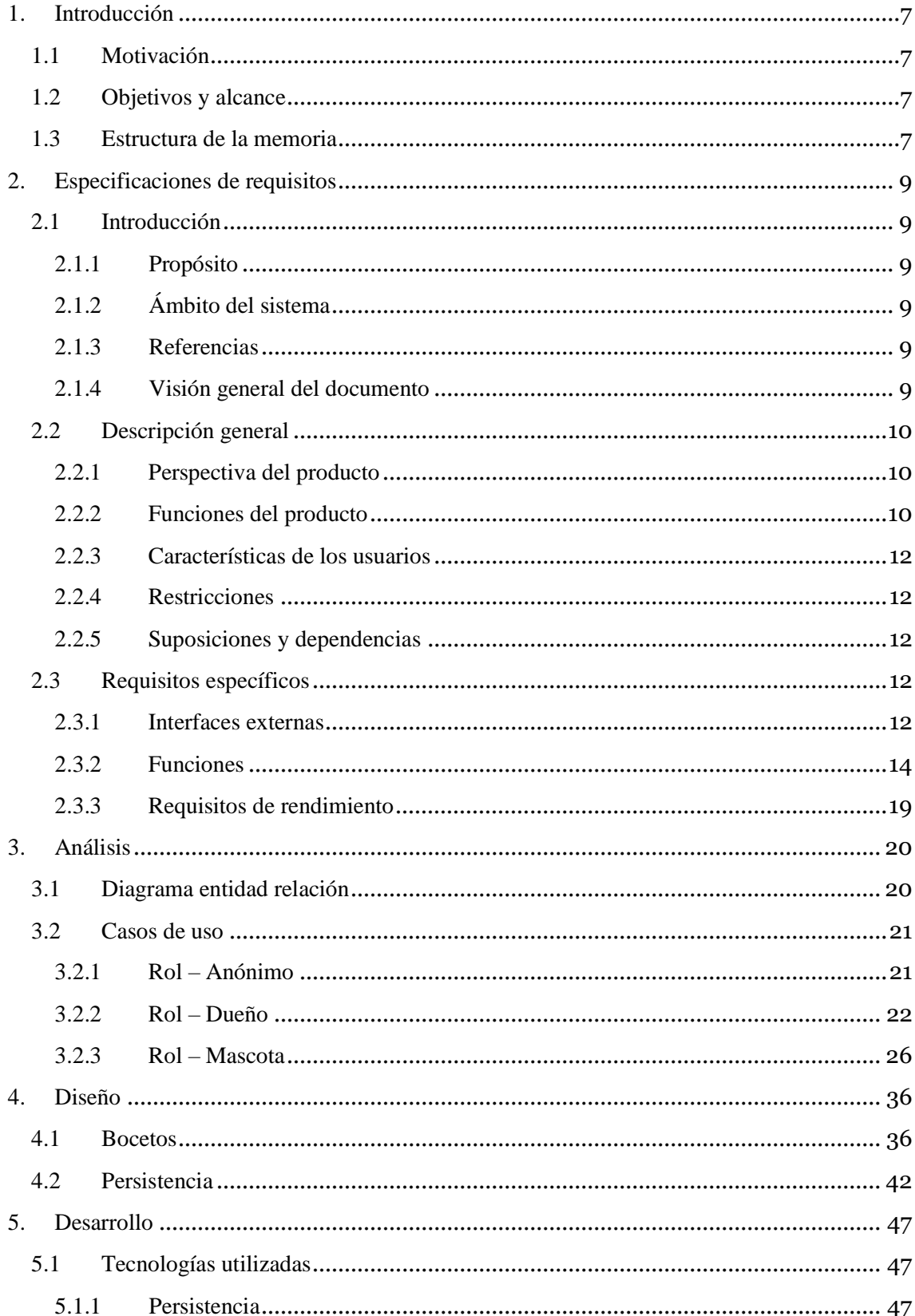

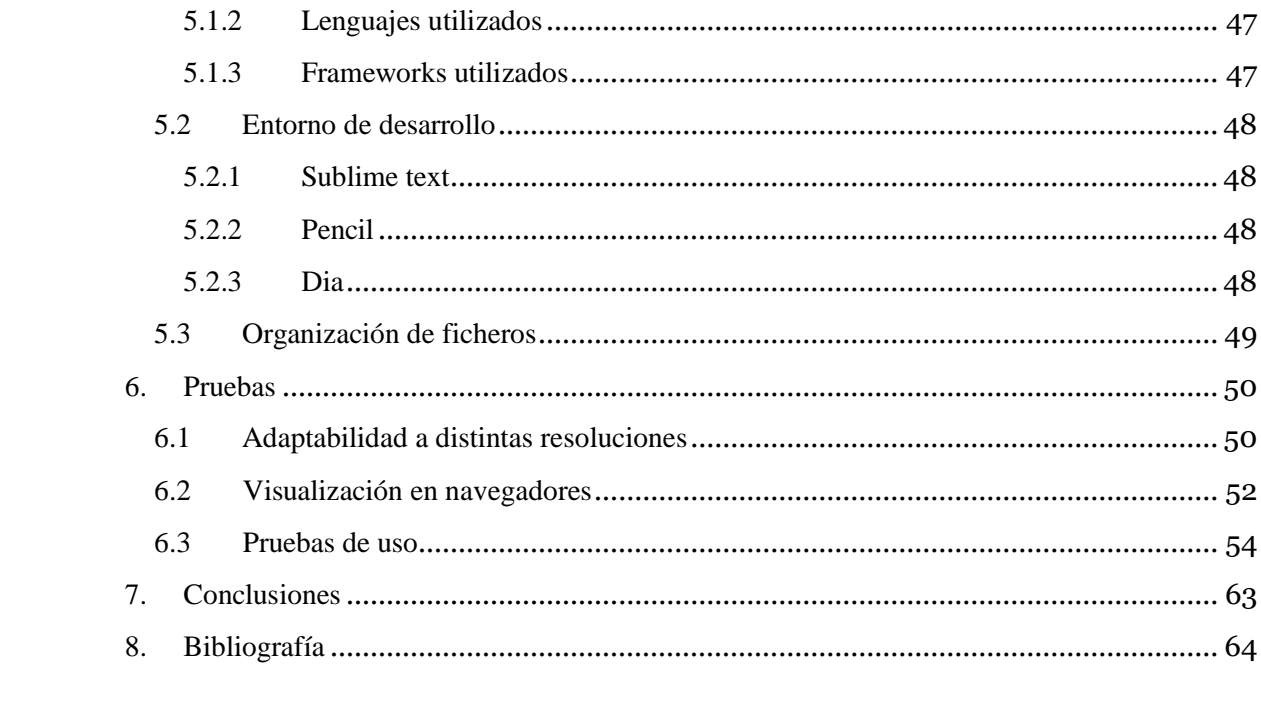

# Índice de figuras

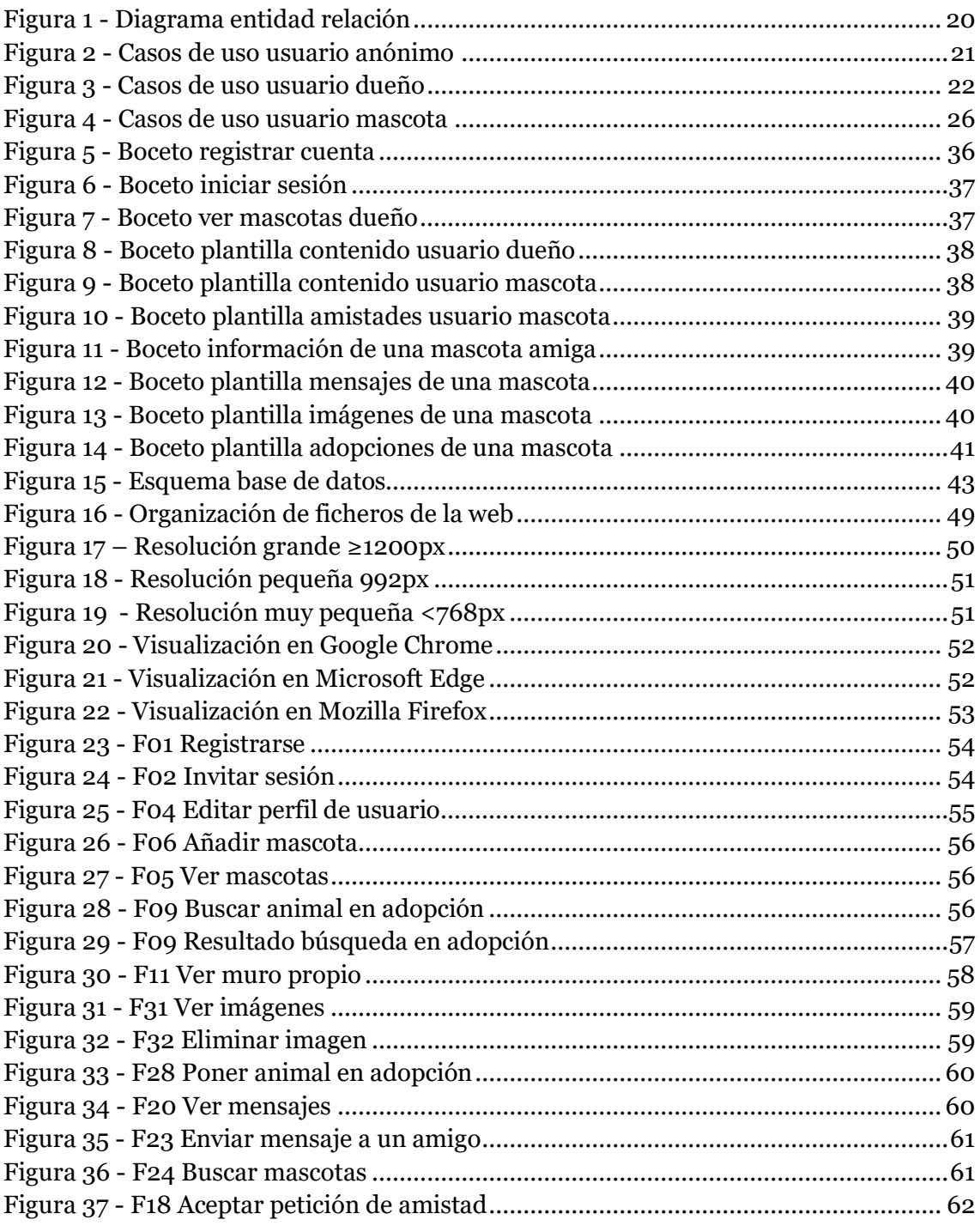

## <span id="page-6-0"></span>1. Introducción

### <span id="page-6-1"></span>**1.1 Motivación**

Durante mis estudios del Grado de Ingeniería Informática he cursado distintas asignaturas como "Desarrollo web" o "Diseño y desarrollo web" donde aprendí lo básico sobre programación web y sobre gestores de contenido como Drupal.

Luego, al realizar prácticas en empresa, trabaje gestionando varias webs con Wordpress y me gusto, por lo que decidí orientar mi trabajo de fin de grado (TFG) hacia el desarrollo web.

Una vez decidido, lo que me hizo elegir este TFG respecto a otros fue lo siguiente: por una parte, la idea de hacer una red social orientada a la interacción entre mascotas me parece interesante; y, por otra parte, hay bastantes ofertas de trabajo que piden experiencia en *frameworks* PHP, por lo que hacer un portal web desde cero con esta herramienta me será de mucha utilidad en el mundo laboral.

## **1.2 Objetivos y alcance**

<span id="page-6-2"></span>El objetivo de este TFG es desarrollar una red social orientada a las mascotas. Un mismo dueño podrá tener hasta un máximo de 6 mascotas y luego acceder a alguno de los perfiles de sus mascotas para interactuar con otros animales. Las mascotas podrán realizar las funciones básicas de una red social: buscar amigos, subir fotos, ver las fotos de los amigos, enviar mensajes a los amigos, etc.

Queda fuera del alcance de este proyecto lo relacionado con la seguridad y privacidad de los datos de los usuarios y la realización de un plan de marketing en herramientas como Google Adwords o Facebook Ads para promocionar la web.

## <span id="page-6-3"></span>**1.3 Estructura de la memoria**

A partir de este punto la memoria está estructurada de la siguiente forma:

- **Especificación de requisitos:** La cual estará basada en el estándar IEEE 830:1998.
- **Análisis**: Aquí expondré el diagrama entidad relación general de toda la red social y los casos de uso con los distintos roles (usuario anónimo, dueño y mascota).
- **Diseño:** En esta parte encontraremos los bocetos iniciales de las distintas vistas de la web, el esquema general de la base de datos y una explicación detallada de cada una de sus tablas y atributos
- **Desarrollo:** Aquí hablaremos de las diferentes tecnologías utilizadas en el proyecto, el entorno de desarrollo en el que se ha trabajado y la organización de ficheros que hemos diseñado para guardar las imágenes de los dueños y las mascotas.
- **Pruebas:** En este paso realizaremos distintas pruebas para testear nuestra web:

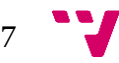

- o Adaptabilidad a distintas resoluciones
- o Visualización en distintos navegadores
- o Pruebas de uso
- **Conclusiones:** Exposición de las conclusiones tanto a nivel personal como técnico obtenidas de la realización de este TFG.
- **Bibliografía:** Referencia a los distintos documentos que he consultado durante la realización de este proyecto.

### <span id="page-8-1"></span><span id="page-8-0"></span>**2.1 Introducción**

En esta sección expondré los requisitos que deberá cumplir la red social que se va a desarrollar. Para la realización de estos requisitos me he basado en el estándar IEEE 830:1998.

#### <span id="page-8-2"></span>**2.1.1 Propósito**

Esta sección tiene como propósito definir las distintas funcionalidades que la red social dará a los usuarios para que puedan interactuar entre ellos. También se especificarán los principales requisitos que deberá cumplir la aplicación.

#### <span id="page-8-3"></span>**2.1.2 Ámbito del sistema**

Actualmente existe una gran cantidad de redes sociales, desde las más grandes y generalistas como Facebook o Twitter a otras más específicas como LinkedIn, orientada al ámbito profesional o Instagram, basada casi exclusivamente en fotos y videos. Dentro de esta variedad también hay sitio para redes sociales enfocadas en los animales.

De las redes sociales orientadas exclusivamente a los animales podemos encontrar algunas como: Mascotea, Facepets o Masquecotas. Pero estos sitios webs están más orientados a asociar la red social con la compra de productos para los animales.

Es por eso por lo que en este proyecto se va a realizar una red social llamada Perretes y Gatetes orientada a perros y gatos (son los animales más comunes entre la gente) que no esté orientada a la venta de productos. El objetivo de esta red social es que las mascotas dispongan de una red social similar a Facebook con funciones como: subir imágenes, publicar en el muro propio, hacer amigos, etc.

Además de las funciones básicas de una red social también se permitirá que se busquen cruces entre las mascotas y que se puedan poner animales en adopción para que otros usuarios los puedan adoptar.

#### <span id="page-8-4"></span>**2.1.3 Referencias**

Especificación de Requisitos según el estándar IEEE 8302016 [consulta: 31 agosto 2017]. Disponible en: [https://www.fdi.ucm.es/profesor/gmendez/docs/is0809](https://www.fdi.ucm.es/profesor/gmendez/docs/is0809%20/ieee830.pdf2.1.5)  [/ieee830.pdf](https://www.fdi.ucm.es/profesor/gmendez/docs/is0809%20/ieee830.pdf2.1.5)2.1.5:

#### <span id="page-8-5"></span>**2.1.4 Visión general del documento**

Después de la introducción al documento de especificaciones de requisitos vamos a pasar a las siguientes secciones: descripción general, aquí daremos una visión amplia del proyecto, sus funciones principales y las restricciones; y para terminar se detallarán los requisitos específicos del proyecto.

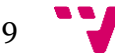

### <span id="page-9-0"></span>**2.2 Descripción general**

Ahora vamos a pasar a dar una visión general de lo que deberá ser este proyecto: que funciones deberá cumplir, que tipo de usuarios tendrá, etc.

#### <span id="page-9-1"></span>**2.2.1 Perspectiva del producto**

El trabajo por realizar en este proyecto es el desarrollo de una red social para animales de compañía, en concreto perros y gatos. Esta red social será utilizada para que las mascotas interactúen entre ellas a través de sus dueños.

En este proyecto no existirán dependencias externas, será totalmente independiente.

#### <span id="page-9-2"></span>**2.2.2 Funciones del producto**

Este proyecto tendrá las funciones básicas de otras redes sociales como Facebook. A diferencia de estas redes sociales más populares, nuestra red social estará orientada a las mascotas, por lo que la mayor parte de las funciones solo las podrán hacer las mascotas y no los dueños.

A continuación, detallaremos de forma breve las funciones que vamos a implementar:

- **Registrarse (anónimo):** Permitirá a los usuarios registrarse en nuestra red social.
- **Iniciar sesión (anónimo):** Mediante un correo electrónico y una contraseña hará que los usuarios puedan iniciar sesión en nuestra red social.
- **Cerrar sesión (dueño):** Permite a los usuarios salir de la aplicación y finalizar su sesión.
- **Editar perfil (dueño):** Con esta función el dueño podrá cambiar los siguientes datos de su perfil: nombre, apellidos, email, fecha de nacimiento, contraseña, descripción, foto perfil y foto cabecera.
- **Ver mascotas (dueño):** Permite al dueño ver las mascotas que tiene registradas en la red social.
- **Añadir mascota (dueño):** Aquí el dueño podrá añadir una mascota nueva (siempre que no tenga ya el máximo de mascotas permitidas).
- **Eliminar mascota (dueño):** Esta función permitirá al usuario eliminar una de sus mascotas registradas.
- **Acceder a mascota (dueño):** Acceso a la vista de la mascota seleccionada, a partir de este punto estarán disponibles las distintas funciones para relacionarse con las demás mascotas, subir fotos, publicar en el muro, etc.
- **Buscar en adopción (dueño):** Permitirá a los dueños buscar animales en adopción.
- **Ver perfil en adopción (dueño):** Función que permitirá ver los datos de la mascota en adopción.
- **Ver muro propio (mascota):** Vista de las distintas publicaciones que haya hecho la mascota.

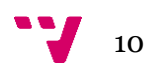

- **Publicar en el muro propio (mascota):** Aquí la mascota podrá hacer sus publicaciones.
- **Editar perfil (mascota):** En esta función la mascota podrá editar los siguientes campos de su perfil como: nombre, raza, lugar donde vive, fecha de nacimiento, descripción, foto de perfil y foto de cabecera
- **Ver amigos (mascota):** Esta función proporcionará a la mascota una vista con sus amigos.
- **Ver información de un amigo:** Función que permitirá ver los datos de un amigo.
- **Eliminar amigo (mascotas):** Con esta función se podrá eliminar al amigo seleccionado.
- **Ver peticiones de amistad (mascotas):** Vista de las distintas peticiones de amistad pendientes.
- **Aceptar petición (mascotas):** Esta función creará las relaciones de amistas entre las dos mascotas, la que ha pedido la solicitud de amistas y la que la ha aceptado.
- **Rechazar petición (mascotas):** No se acepta la petición de amistad y se elimina esta petición de la lista de peticiones pendientes.
- **Ver mensajes (mascotas):** Vista de los mensajes, tanto leídos como por leer.
- **Leer mensajes (mascotas):** En esta función la mascota podrá ver el mensaje seleccionado.
- **Eliminar mensajes (mascotas):** Eliminación del mensaje seleccionado.
- **Enviar mensajes a amigos (mascotas):** Con esta función la mascota podrá enviar mensajes a sus amigos.
- **Buscar mascotas (mascotas):** A partir de ciertos parámetros como nombre, animal, raza, sexo o lugar, se creará una vista con las distintas mascotas que encajen con esos parámetros.
- **Buscar cruce (mascotas):** A partir de los campos raza y ubicación aparecerán una lista de mascotas están buscando con quien cruzarse.
- **Enviar mensaje de cruce (mensaje):** Envía un mensaje de cruce a la mascota seleccionada.
- **Ver animales puestos en adopción (mascotas):** Listado de los animales puestos en adopción por esta mascota.
- **Poner animal en adopción (mascotas):** A partir de unos parámetros la mascota podrá poner un animal en adopción.
- **Enviar petición de amistad a mascota (mascotas):** Se enviará una petición de amistad a la mascota seleccionada.
- **Ver imágenes (mascotas):** Vista del listado de imágenes de las mascotas.
- **Subir imagen (mascota):** Formulario para subir una imagen.
- **Eliminar imagen (mascota):** Función que eliminará la imagen seleccionada.
- **Ver álbumes (mascota):** Vista del listado de álbumes de la mascota.
- **Crear álbum (mascotas):** Formulario para crear un nuevo álbum.

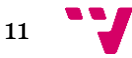

- **Subir foto a álbum (mascota):** Función que permitirá subir una imagen a un álbum específico.
- **Eliminar foto de álbum (mascota):** Función que eliminará la imagen seleccionada.
- **Eliminar álbum (mascota):** Función que eliminará el álbum seleccionado.
- **Cambiar vista de mascota (mascotas):** Volverá a la vista de todas las mascotas del usuario y se podrá acceder a otra mascota.

#### <span id="page-11-0"></span>**2.2.3 Características de los usuarios**

El perfil al que está orientada esta red social es a un usuario con experiencia en otras redes sociales como Facebook o Twitter.

Se distinguirán de roles de usuario:

- **No registrado:** Tendrá dos posibles acciones, registrarse e iniciar sesión.
- **Dueño:** Este usuario podrá: editar su perfil, ver sus mascotas, añadir o eliminar mascotas, buscar animales en adopción y cerrar la sesión.
- **Mascota:** Este último tipo de usuario podrá: ver y hacer publicaciones en su muro, editar su perfil, gestionar sus amistades, ver los perfiles, imágenes y álbumes de sus amigos, buscar nuevos amigos, enviar/recibir mensajes, buscar otras mascotas para cruzarse y gestionar sus animales en adopción.

#### <span id="page-11-1"></span>**2.2.4 Restricciones**

La red social Perretes y Gatetes deberá funcionar y verse correctamente en cualquiera de los navegadores web más habituales, como: Microsoft Edge, Mozilla Firefox o Google Chrome.

#### <span id="page-11-2"></span>**2.2.5 Suposiciones y dependencias**

Asumimos que esta red social está orientada a un tipo de usuario ya experimentado en el uso de otras redes sociales como Facebook o Twitter.

### **2.3 Requisitos específicos**

<span id="page-11-3"></span>Ahora pasaremos a detallar con más profundidad los distintos requisitos que deberá cumplir esta red social.

#### <span id="page-11-4"></span>**2.3.1 Interfaces externas**

#### • **Interfaz de usuario:**

- o Rol Usuario anónimo:
	- Al acceder a la página principal el usuario verá el siguiente *layout* (este será el *layout* principal):
		- Barra de navegación horizontal con las opciones iniciar sesión y registrarse.
		- Debajo de esta barra habrá un formulario para registrarse directamente.
- o Rol Dueño:
	- Al iniciar sesión el usuario verá el siguiente *layout* (que heredará del *layout* principal):

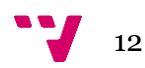

- Barra de navegación horizontal con las opciones inicio y salir.
- Debajo de la barra habrá una imagen de cabecera.
- A continuación, el contenido de la página se dividirá en dos zonas: la de la izquierda tendrá un menú vertical con distintas opciones y en la derecha se irá visualizando el contenido de la red social.
- En pantallas pequeñas (768px de ancho como máximo) desaparecerá la imagen de cabecera y el menú vertical de la izquierda. Las funciones de este menú pasarán a estar en un menú desplegable tipo "hamburguesa".
- $O$  Rol Mascota:
	- Al acceder a la vista de una de sus mascotas el usuario verá el siguiente *layout* (que heredará del *layout* principal):
		- Barra de navegación horizontal con las opciones inicio, buscar mascotas y cambiar mascota.
		- Debajo de la barra habrá una imagen de cabecera.
		- A continuación, el contenido de la página se dividirá en dos zonas: la de la izquierda tendrá un menú vertical con distintas opciones y en la derecha se irá visualizando el contenido de la red social.
		- En pantallas pequeñas (768px de ancho como máximo) desaparecerá la imagen de cabecera y el menú vertical de la izquierda. Las funciones de este menú pasarán a estar en un menú desplegable tipo "hamburguesa".
- **Interfaz hardware:** Esta interfaz se compondrá de dos partes:
	- o Servidor: La red social se alojará en un servidor web de 2,5GB de RAM y 100GB de espacio.
	- o Cliente: Como máquina cliente podrá ser cualquier dispositivo con acceso a internet y a un navegador (ordenador de sobremesa, smartphone, tablet, etc.)

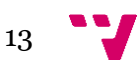

#### <span id="page-13-0"></span>**2.3.2 Funciones**

En esta sección vamos a hablar de forma más detallada sobre las funciones que deberá proveer esta red social a sus usuarios. Estos requisitos estarán organizados por tipos de usuarios.

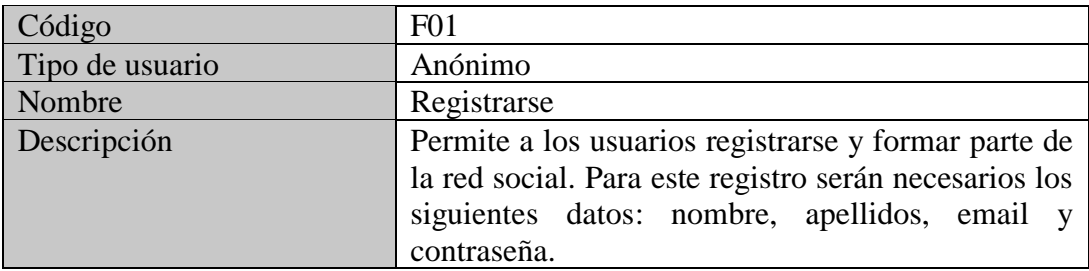

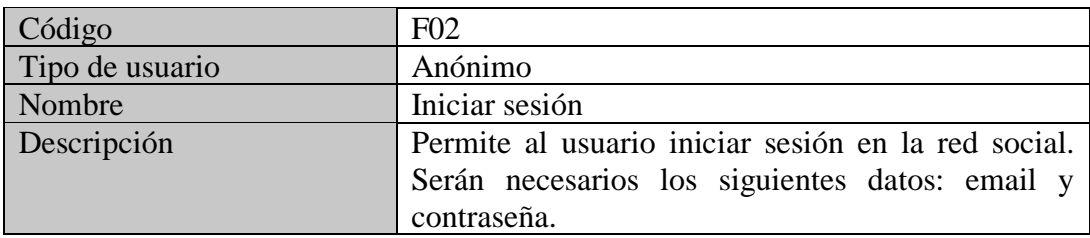

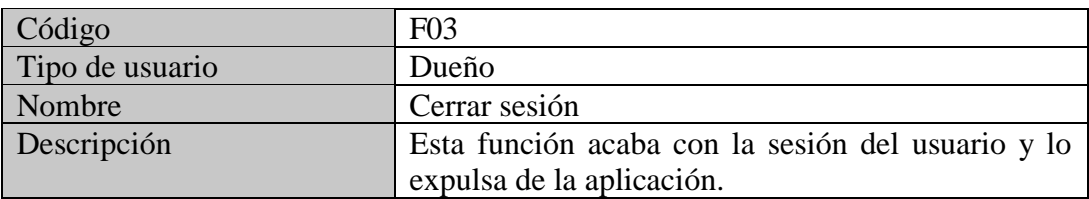

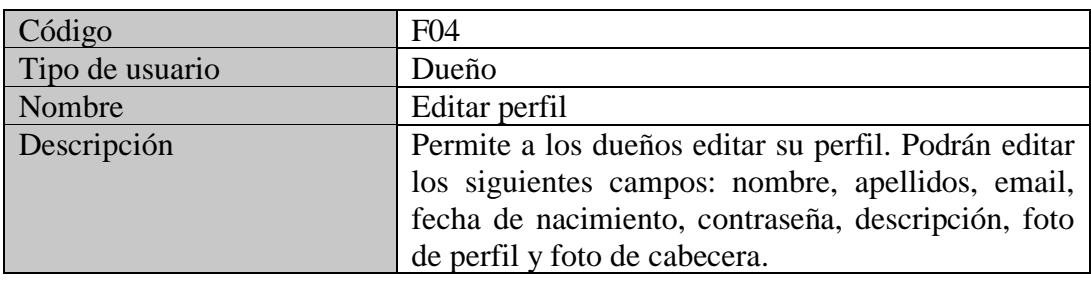

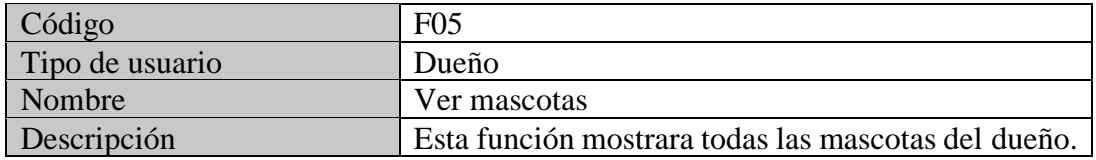

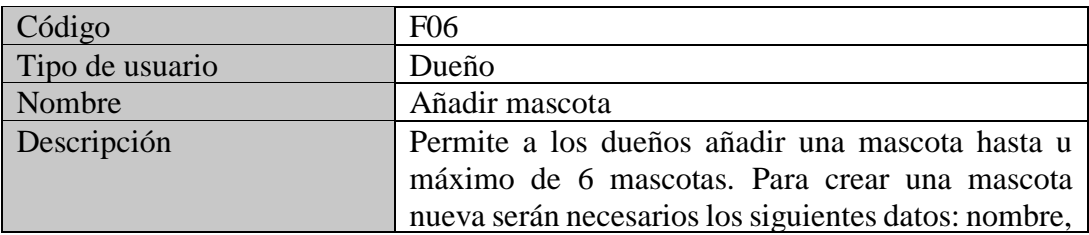

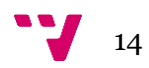

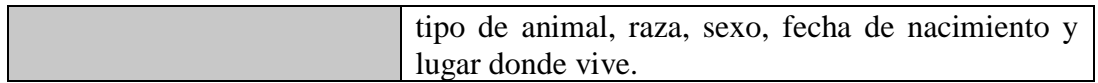

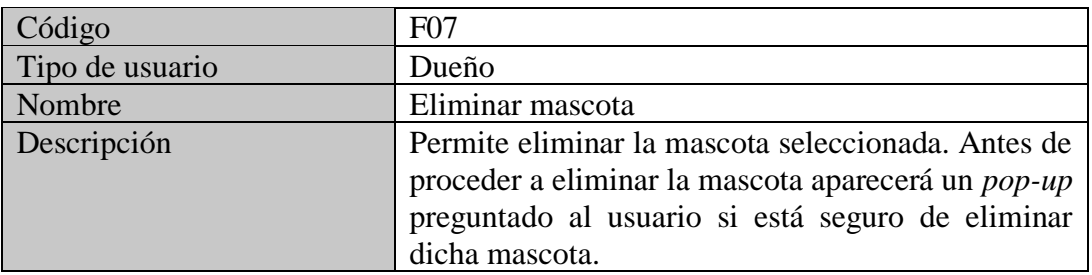

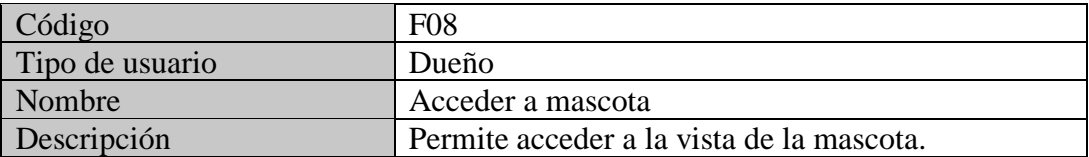

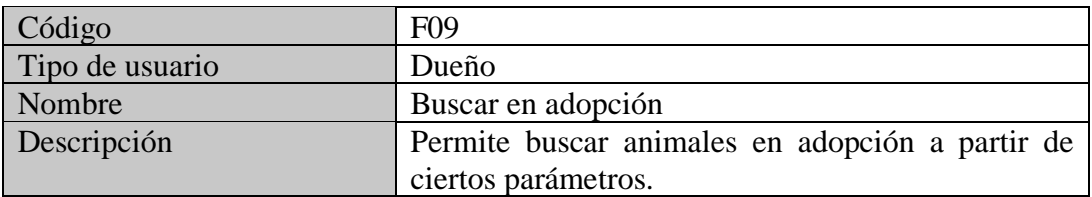

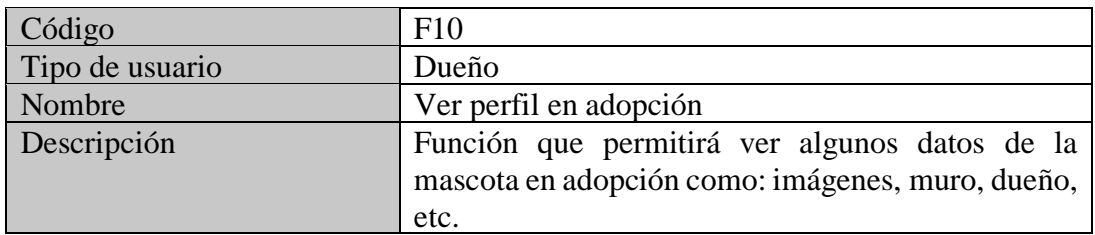

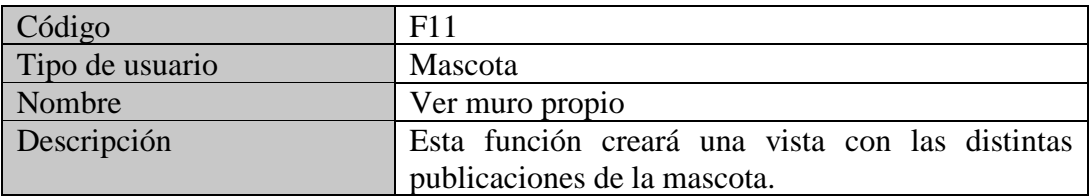

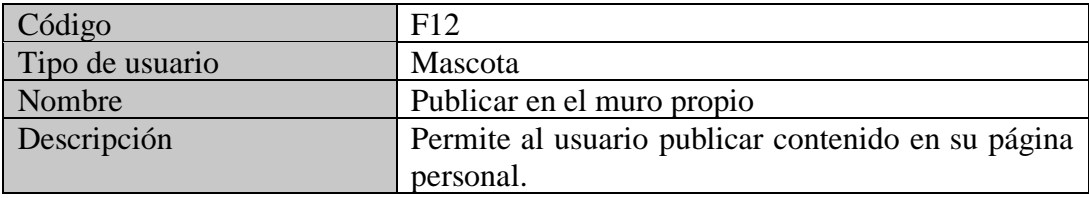

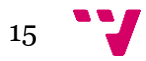

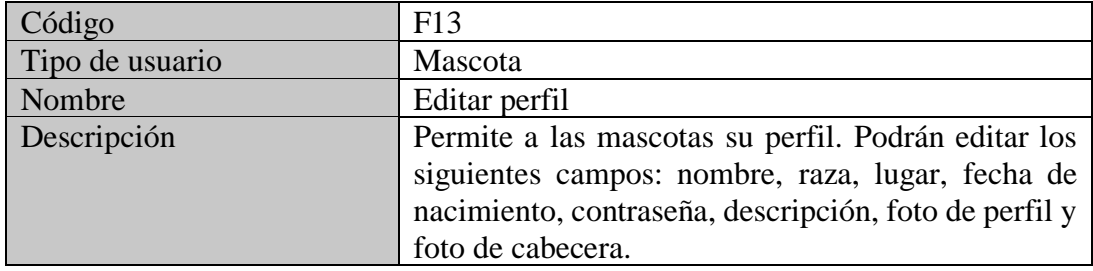

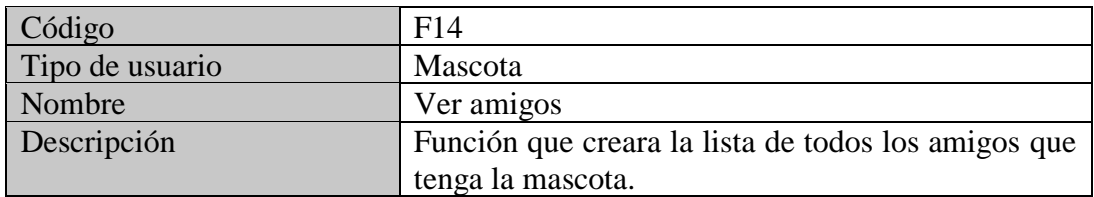

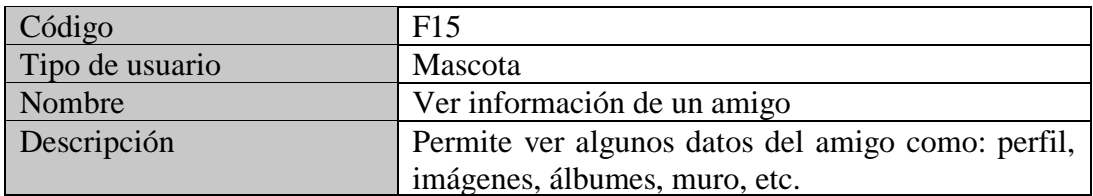

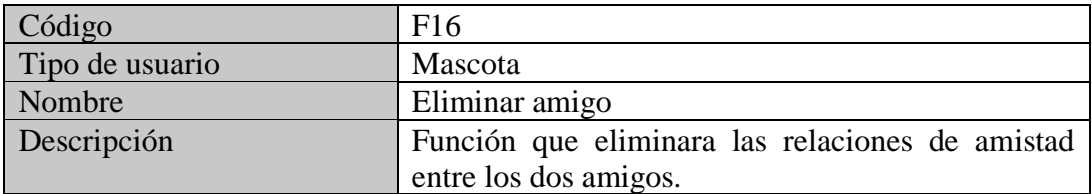

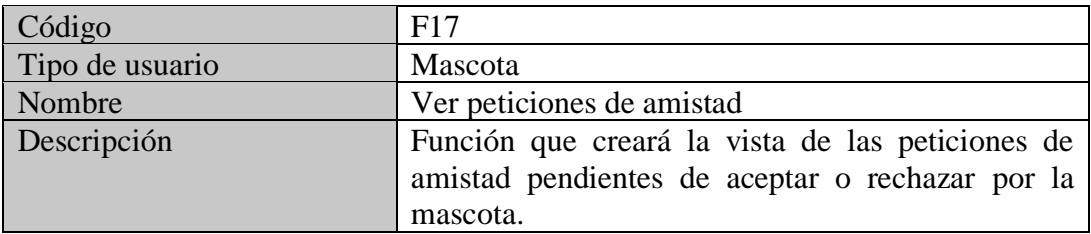

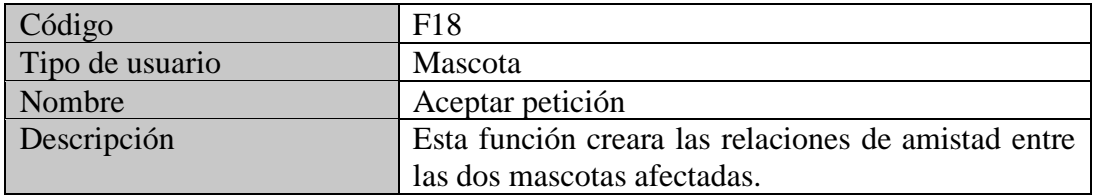

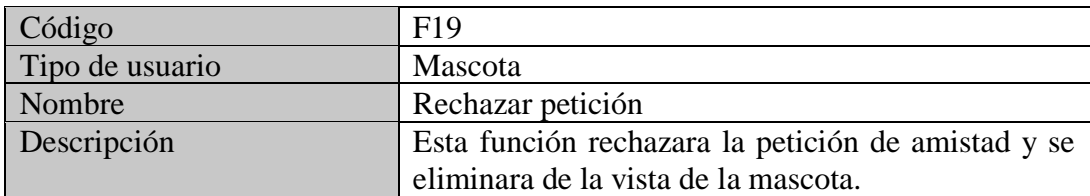

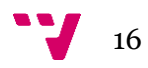

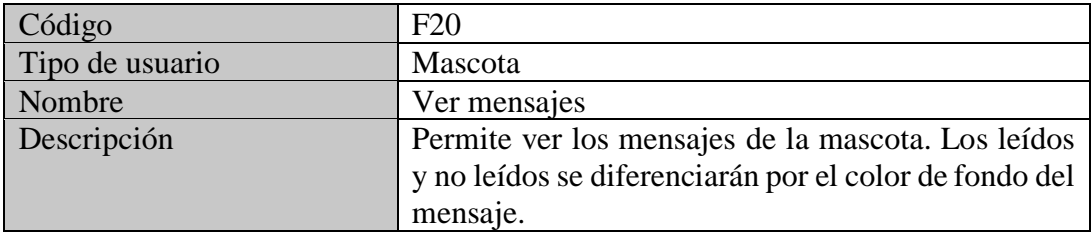

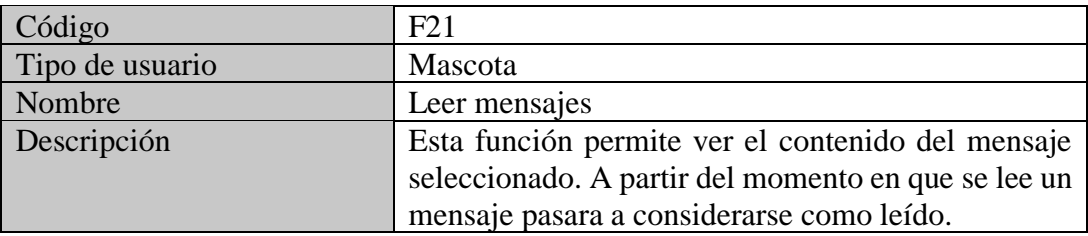

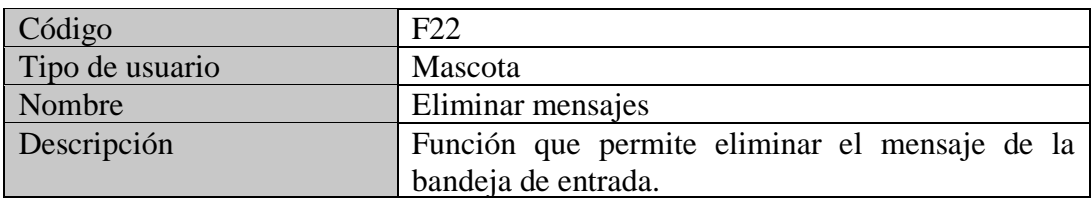

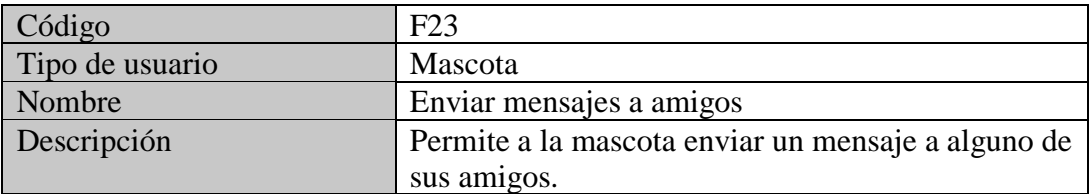

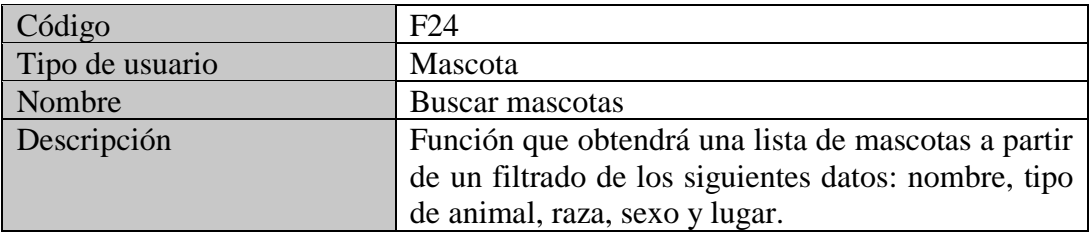

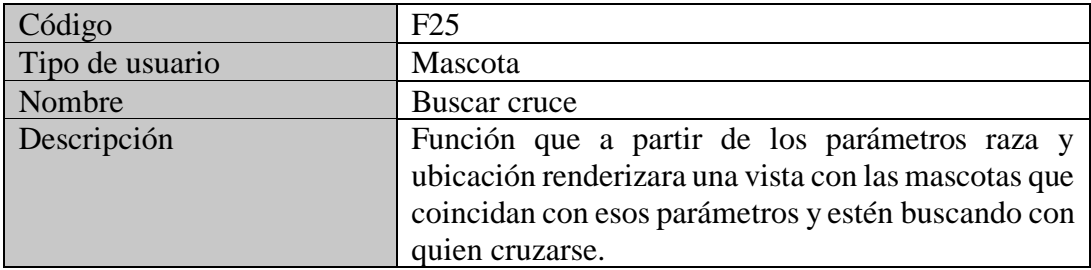

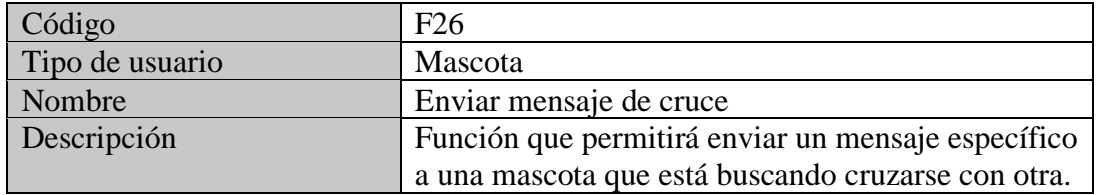

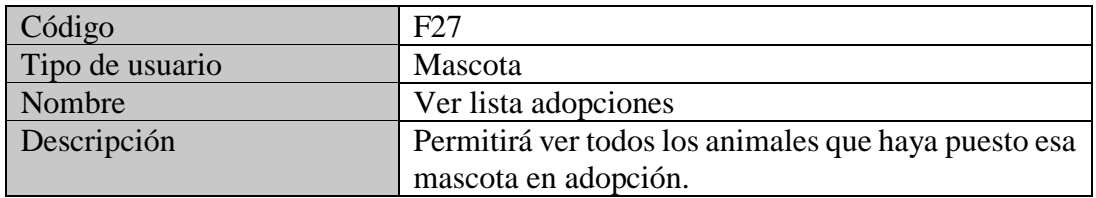

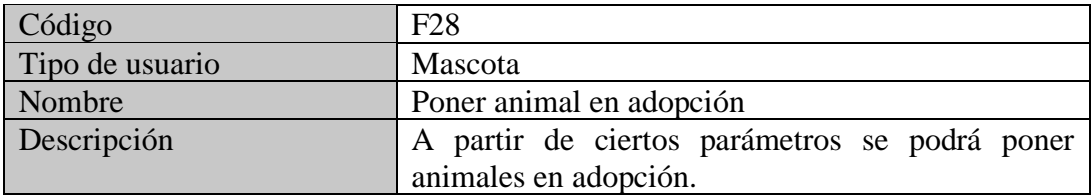

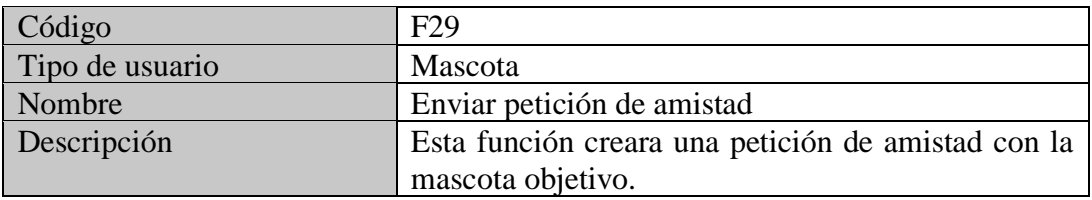

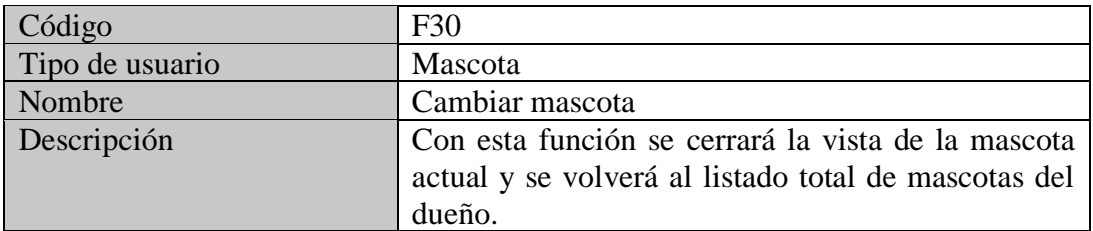

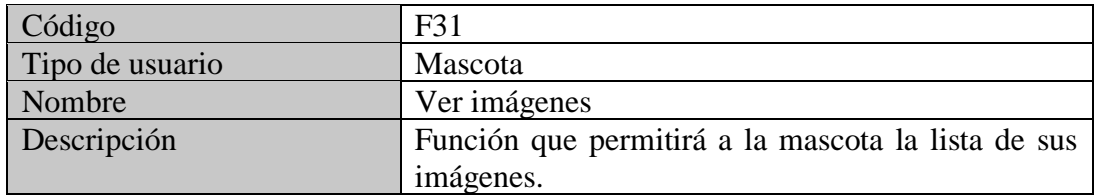

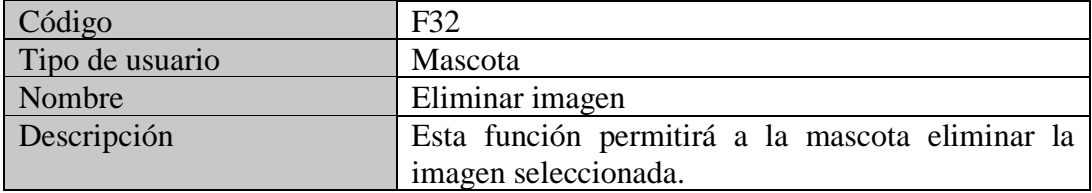

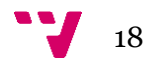

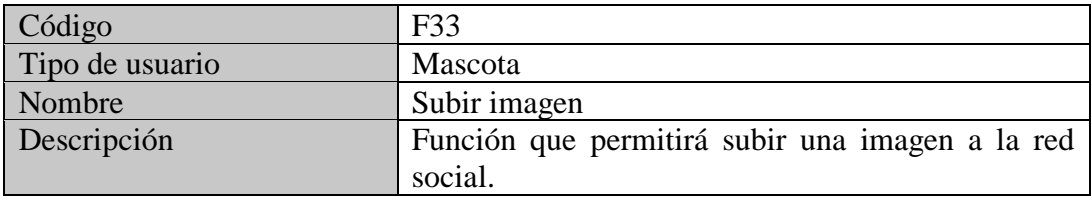

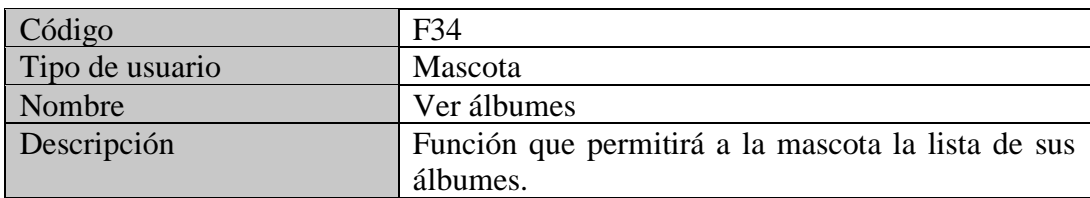

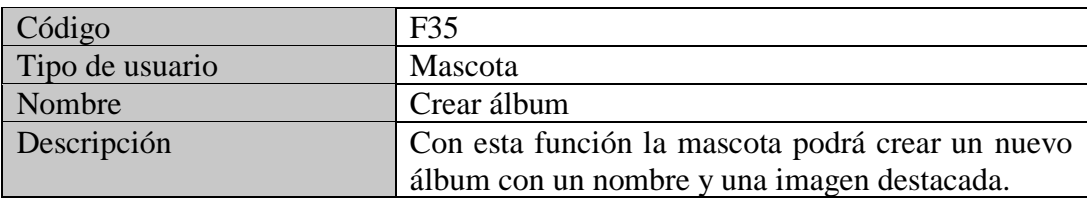

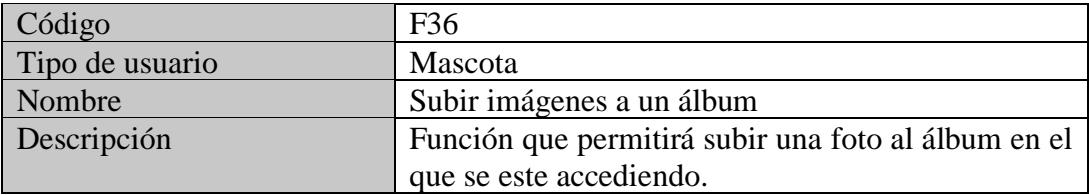

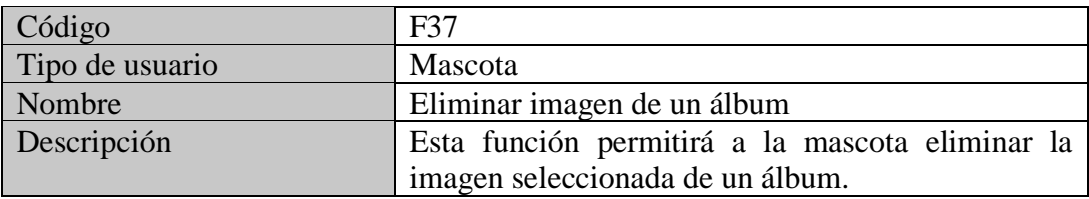

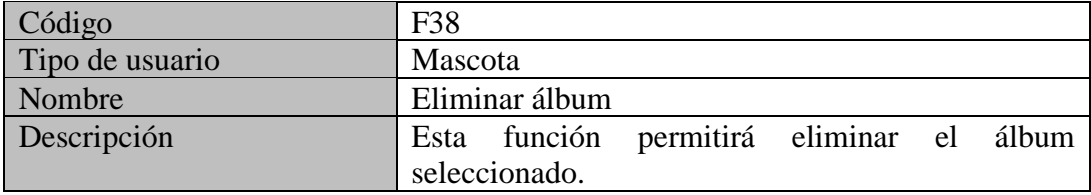

### <span id="page-18-0"></span>**2.3.3 Requisitos de rendimiento**

Al estar orientado a fines académicos no será necesario que esta red social soporte una alta carga de usuarios.

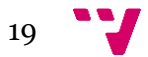

## <span id="page-19-0"></span>3. Análisis

### <span id="page-19-1"></span>**3.1 Diagrama entidad relación**

En este apartado voy a mostrar las entidades que integrarán esta aplicación web. Los atributos de estas entidades se detallarán en el punto 4.2 correspondiente a la capa de persistencia de la web.

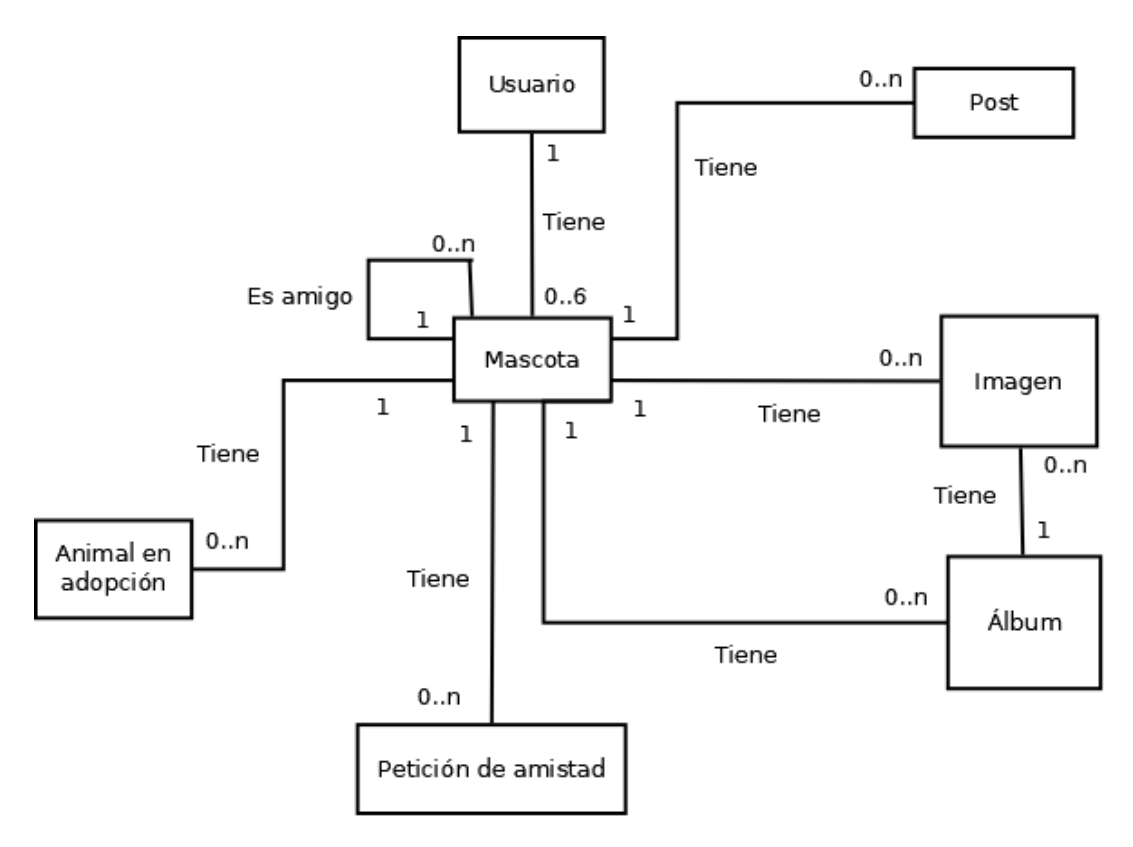

*Figura 1 - Diagrama entidad relación*

Como vemos en la figura 1, tenemos las siguientes entidades:

- **Usuario:** Esta será la entidad básica de la aplicación ya que representará al dueño de las mascotas.
- **Mascota:** En esta entidad es donde se encontrarán la mayoría de las relaciones con otras entidades ya que una Mascota podrá relacionarse con todas las demás entidades.
- **Post:** Aquí se guardarán los distintos datos de un post: creador, imagen, texto, etc.
- **Imagen:** Esta entidad servirá para guardar las imágenes que vayan subiendo las mascotas.

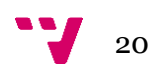

- **Álbum:** La entidad álbum tendrá unos atributos propios y también podrá tener algunas imágenes relacionadas con ella.
- **Petición de amistad:** Esta otra entidad será la responsable de guardar los datos de las peticiones de amistad que se vayan realizando entre las mascotas.
- **Animal en adopción:** Por último, tenemos la entidad donde se crearán los animales que pongan las mascotas para dar en adopción.

Estas entidades se relacionan de la siguiente forma:

- Un **Usuario** podrá tener hasta un máximo de 6 mascotas en propiedad.
- Cada **Mascota** podrá no tener ninguna relación de amistad con otras mascotas o tener muchas amistades. En cuanto a las **Imágenes**, los **Álbumes**, las **Peticiones de amistad** y los **Animales en adopción**, la Mascota podrá no tener ninguna de estas entidades o tener muchas.
- En cada **Álbum** habrá ninguna o muchas imágenes.

### **3.2 Casos de uso**

<span id="page-20-0"></span>Después de detallar la relación entre las distintas entidades que componen la aplicación vamos a pasar a especificar todos los casos de uso que deberá cumplir para cada tipo de usuario.

#### <span id="page-20-1"></span>**3.2.1 Rol – Anónimo**

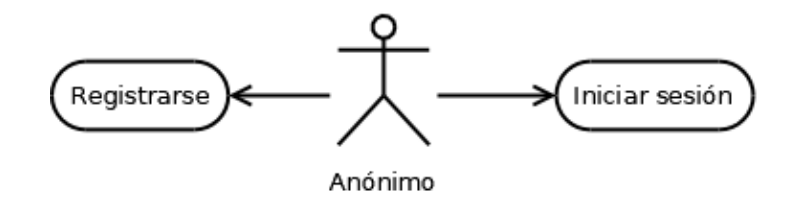

*Figura 2 - Casos de uso usuario anónimo*

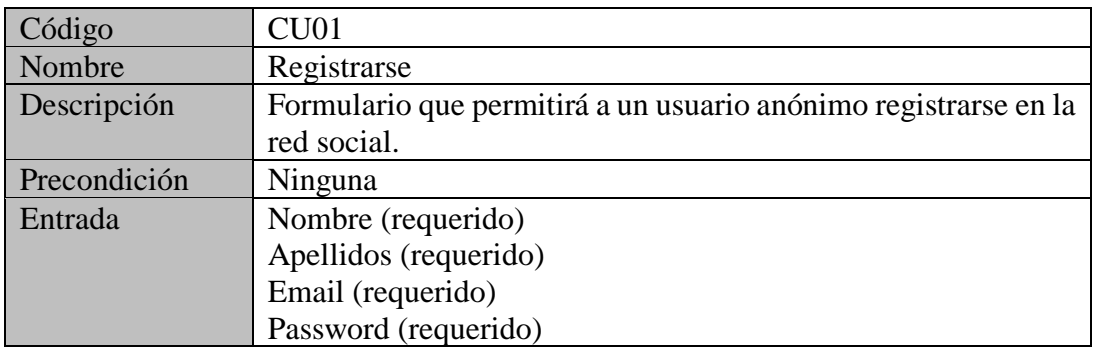

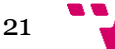

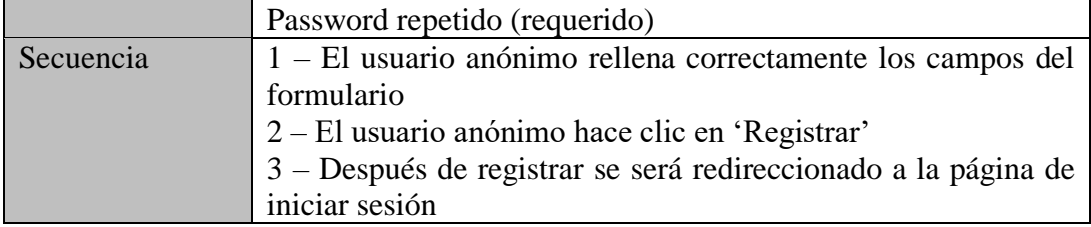

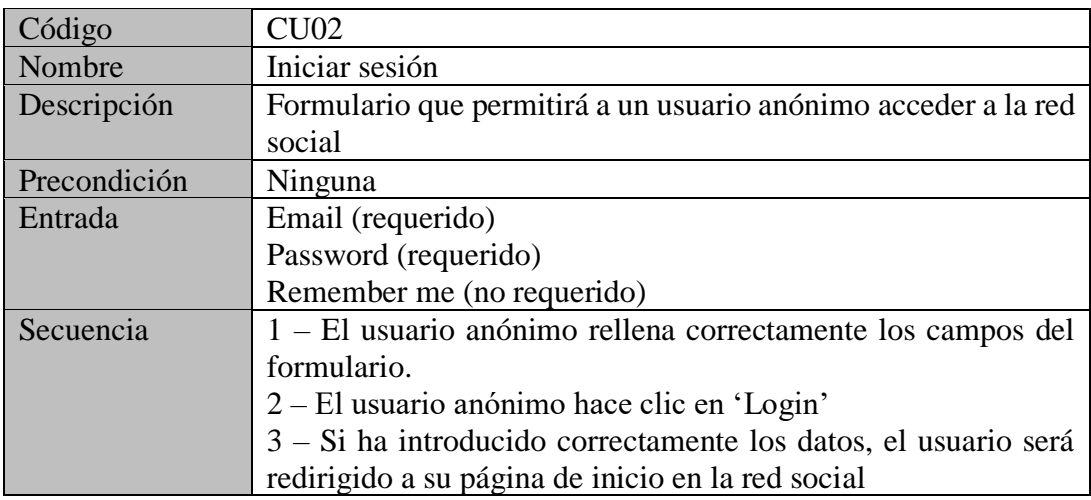

#### <span id="page-21-0"></span>**3.2.2 Rol – Dueño**

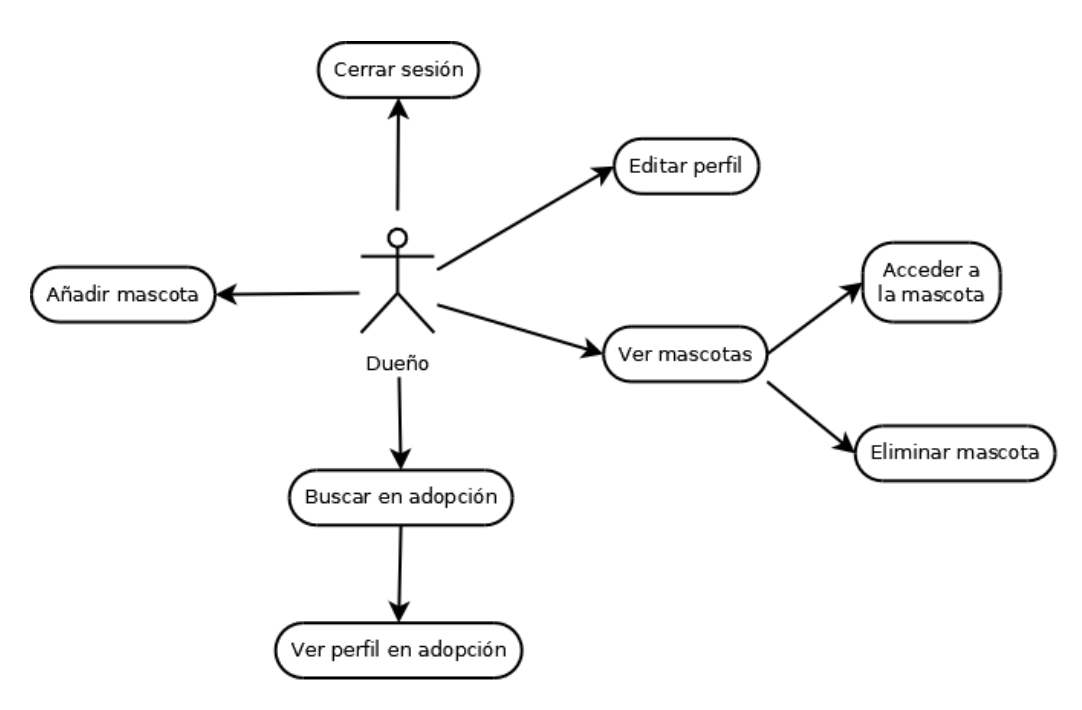

*Figura 3 - Casos de uso usuario dueño*

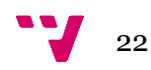

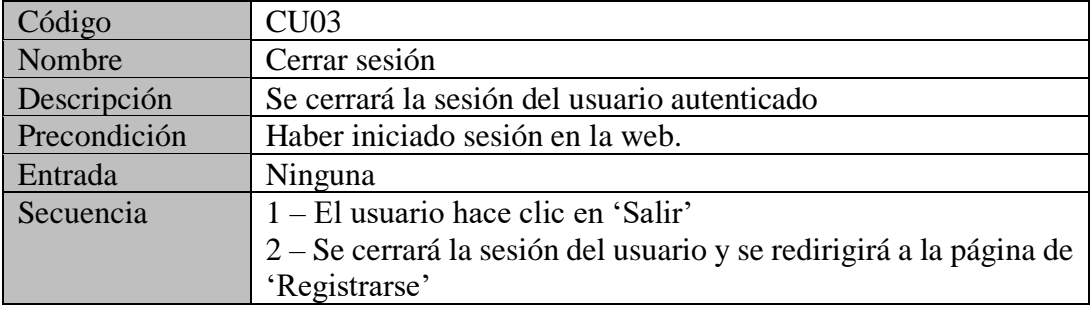

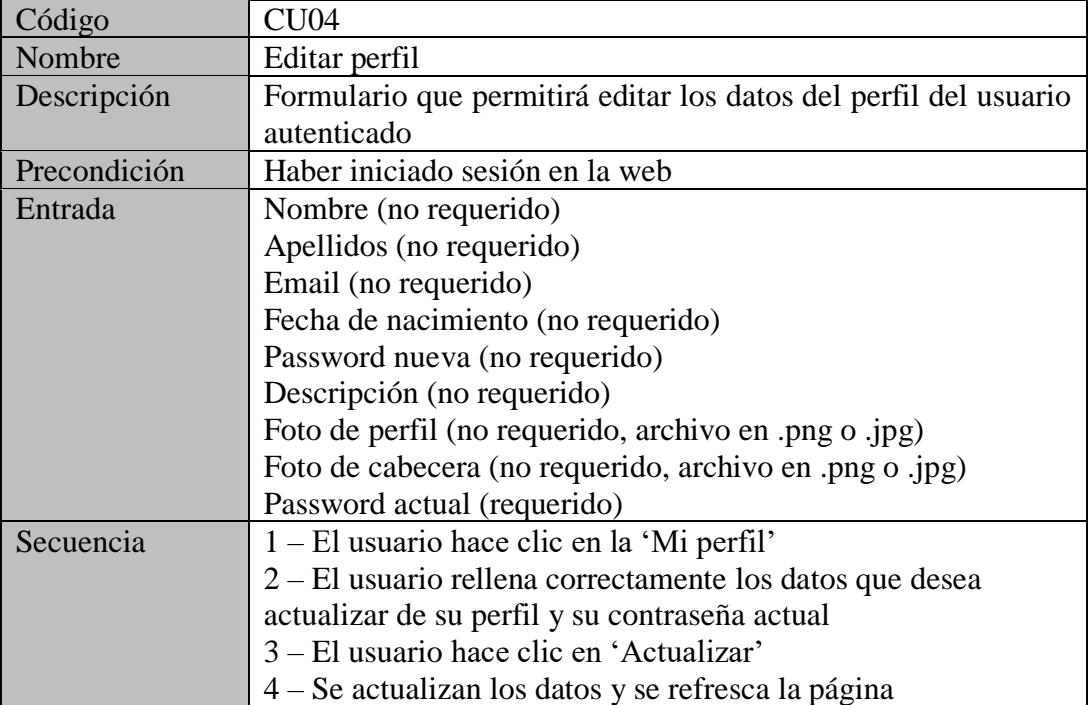

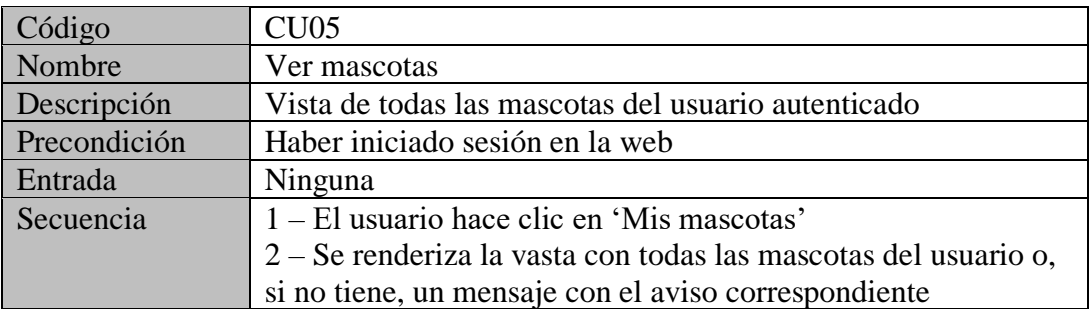

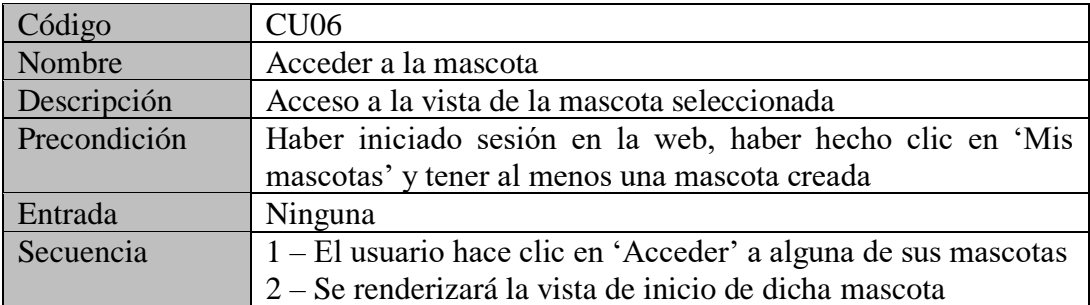

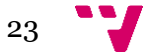

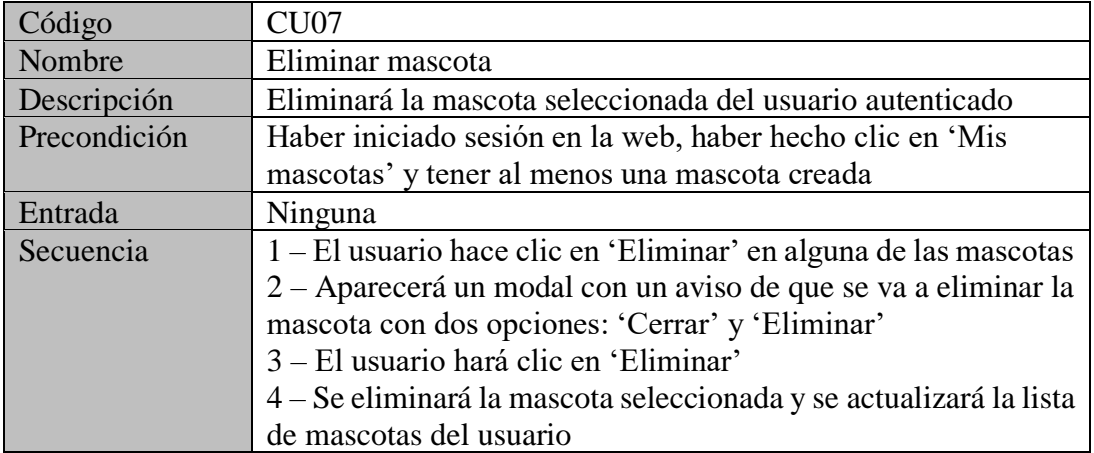

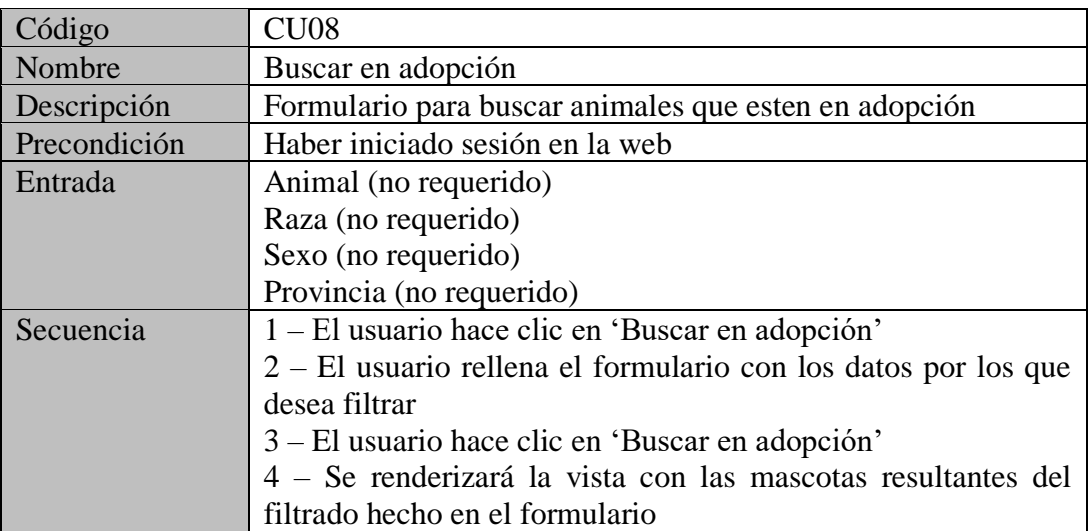

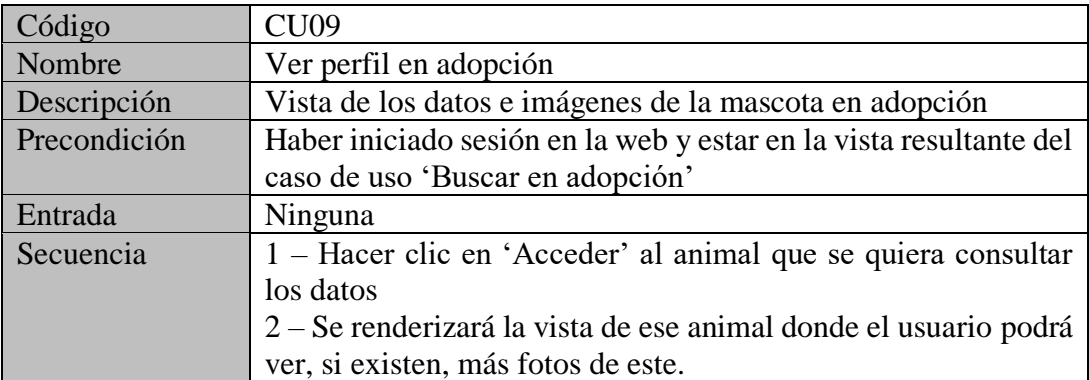

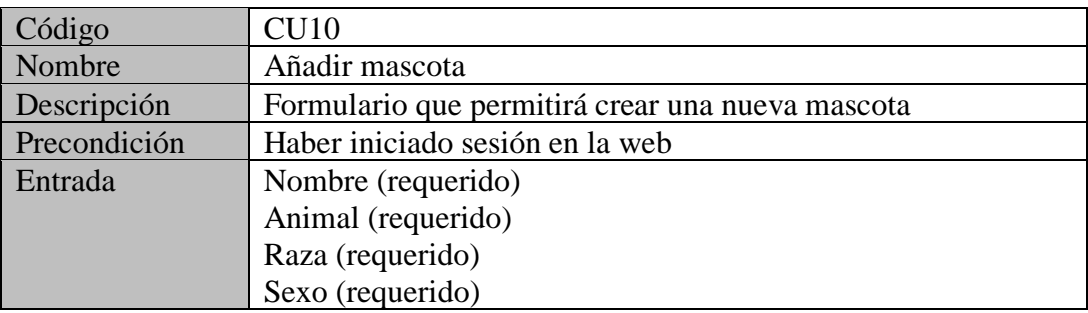

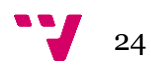

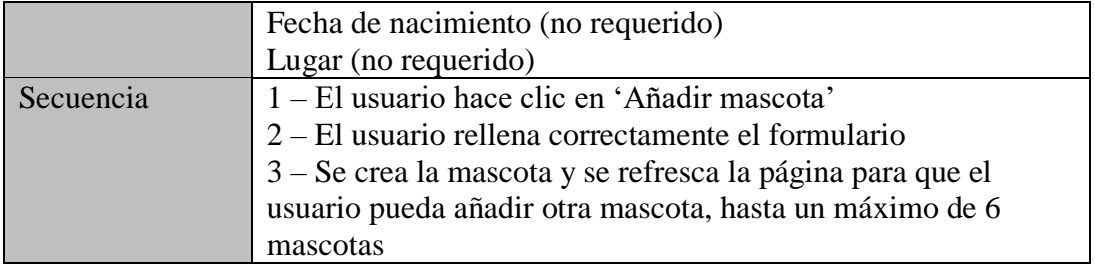

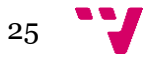

#### <span id="page-25-0"></span>**3.2.3 Rol – Mascota**

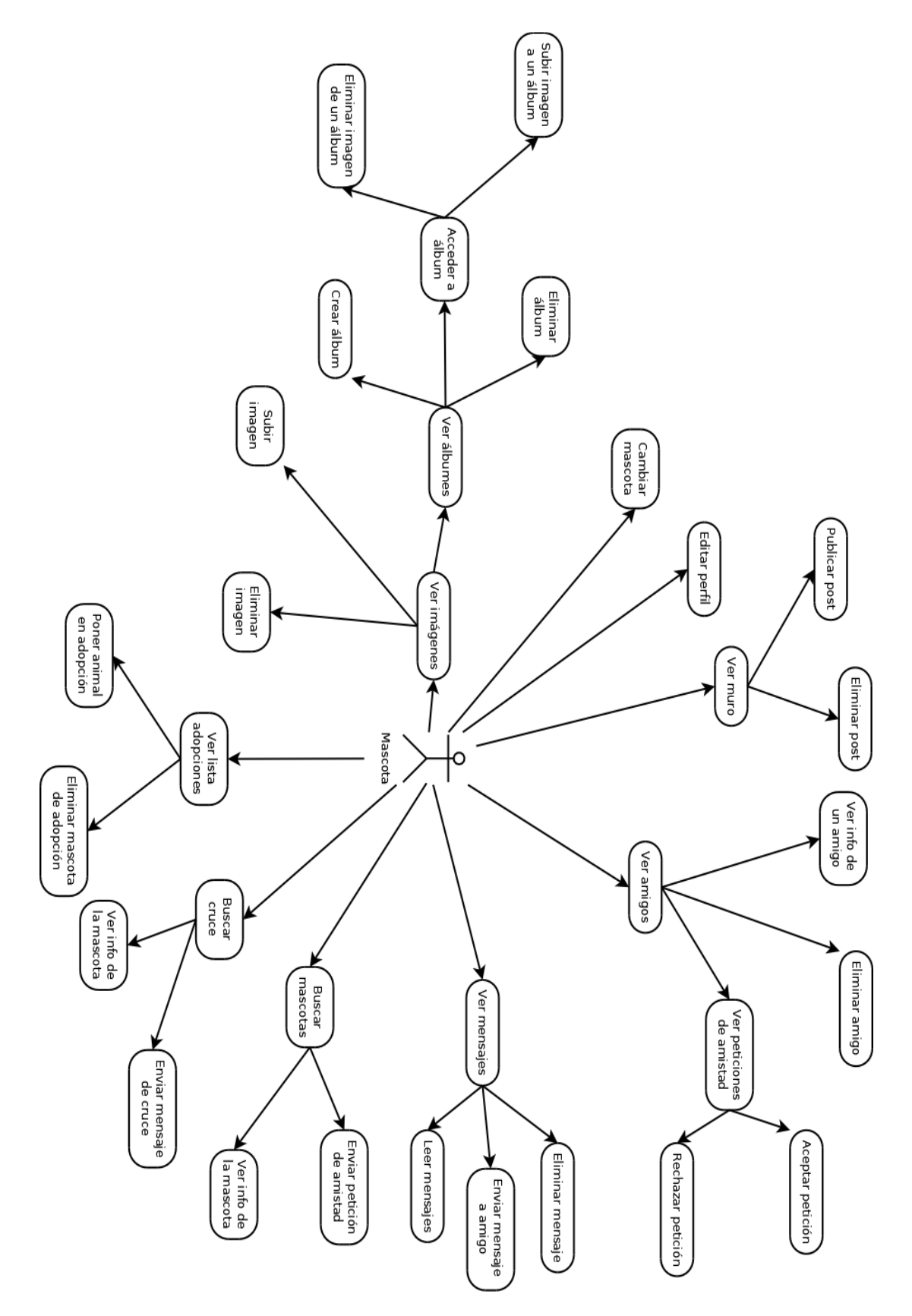

*Figura 4 - Casos de uso usuario mascota*

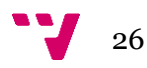

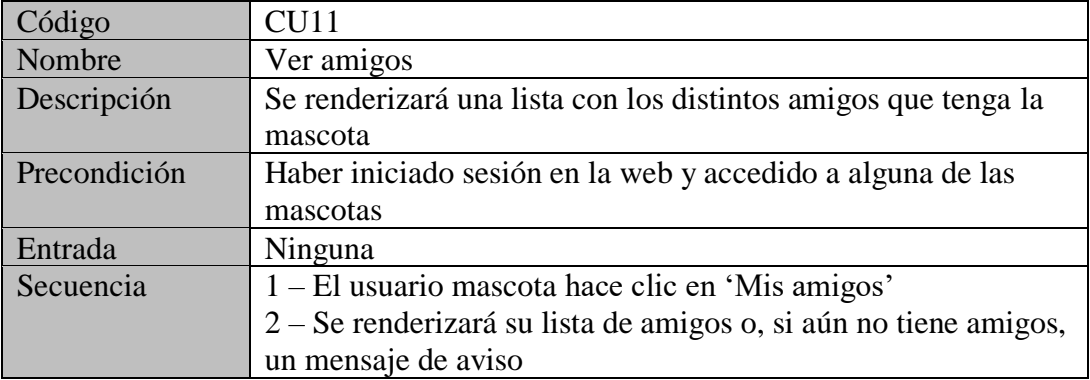

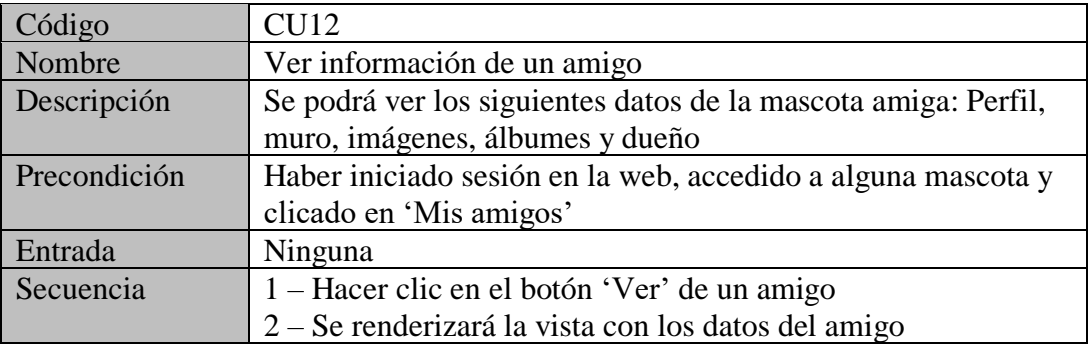

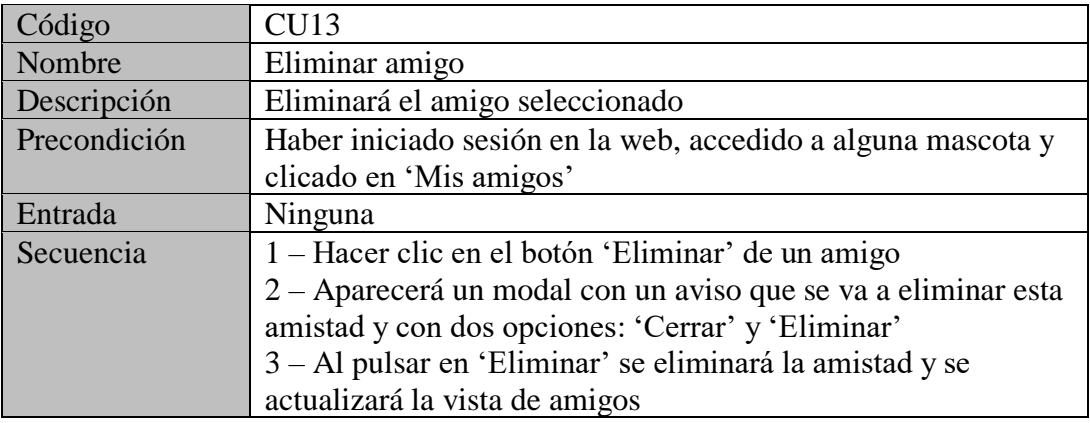

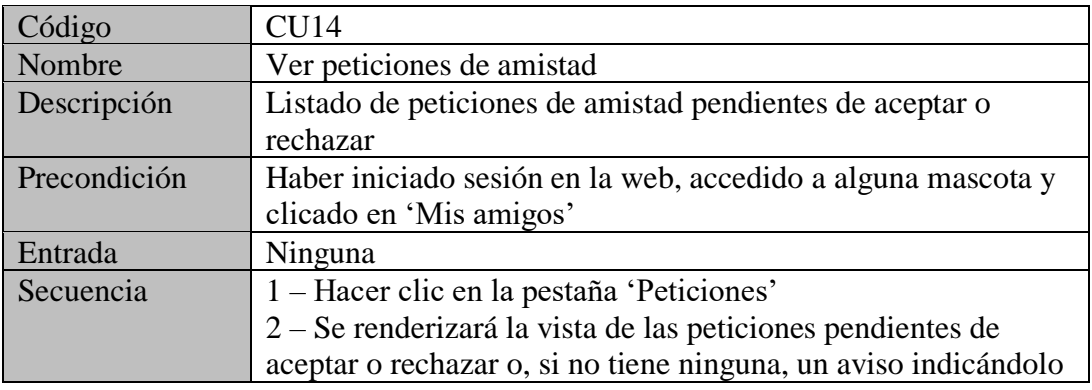

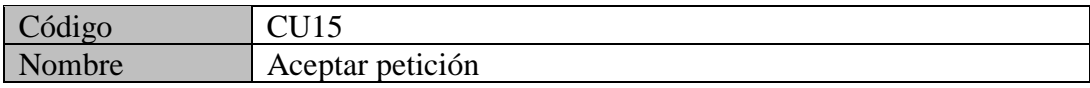

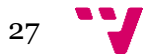

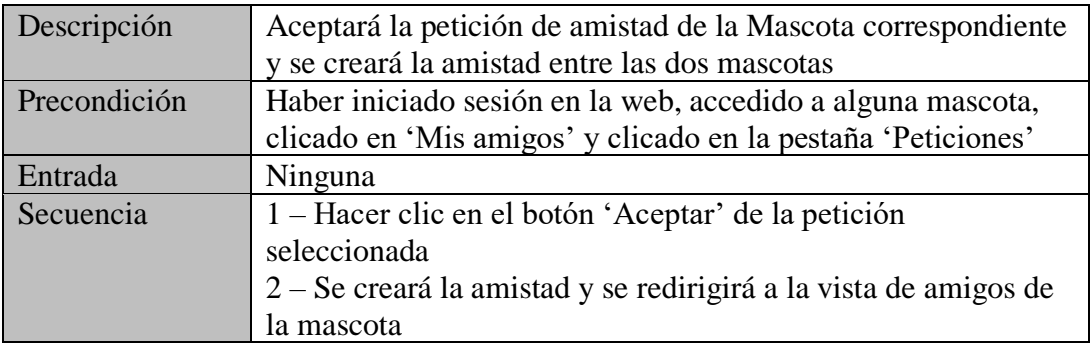

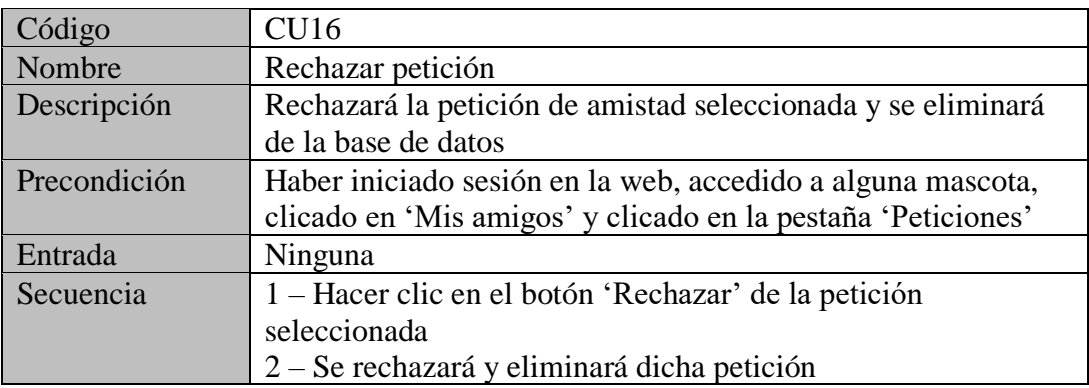

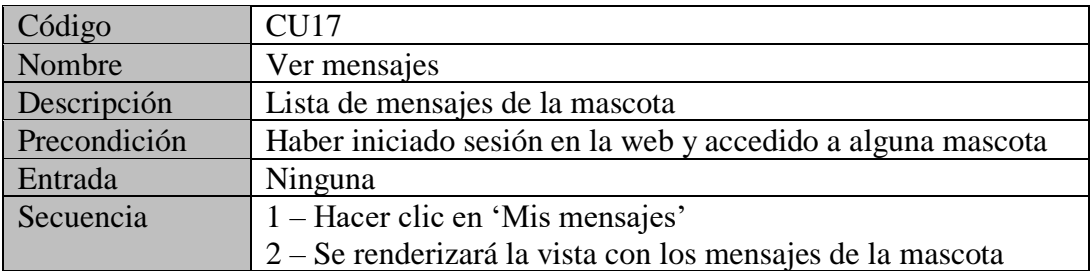

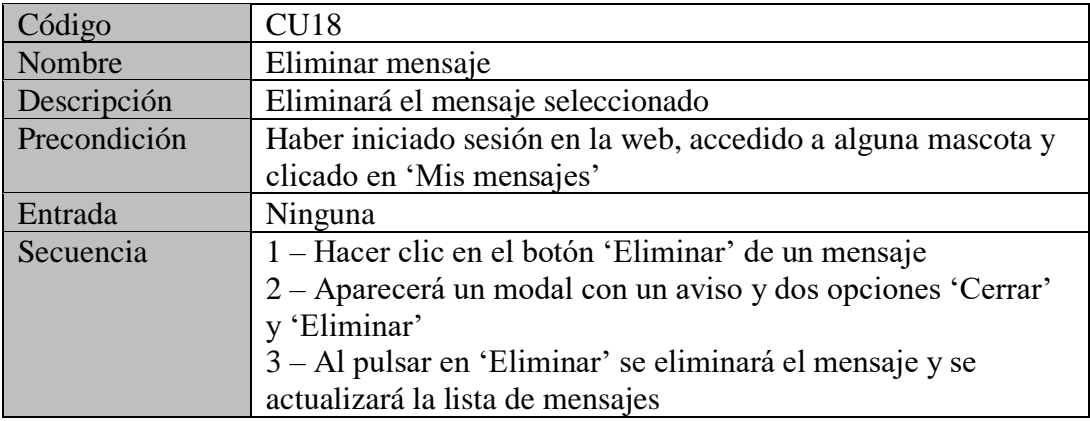

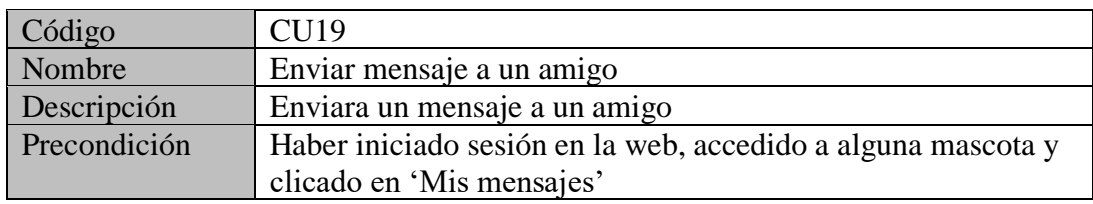

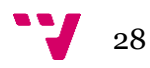

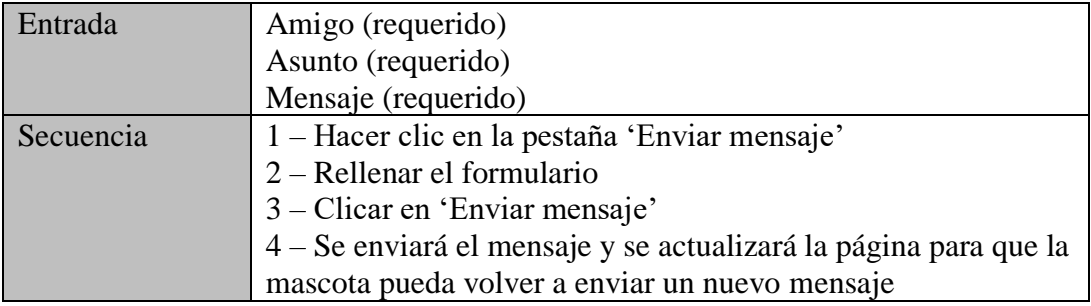

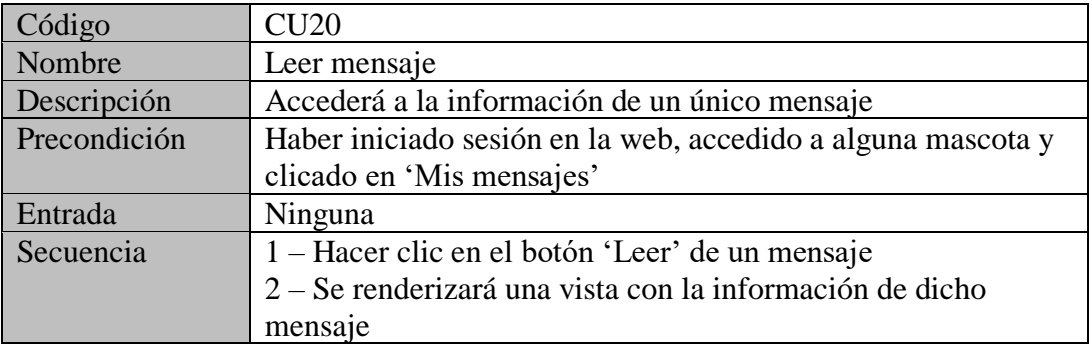

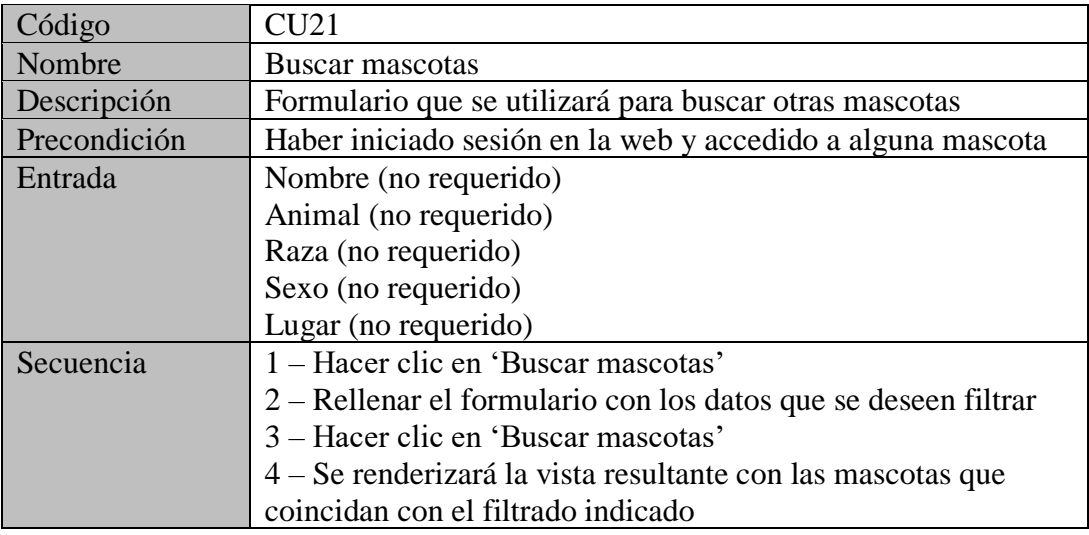

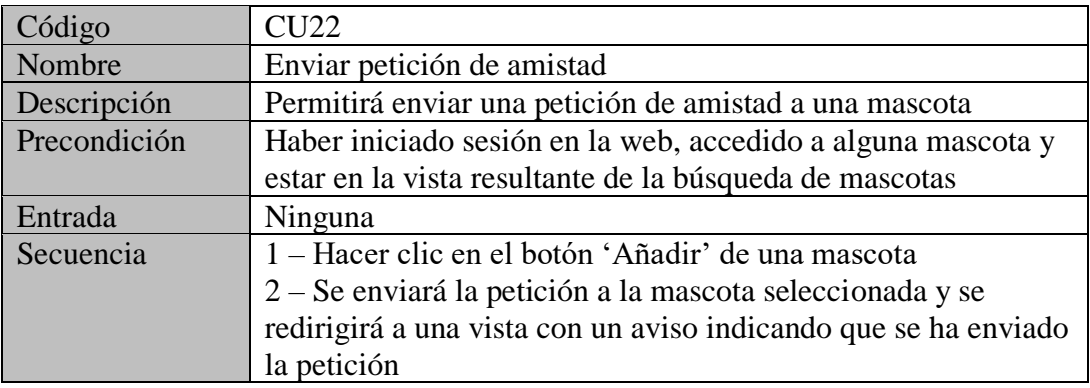

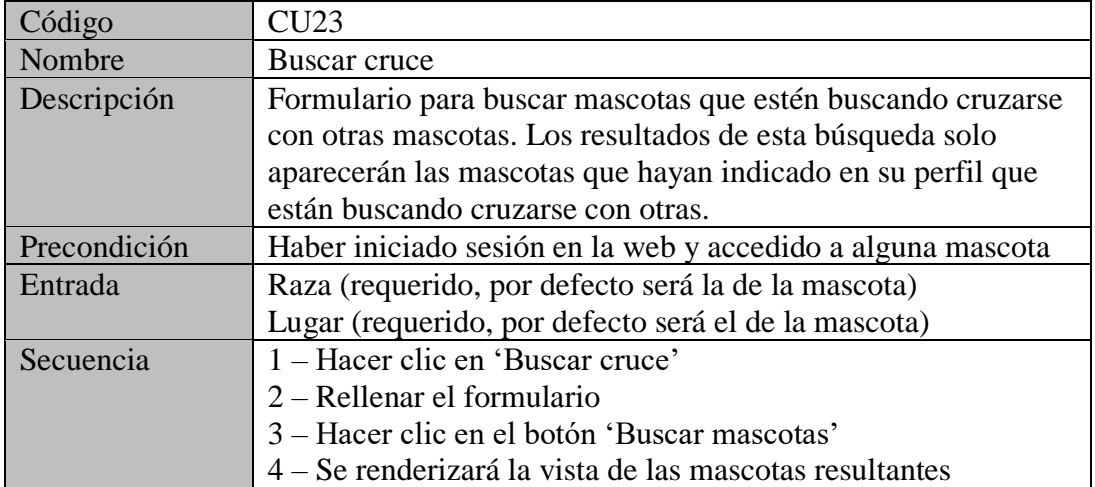

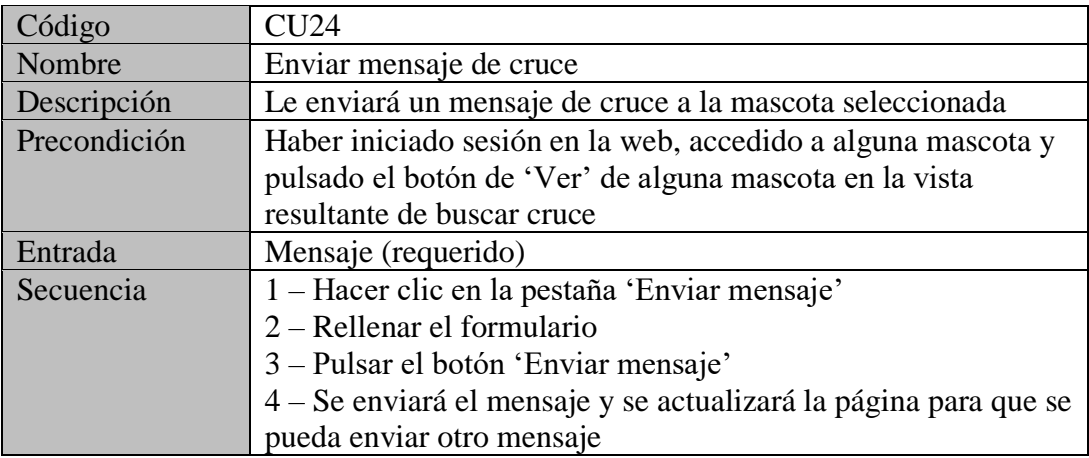

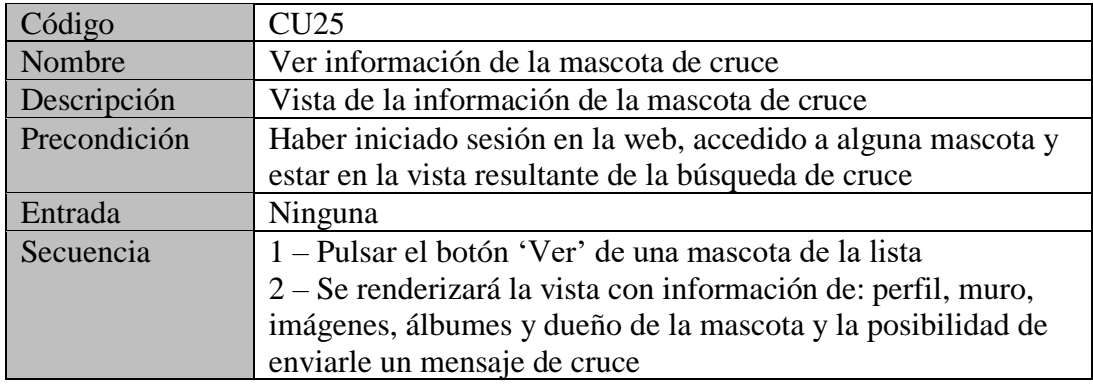

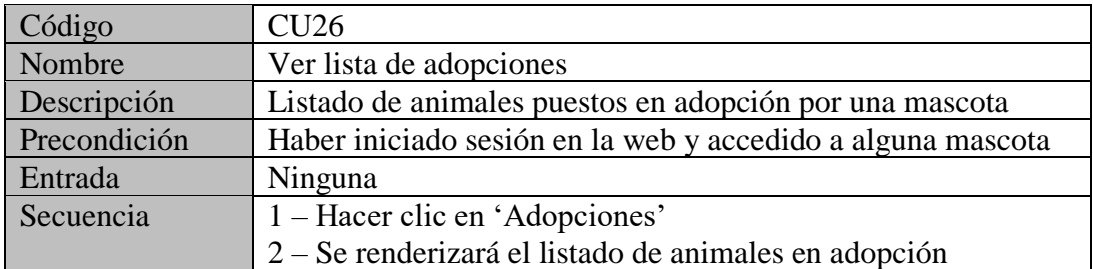

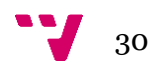

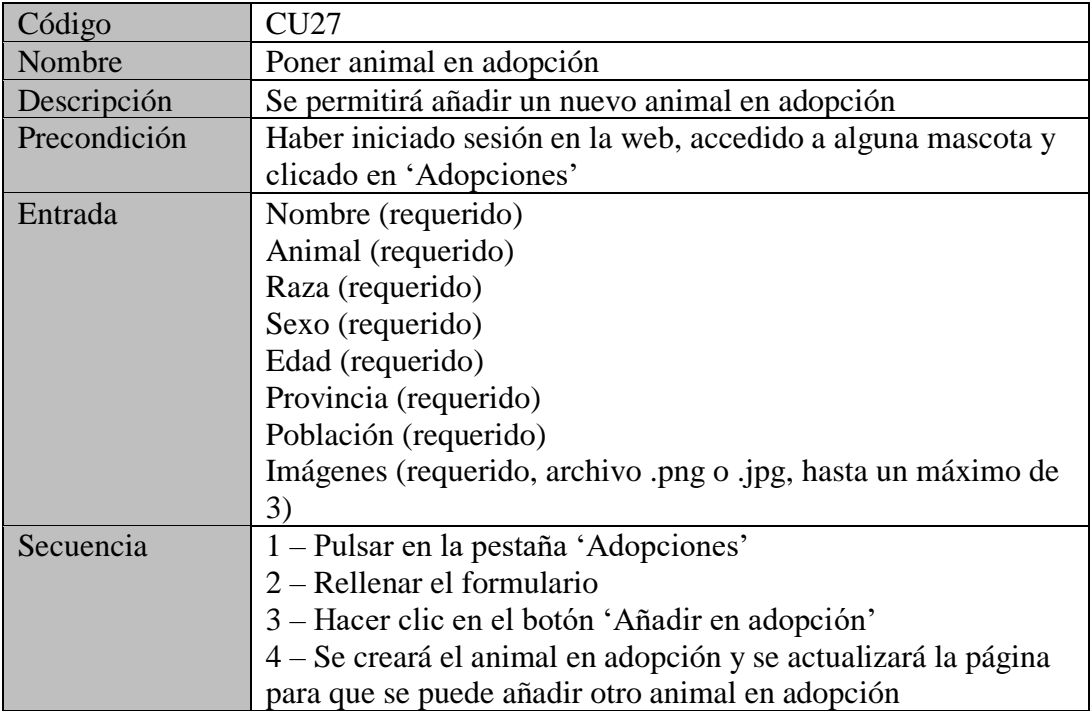

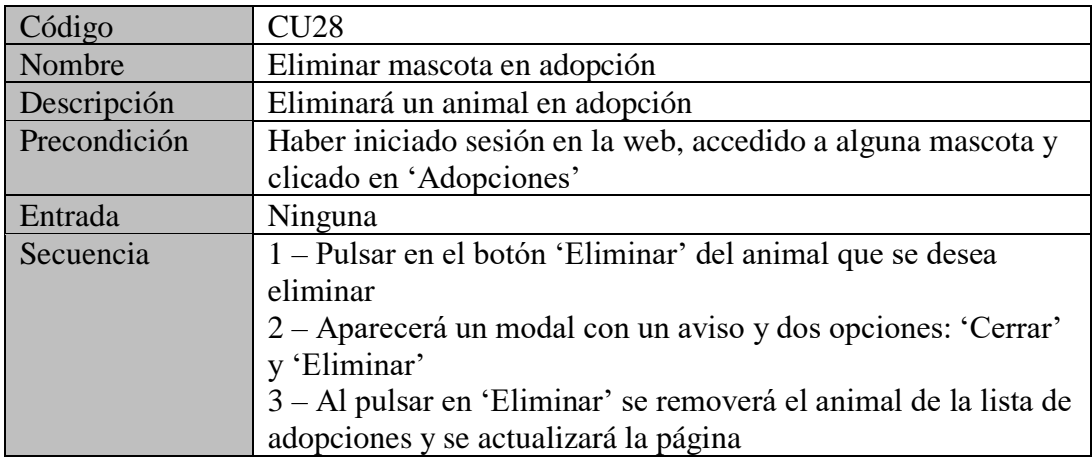

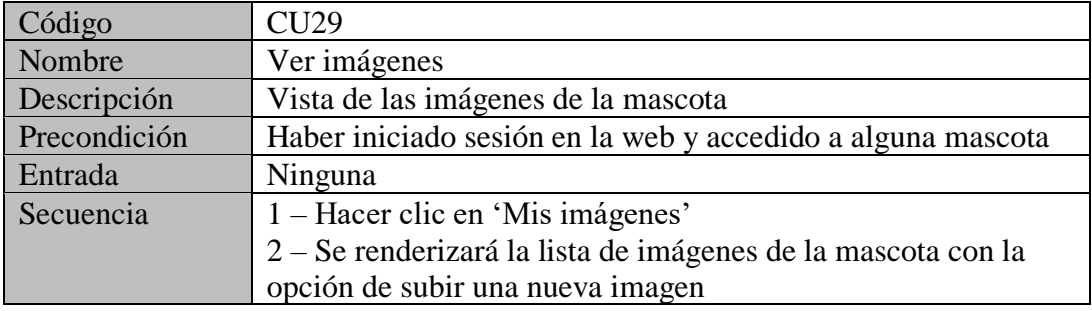

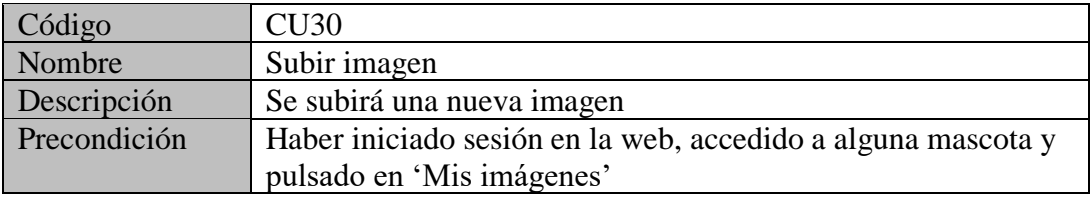

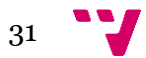

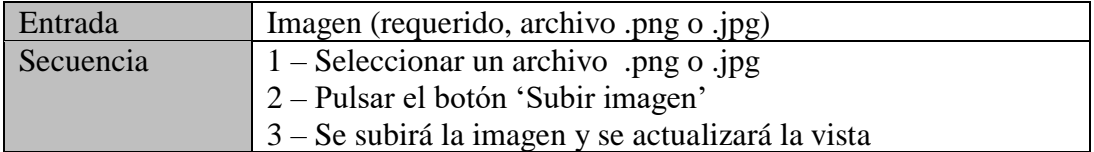

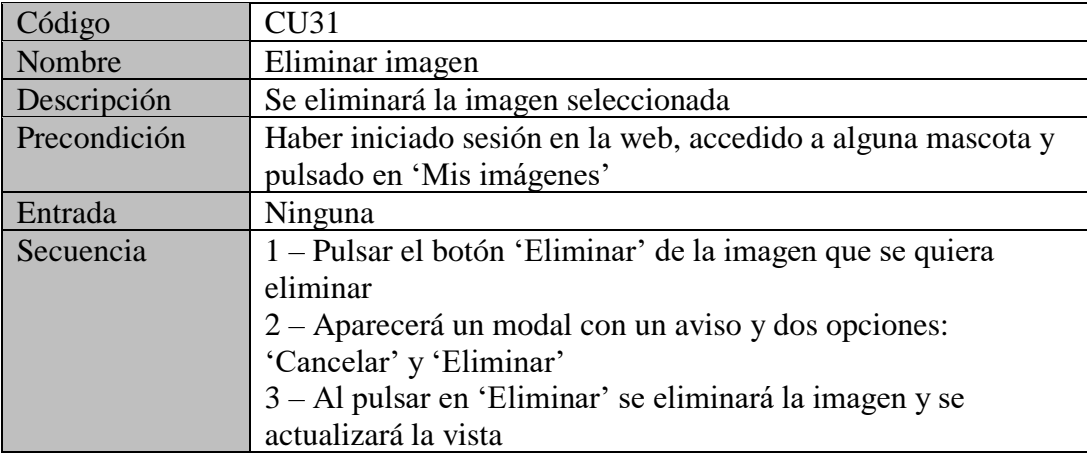

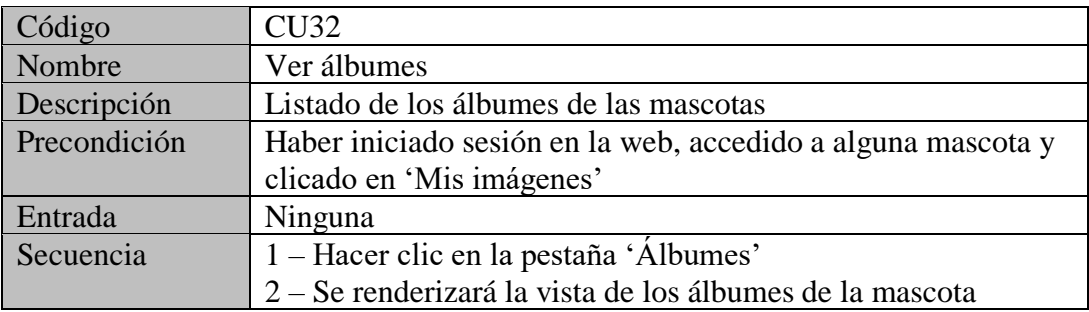

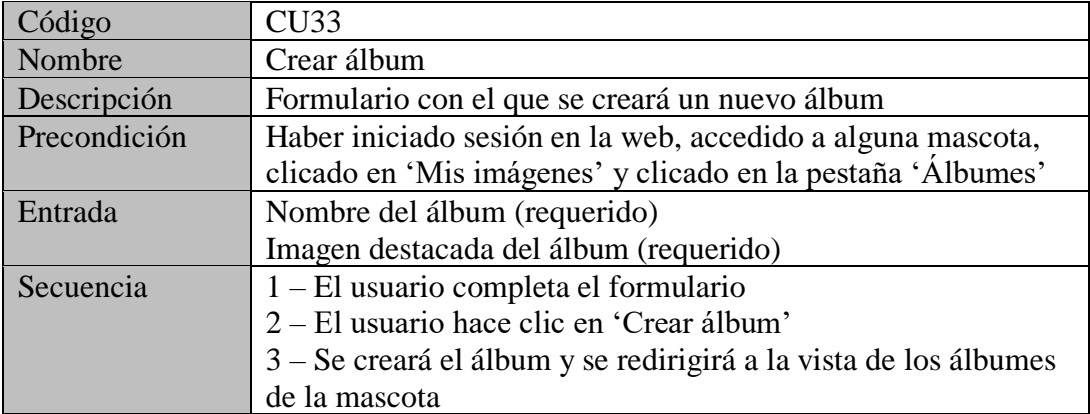

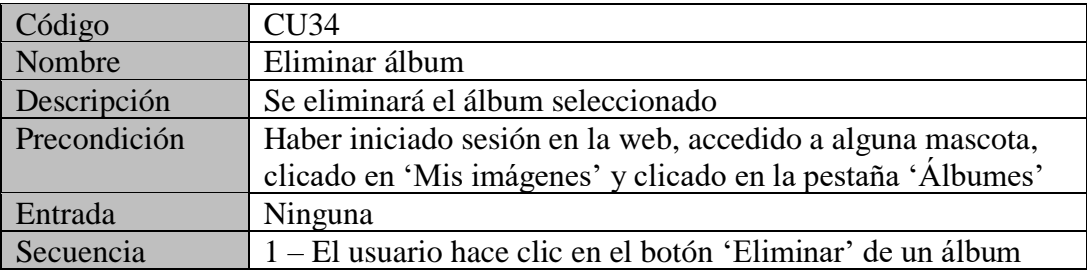

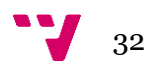

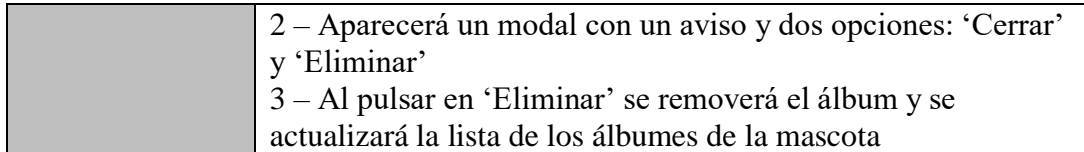

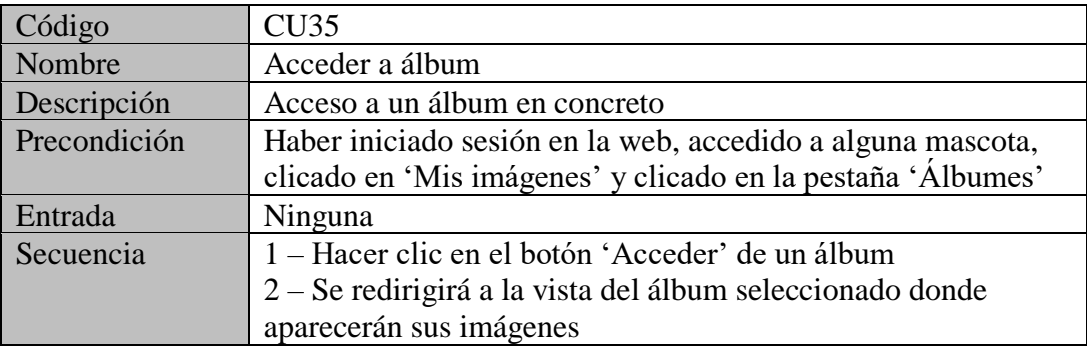

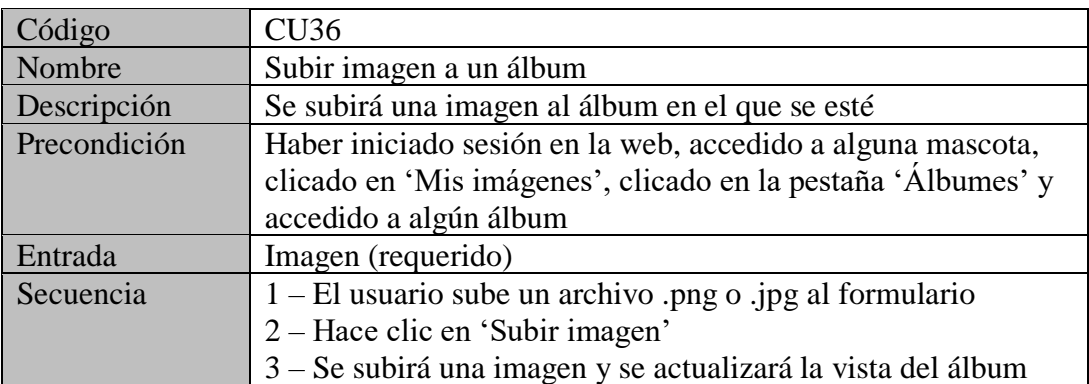

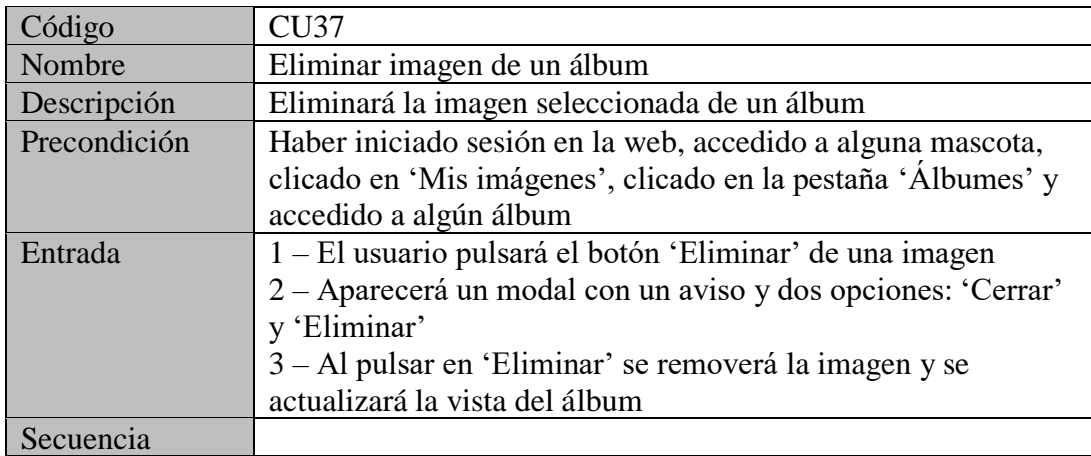

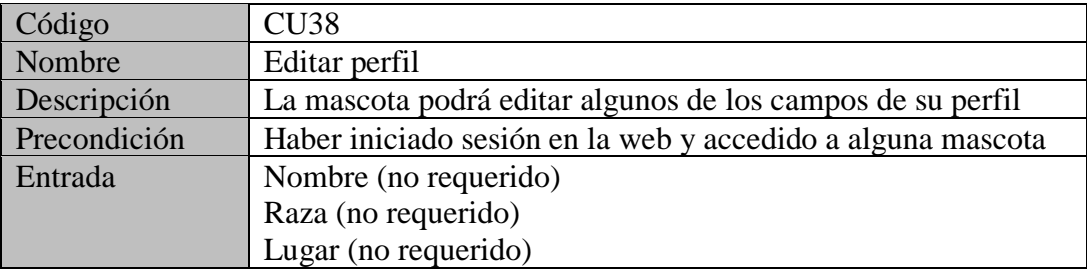

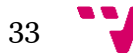

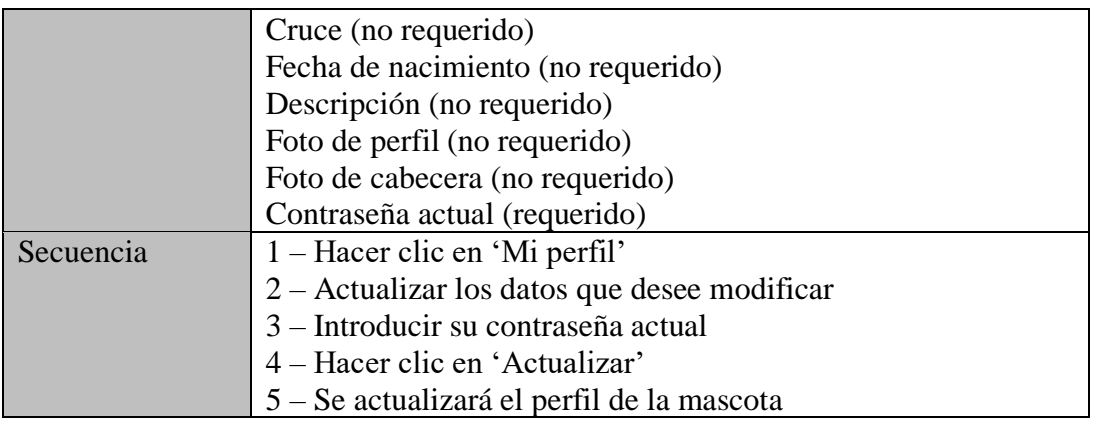

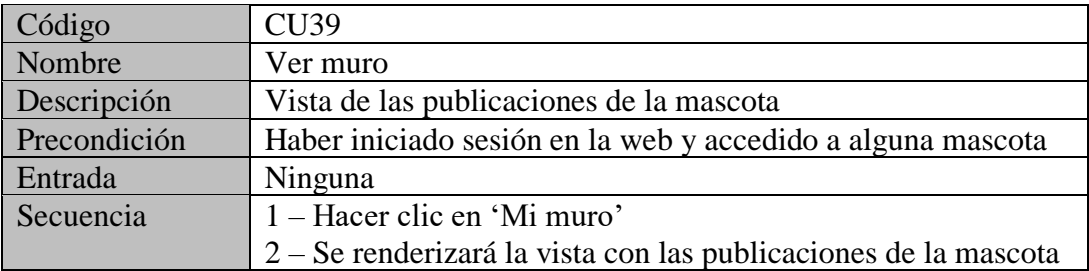

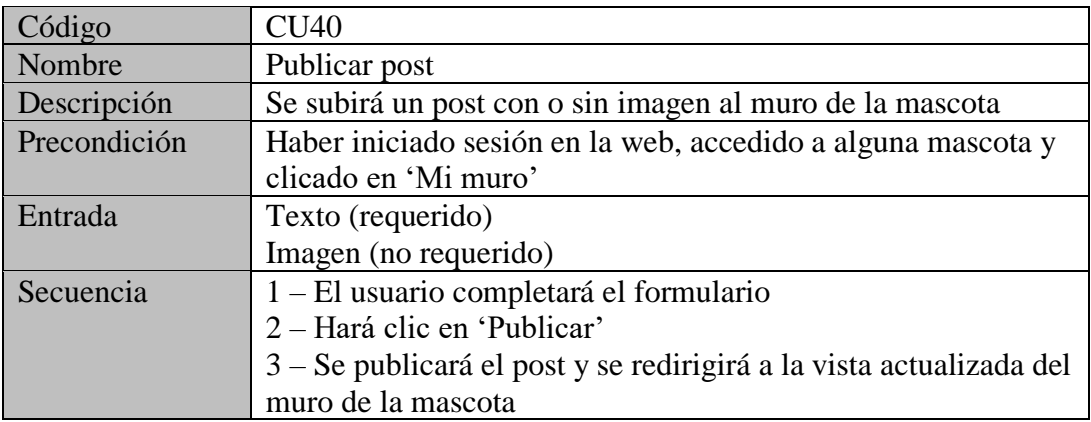

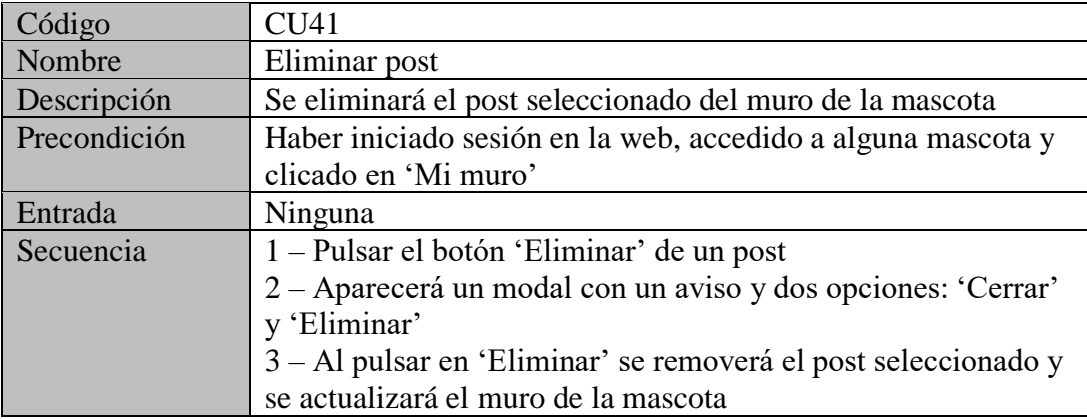

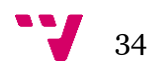

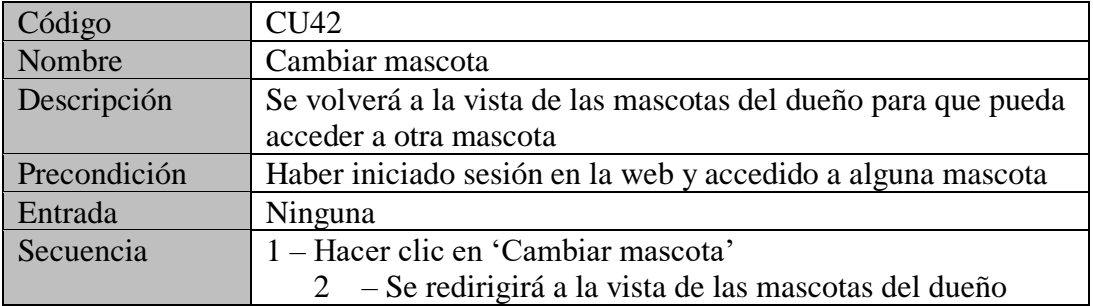

## <span id="page-35-0"></span>4. Diseño

Esta sección de la memoria está dividida en dos subsecciones. Por un lado, mostraremos los distintos bocetos que se han realizado durante el proceso de diseño de esta red social y por otro lado se expondrá la capa de persistencia de todo el sitio web, indicando de forma detallada los atributos de las distintas entidades que se han mostrado en la sección 3.1.

## **4.1 Bocetos**

<span id="page-35-1"></span>Tal y como hemos indicado en el párrafo anterior, en esta subsección vamos a exponer los distintos bocetos que se han realizado con el software Pencil (se detallará más adelante en que consiste y porque nos hemos decidido por esta herramienta). Para no extender de más la memoria solo se van a poner las plantillas de las páginas y no el boceto de cada una de ellas.

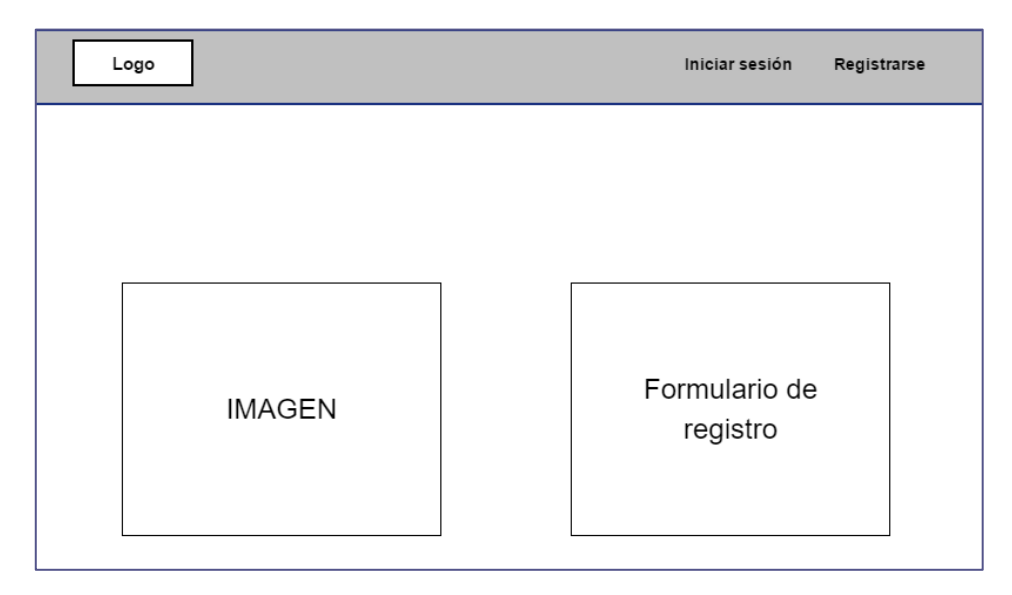

*Figura 5 - Boceto registrar cuenta*

Este boceto será el que se utilizará para la página de inicio de la red social. Aquí se mostrará una imagen en la parte de izquierda de la página y un formulario para que el usuario introduzca datos como: nombre, email o contraseña.

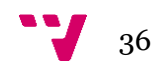

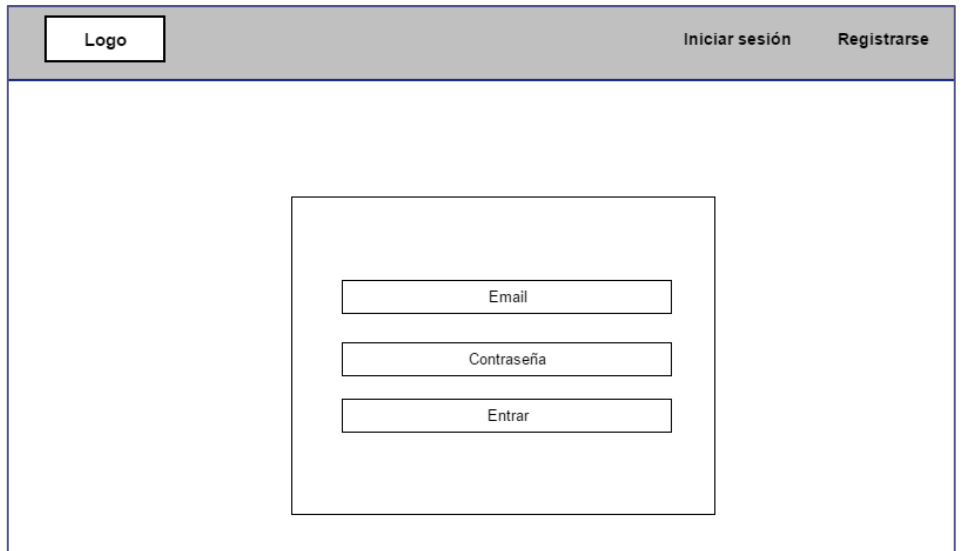

*Figura 6 - Boceto iniciar sesión*

En la figura 6 se muestra el formulario para iniciar sesión, donde el usuario deberá introducir su email y su contraseña.

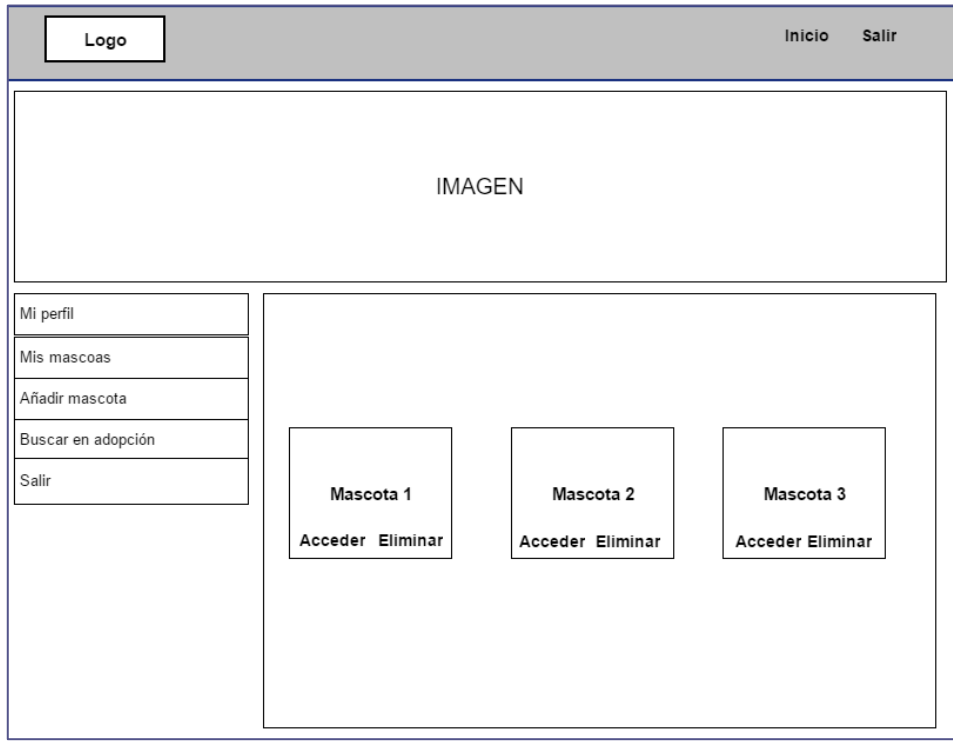

*Figura 7 - Boceto ver mascotas dueño*

El siguiente boceto muestra la página de inicio del usuario dueño. Aquí verá la lista de sus mascotas a modo de galería de imágenes con dos botones debajo de cada una de las imágenes.

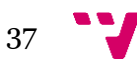

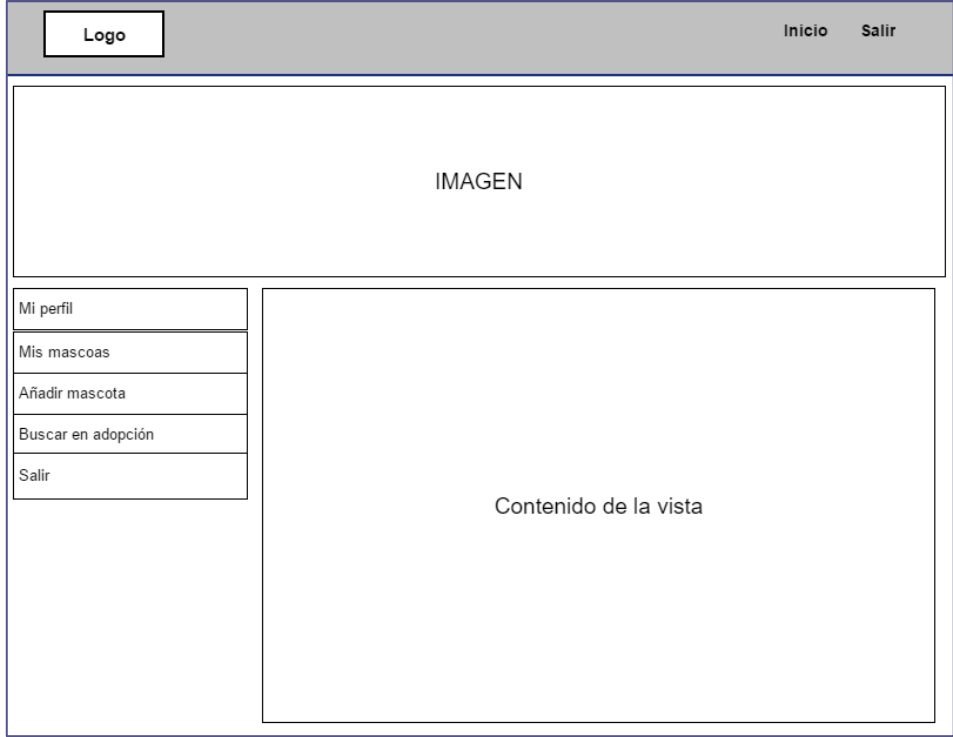

*Figura 8 - Boceto plantilla contenido usuario dueño*

La figura 8 representa la plantilla para las otras vistas del usuario dueño: Perfil, Buscar en adopción y Añadir mascota. En estas vistas lo que cambiará será el contenido de la parte derecha, que en este caso serán distintos formularios para introducir los datos necesarios de cada una de ellas.

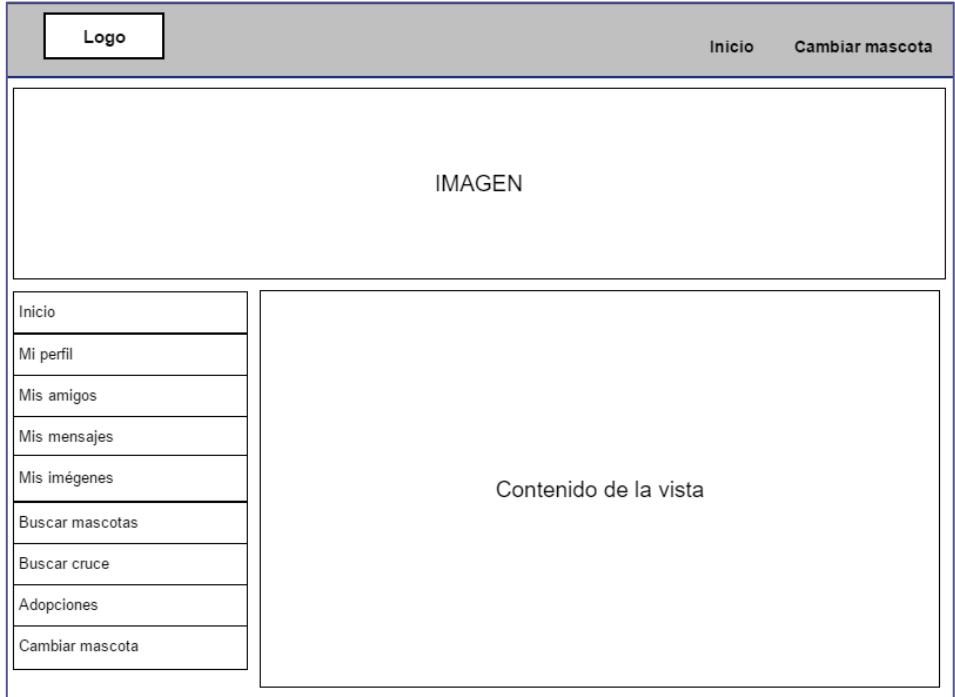

*Figura 9 - Boceto plantilla contenido usuario mascota*

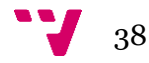

El boceto que muestra la figura 9 será la plantilla de las siguientes páginas del usuario mascota: Muro, Perfil y Buscar cruce.

| Logo            |                 |            | Inicio   | Cambiar mascota |  |  |  |  |
|-----------------|-----------------|------------|----------|-----------------|--|--|--|--|
| <b>IMAGEN</b>   |                 |            |          |                 |  |  |  |  |
| Inicio          | Amigos          | Peticiones |          |                 |  |  |  |  |
| Mi perfil       |                 |            |          |                 |  |  |  |  |
| Mis amigos      |                 |            |          |                 |  |  |  |  |
| Mis mensajes    |                 |            |          |                 |  |  |  |  |
| Mis imégenes    | Amigo 1         | Amigo 2    |          | Amigo 3         |  |  |  |  |
| Buscar mascotas | Ver<br>Eliminar | Ver        | Eliminar | Ver<br>Eliminar |  |  |  |  |
| Buscar cruce    |                 |            |          |                 |  |  |  |  |
| Adopciones      |                 |            |          |                 |  |  |  |  |
| Cambiar mascota |                 |            |          |                 |  |  |  |  |

*Figura 10 - Boceto plantilla amistades usuario mascota*

Esta otra plantilla será utilizada para las páginas: Amigos y Peticiones. Se verá una galería con los amigos o peticiones de las mascotas y unas opciones debajo de estas imágenes.

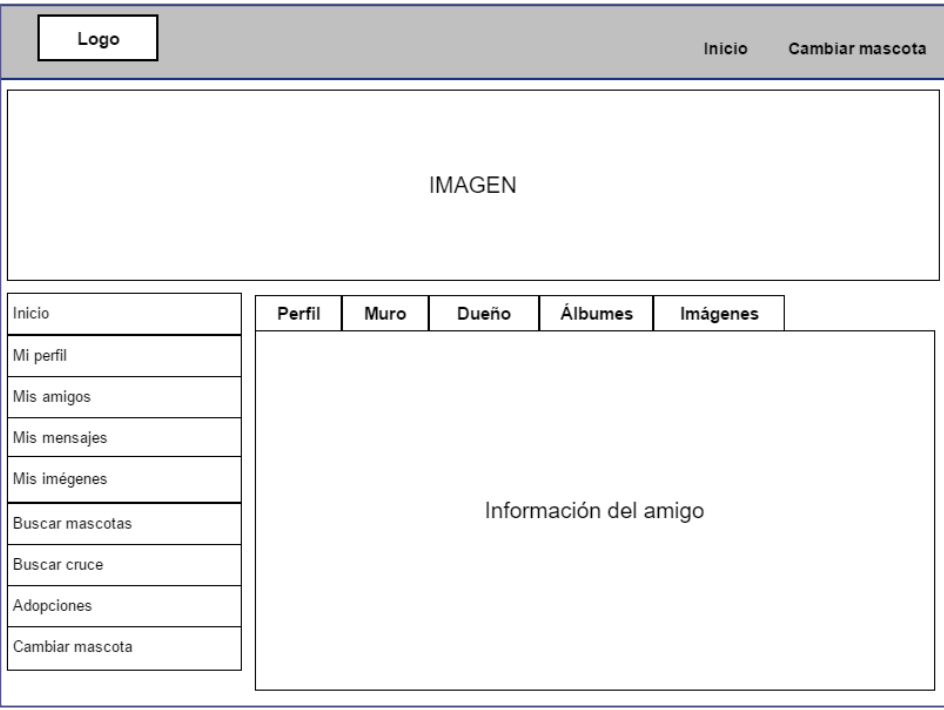

*Figura 11 - Boceto información de una mascota amiga*

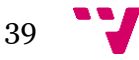

En la figura 11 tenemos el boceto de la vista que veremos al acceder a la información de un amigo desde la lista de amigos. Para la información de las distintas pestañas se reutilizarán las vistas ya definidas para la mascota.

| Logo            |                               |          |                | Inicio | Cambiar mascota |  |  |  |
|-----------------|-------------------------------|----------|----------------|--------|-----------------|--|--|--|
| <b>IMAGEN</b>   |                               |          |                |        |                 |  |  |  |
| Inicio          | Entrada                       | Enviados | Enviar mensaje |        |                 |  |  |  |
| Mi perfil       |                               |          |                |        |                 |  |  |  |
| Mis amigos      |                               |          |                |        |                 |  |  |  |
| Mis mensajes    |                               |          |                |        |                 |  |  |  |
| Mis imégenes    |                               |          |                |        |                 |  |  |  |
| Buscar mascotas | Listado de mensajes recibidos |          |                |        |                 |  |  |  |
| Buscar cruce    |                               |          |                |        |                 |  |  |  |
| Adopciones      |                               |          |                |        |                 |  |  |  |
| Cambiar mascota |                               |          |                |        |                 |  |  |  |

*Figura 12 - Boceto plantilla mensajes de una mascota*

Esta plantilla se utilizará para: Mensajes recibidos, enviados y Enviar mensaje. Nos desplazaremos a través de las pestañas. El contenido de ellas será la lista de mensajes y en enviar mensaje un formulario para enviar un mensaje a otra mascota amiga.

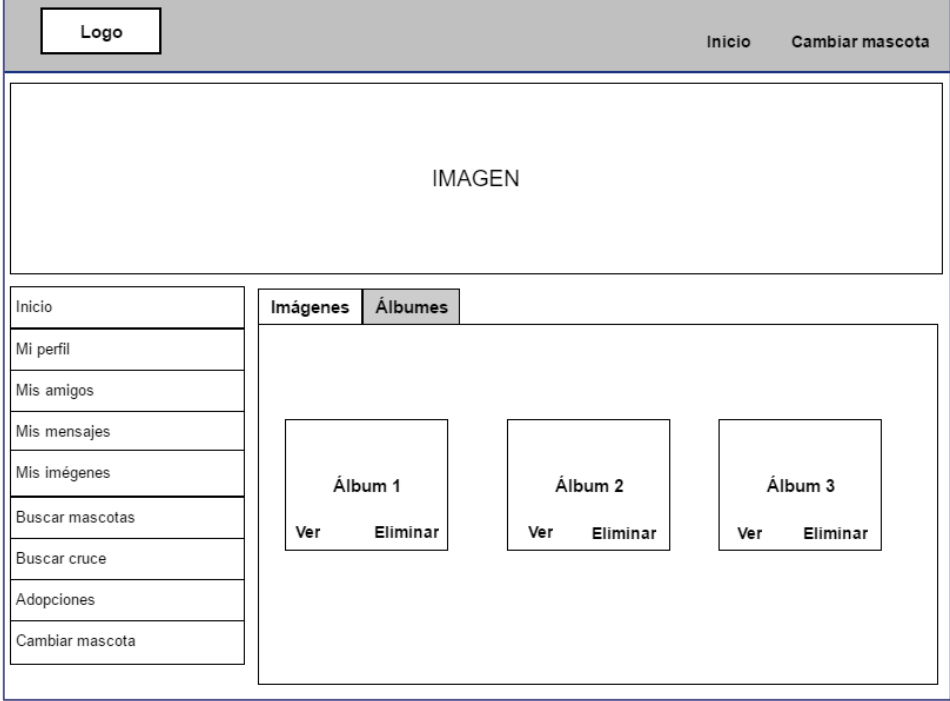

*Figura 13 - Boceto plantilla imágenes de una mascota*

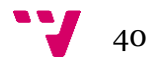

En esta otra figura podemos tenemos las pestañas imágenes y álbumes. La vista será la misma para las dos opciones. En la pestaña imágenes serán las imágenes en sí y en la pestaña álbumes serán las imágenes destacadas de cada álbum a los cuales podremos acceder para ver sus imágenes.

| Logo            |                                         |                   | Inicio | Cambiar mascota |  |  |  |  |
|-----------------|-----------------------------------------|-------------------|--------|-----------------|--|--|--|--|
|                 |                                         | <b>IMAGEN</b>     |        |                 |  |  |  |  |
| Inicio          | En adopción                             | Poner en adopción |        |                 |  |  |  |  |
| Mi perfil       |                                         |                   |        |                 |  |  |  |  |
| Mis amigos      | Listado de animales puestos en adopción |                   |        |                 |  |  |  |  |
| Mis mensajes    |                                         |                   |        |                 |  |  |  |  |
| Mis imégenes    |                                         |                   |        |                 |  |  |  |  |
| Buscar mascotas |                                         |                   |        |                 |  |  |  |  |
| Buscar cruce    |                                         |                   |        |                 |  |  |  |  |
| Adopciones      |                                         |                   |        |                 |  |  |  |  |
| Cambiar mascota |                                         |                   |        |                 |  |  |  |  |

*Figura 14 - Boceto plantilla adopciones de una mascota*

En la última plantilla tenemos las opciones de ver animales en adopción y poner animales en adopción. En ver animales en adopción se desplegará una lista con los distintos animales y en poner en adopción tendremos un formulario donde insertaremos los datos del animal que queramos poner en adopción.

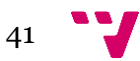

## <span id="page-41-0"></span>**4.2 Persistencia**

En esta segunda parte de la sección de diseño vamos a explicar de forma detallada los atributos de todas las entidades que interactúan en nuestra red social. Pero, antes de pasar a la explicación de estos atributos, vamos a mostrar una imagen de la estructura general de la base de datos para dar una visión global de esta:

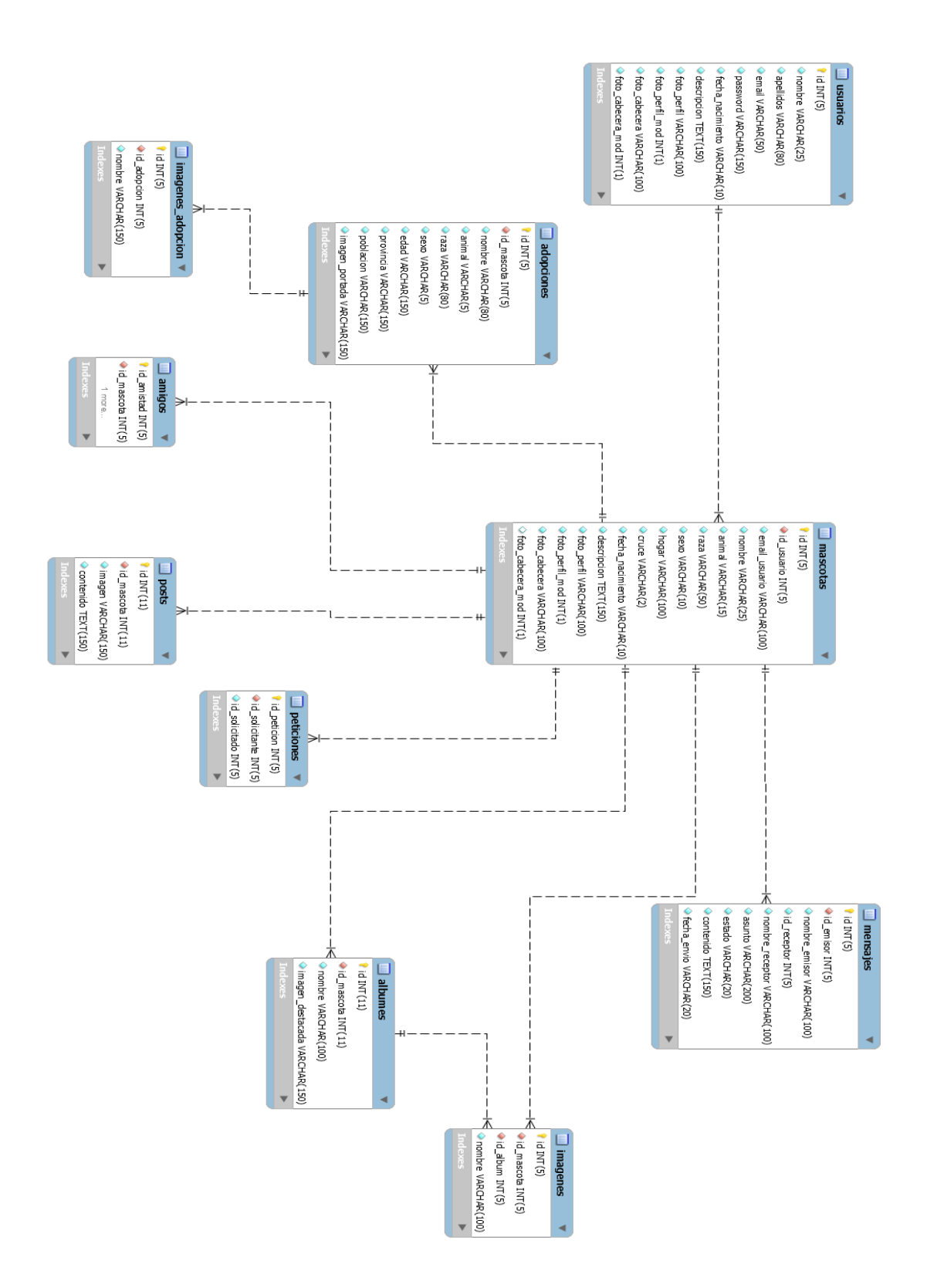

42

#### Usuarios

- **id:** Este campo es el identificador del usuario. Es la clave primaria de la tabla, de tipo *Integer* y se autoincrementa.
- **nombre:** Campo perteneciente al nombre del usuario. Tipo de datos *String*.
- **apellidos:** Campo perteneciente a los apellidos del usuario. Tipo de datos *String*.
- **email:** Campo perteneciente al correo del usuario. Tipo de datos *String*.
- **password:** Este campo pertenece a la contraseña del usuario. Llevará un cifrado mediante la función crypt() de php con un salt predefinido para no guardar la contraseña en texto plano.
- **fecha\_nacimiento:** Campo perteneciente a la fecha de nacimiento del usuario. Utilizará el formato dd-mm-aaaa. Tipo de datos *String*.
- **descripción:** Campo perteneciente a la descripción del usuario. Tipo de datos *String* de tamaño variables.
- **foto\_perfil:** Campo perteneciente al nombre de la imagen que utiliza el usuario como perfil. Tipo de datos *String*.
- **foto perfil mod:** Campo que controlará si se ha modificado la imagen de perfil. Si no se ha modificado, se usará la imagen por defecto, si se ha modificado se usará la imagen subida por el usuario. Tipo de datos *Integer*.
- **foto\_cabecera:** Campo perteneciente al nombre de la imagen que utiliza el usuario como cabecera. Tipo de datos *String*.
- **foto\_cabecera\_mod:** Campo que controlará si se ha modificado la imagen de perfil. Si no se ha modificado, se usará la imagen por defecto, si se ha modificado se usará la imagen subida por el usuario. Tipo de datos *Integer*.

#### Mascotas

- **id:** Este campo es el identificador de la mascota. Es la clave primaria de la tabla, de tipo *Integer* y se autoincrementa.
- **id\_usuario:** Este campo hace referencia al id del usuario dueño de esta mascota. Tipo de datos *Integer*.
- **email\_usuario:** Campo perteneciente al correo del usuario dueño de esta mascota. Tipo de datos *String*.
- **nombre:** Campo perteneciente al nombre de la mascota. Tipo de datos *String*.
- **animal:** Campo perteneciente al tipo de animal que es esta mascota. Sus valores serán 'perro' o 'gato'. Tipo de datos *String*.
- **raza:** Campo perteneciente a la raza de la mascota. Tipo de datos *String*.
- **sexo:** Campo perteneciente al sexo de la mascota. Los valores serán 'macho' o 'hembra'. Tipo de datos *String*.
- **hogar:** Campo perteneciente a la ubicación donde vive la mascota. Tipo de datos *String*.

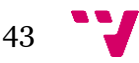

- **cruce:** Campo perteneciente a la opción de buscar cruce de la mascota. Los valores serán 'si' o 'no'. Tipo de datos *String*.
- **fecha\_nacimiento:** Campo perteneciente a la fecha de nacimiento de la mascota. Utilizará el formato dd-mm-aaaa. Tipo de datos *String*.
- **descripción:** Campo perteneciente a la descripción de la mascota. Tipo de datos *String* de tamaño variables.
- **foto\_perfil:** Campo perteneciente al nombre de la imagen que utiliza la mascota como perfil. Tipo de datos *String*.
- **foto perfil mod:** Campo que controlará si se ha modificado la imagen de perfil. Si no se ha modificado, se usará la imagen por defecto, si se ha modificado se usará la imagen subida por el usuario. Tipo de datos *Integer*.
- **foto cabecera:** Campo perteneciente al nombre de la imagen que utiliza la mascota como cabecera. Tipo de datos *String*.
- **foto cabecera mod:** Campo que controlará si se ha modificado la imagen de perfil. Si no se ha modificado, se usará la imagen por defecto, si se ha modificado se usará la imagen subida por el usuario. Tipo de datos *Integer*.

#### **Adopciones**

- **id:** Este campo es el identificador de la adopción. Es la clave primaria de la tabla, de tipo *Integer* y se autoincrementa.
- **id\_mascota:** Este campo hace referencia al id de la mascota que ha creado esta adopción. Tipo de datos *Integer*.
- **nombre:** Campo perteneciente al nombre del animal en adopción. Tipo de datos *String*.
- **animal:** Campo perteneciente al tipo de animal que es este animal en adopción. Sus valores serán 'perro' o 'gato'. Tipo de datos *String*.
- **raza:** Campo perteneciente a la raza de la mascota. Tipo de datos *String*.
- **sexo:** Campo perteneciente al sexo del animal en adopción. Los valores serán 'macho' o 'hembra'. Tipo de datos *String*.
- **edad:** Campo perteneciente a la edad del animal en adopción. Tipo de datos *String*.
- **provincia:** Campo perteneciente a la provincia donde vive el animal en adopción. Tipo de datos *String*.
- **población:** Campo perteneciente a la población donde vive el animal en adopción. Tipo de datos *String*.
- **imagen\_portada:** Campo perteneciente a la imagen destacada que aparecerá en la lista de animales en adopción. Tipo de datos *String*.

#### Imágenes adopción

• **id:** Este campo es el identificador de una imagen de una adopción. Es la clave primaria de la tabla, de tipo *Integer* y se autoincrementa.

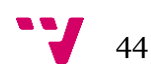

- **id\_adopcion:** Este campo hace referencia al id de la adopción a la que pertenece esta imagen. Tipo de datos *Integer*.
- **nombre:** Campo perteneciente al nombre de la imagen. Tipo de datos *String*.

#### Amigos

- **id amistad:** Este campo es el identificador de una amistad. Es la clave primaria de la tabla, de tipo *Integer* y se autoincrementa.
- **id\_mascota:** Este campo hace referencia al id de una mascota que tiene amigos. Tipo de datos *Integer*.
- **id\_amigo:** Este campo hace referencia al id de una mascota que es amiga de otra mascota. Tipo de datos *Integer*.

#### Posts

- **id:** Este campo es el identificador de un post. Es la clave primaria de la tabla, de tipo *Integer* y se autoincrementa.
- **id\_mascota:** Este campo hace referencia al id de una mascota que ha creado este post. Tipo de datos *Integer*.
- **imagen:** Campo perteneciente a la imagen asociada al post. Tipo de datos *String*.
- **contenido:** Campo perteneciente al texto del post. Tipo de datos *String*.

#### Peticiones

- **id\_peticion:** Este campo es el identificador de una petición de amistad. Es la clave primaria de la tabla, de tipo *Integer* y se autoincrementa.
- **id\_solicitante:** Este campo hace referencia al id de una mascota que ha solicitado ser amiga de otra mascota. Tipo de datos *Integer*.
- **id solicitado:** Este campo hace referencia al id de una mascota que ha recibido una petición de amistad. Tipo de datos *Integer*.

#### Mensajes

- **id:** Este campo es el identificador de un mensaje. Es la clave primaria de la tabla, de tipo *Integer* y se autoincrementa.
- **id\_emisor:** Este campo hace referencia al id de una mascota que ha enviado el mensaje. Tipo de datos *Integer*.
- **nombre emisor:** Campo perteneciente al nombre de la mascota que ha enviado el mensaje. Tipo de datos *String*.
- **id\_receptor:** Este campo hace referencia al id de una mascota que ha recibido el mensaje. Tipo de datos *Integer*.
- **nombre receptor:** Campo perteneciente al nombre de la mascota que ha recibido el mensaje. Tipo de datos *String*.
- **asunto:** Campo perteneciente asunto del mensaje. Tipo de datos *String*.

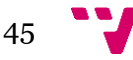

- **estado:** Campo perteneciente al estado del mensaje. El valor de este campo puede ser 'leido' o 'no leido'. Tipo de datos *String*.
- **contenido:** Campo perteneciente al contenido del mensaje. Tipo de datos *String*.
- **fecha\_envio:** Campo perteneciente a la fecha que se envió el mensaje. Tipo de datos *String*.

#### Imágenes

- **id:** Este campo es el identificador de una imagen. Es la clave primaria de la tabla, de tipo *Integer* y se autoincrementa.
- **id\_mascota:** Este campo hace referencia al id de la mascota que ha subido esta imagen. Tipo de datos *Integer*.
- **id\_album:** Este campo hace referencia al id del álbum al que pertenece la imagen, si es 0 es que la imagen no pertenece a ningún álbum. Tipo de datos *Integer*.
- **nombre:** Campo perteneciente al nombre de la imagen. Tipo de datos *String*.

#### Álbumes

- **id:** Este campo es el identificador de un álbum. Es la clave primaria de la tabla, de tipo *Integer* y se autoincrementa.
- **id\_mascota:** Este campo hace referencia al id de la mascota que ha creado este álbum. Tipo de datos *Integer*.
- **nombre:** Campo perteneciente al nombre del álbum. Tipo de datos *String*.
- **imagen\_destacada:** Campo perteneciente a la imagen destacada que aparecerá en la lista álbumes de la mascota. Tipo de datos *String*.

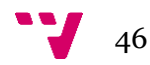

## <span id="page-46-0"></span>5. Desarrollo

En esta parte de la memoria vamos a hablar sobre las distintas herramientas software y tecnologías que se han empleado para llevar a cabo esta red social. También expondremos la organización de los ficheros que se van a ir creando y eliminando dinámicamente según las acciones de los usuarios y las mascotas.

## <span id="page-46-1"></span>**5.1 Tecnologías utilizadas**

Aquí hablaremos de los principales lenguajes de programación y las herramientas software que han sido utilizados en el desarrollo de esta aplicación.

#### <span id="page-46-2"></span>**5.1.1 Persistencia**

Para la capa de persistencia se ha optado por MySQL. MySQL es un de sistema de gestión de bases de datos relacionales de código abierto. Se ha elegido este sistema porque es uno de los más utilizados en aplicaciones web y porque ya estoy familiarizado en su uso gracias a distintas asignaturas del Grado.

#### <span id="page-46-3"></span>**5.1.2 Lenguajes utilizados**

- **HTML:** Este ha sido el lenguaje que se ha utilizado para la realización de la estructura base de las distintas vistas.
	- o **Sitio oficial:** <https://www.w3.org/html/>
- **CSS:** Es el lenguaje encargado de definir y crear la presentación de la web. Para esta aplicación hemos utilizado el framework CSS Bootstrap, el cual se explicará más adelante.
	- o **Sitio oficial:** <https://www.w3.org/Style/CSS/Overview.en.html>
- **PHP:** Con este lenguaje nos hemos encargado de toda la parte del servidor y de gestionar y mostrar el contenido dinámico del sitio web.
	- o **Sitio oficial:** <http://php.net/manual/es/index.php>

#### <span id="page-46-4"></span>**5.1.3 Frameworks utilizados**

- **Yii 2.0:** Yii es un framework PHP basado en la arquitectura Modelo-Vista-Controlador, la cual divide los datos, la lógica y la interfaz de la aplicación a desarrollar en tres componentes distintos:
	- o El modelo se encargará de los accesos a los datos de la aplicación.
	- o Las vistas serán la visualización de las distintas pantallas de la aplicación.
	- o El controlador será el responsable de manejar los eventos, llamar a los distintos modelos para interactuar con los datos y renderizar las vistas correspondientes en cada caso.

**Sitio oficial de Yii 2.0:** [http://www.yiiframework.com/doc-2.0/guide](http://www.yiiframework.com/doc-2.0/guide-index.html)[index.html](http://www.yiiframework.com/doc-2.0/guide-index.html)

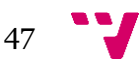

- **Bootstrap:** Este es un framework CSS de código abierto el cual viene ya incluido en el framework Yii 2.0. Bootstrap nos permite manejar la adaptabilidad de nuestra aplicación a distintas resoluciones de forma sencilla gracias a su rejilla. Esta rejilla escalara el tamaño y posición de nuestro contenido de forma automática dependiendo del tamaño de la pantalla.
	- o **Sitio oficial:** [http://getbootstrap.com/docs/4.0/getting](http://getbootstrap.com/docs/4.0/getting-started/introduction/)[started/introduction/](http://getbootstrap.com/docs/4.0/getting-started/introduction/)

### <span id="page-47-0"></span>**5.2 Entorno de desarrollo**

A continuación, explicaremos los distintos programas que se han ido utilizando a lo largo de todo el desarrollo de la aplicación, tanto de la parte de diseño con la realización de los casos de uso o los bocetos como la parte de implementación donde se ha desarrollado todo el código.

#### <span id="page-47-1"></span>**5.2.1 Sublime text**

Sublime text es un editor de código con una interfaz limpia e intuitiva que soporta el uso de distintos plugins que mejoran su uso. En este proyecto he utilizado el plugin Emmet, el cual facilita y hace que sea mucho más rápido programar en html.

• **Sitio oficial:** <https://www.sublimetext.com/>

#### <span id="page-47-2"></span>**5.2.2 Pencil**

Esta es una herramienta de prototipado gratuita y de código abierto que nos permite crear bocetos de forma rápida y sencilla. Todos los bocetos hechos para esta aplicación han sido diseñados con este software.

• **Sitio oficial:** <https://pencil.evolus.vn/>

#### <span id="page-47-3"></span>**5.2.3 Dia**

Dia es un software que nos permite dibujar diferentes tipos de diagramas como UML o diagramas de flujo. En nuestro caso hemos diseñado los casos de uso y el diagrama entidad-relación del sitio web.

• **Sitio oficial:** <http://dia-installer.de/>

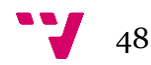

## <span id="page-48-0"></span>**5.3 Organización de ficheros**

Tanto los usuarios como las mascotas van a poder subir imágenes a la red social y para poder guardarlas de forma organizada y que se vayan creando y eliminando las carpetas necesarias se ha seguido la siguiente organización:

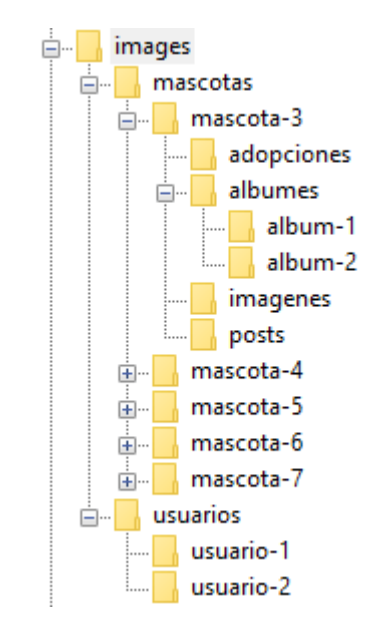

*Figura 16 - Organización de ficheros de la web*

- Cuando se crea un usuario se crean las carpetas usuario-x, donde x es el id del nuevo usuario. En esta carpeta se guardarán las imágenes de perfil y cabecera del usuario.
- Cuando se crea una mascota se crean las carpetas: mascota-x, x es el id de la mascota, adopciones, álbumes, imágenes y posts. Luego, al crear un álbum se creará una carpeta álbum-x, x es el id del álbum, donde se irán guardando las imágenes de ese álbum.
- Al eliminar una mascota, además de eliminar sus datos de la base de datos, se eliminarán todas las carpetas de dicha mascota.

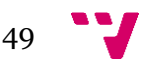

## <span id="page-49-0"></span>6. Pruebas

Una vez finalizada la red social nos queda hacer las distintas comprobaciones para verificar que cumple con lo establecido en la especificación de requisitos.

Vamos a realizar dos comprobaciones. Por una parte, nos aseguraremos de que se visualice correctamente en distintas resoluciones de pantalla y por otra parte verificaremos que se cumplen las funciones definidas en la especificación de requisitos.

### <span id="page-49-1"></span>**6.1 Adaptabilidad a distintas resoluciones**

Para hacer las pruebas de adaptabilidad vamos a basarnos en las medidas que utiliza Bootstrap en su rejilla: Dispositivos grandes con un ancho ≥1200px, dispositivos pequeños con un ancho de 992px y dispositivos muy pequeños con un ancho <768px.

#### Dispositivos grandes

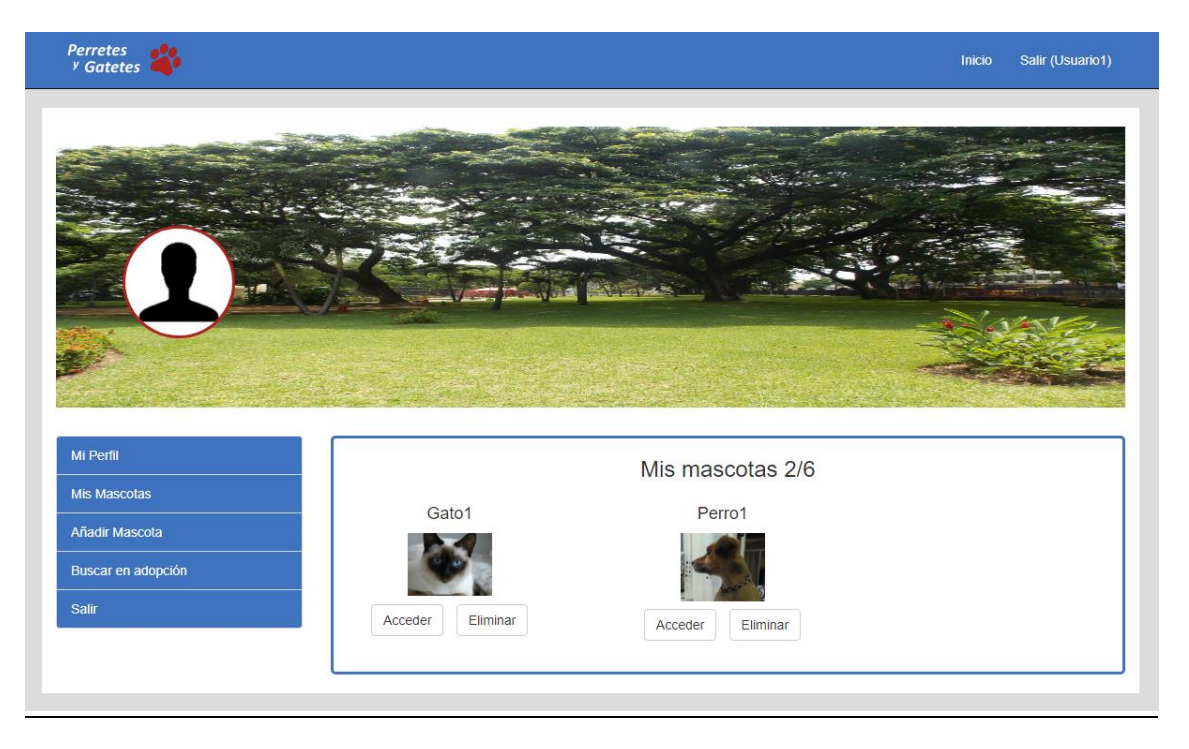

*Figura 17 – Resolución grande ≥1200px*

### Dispositivos pequeños

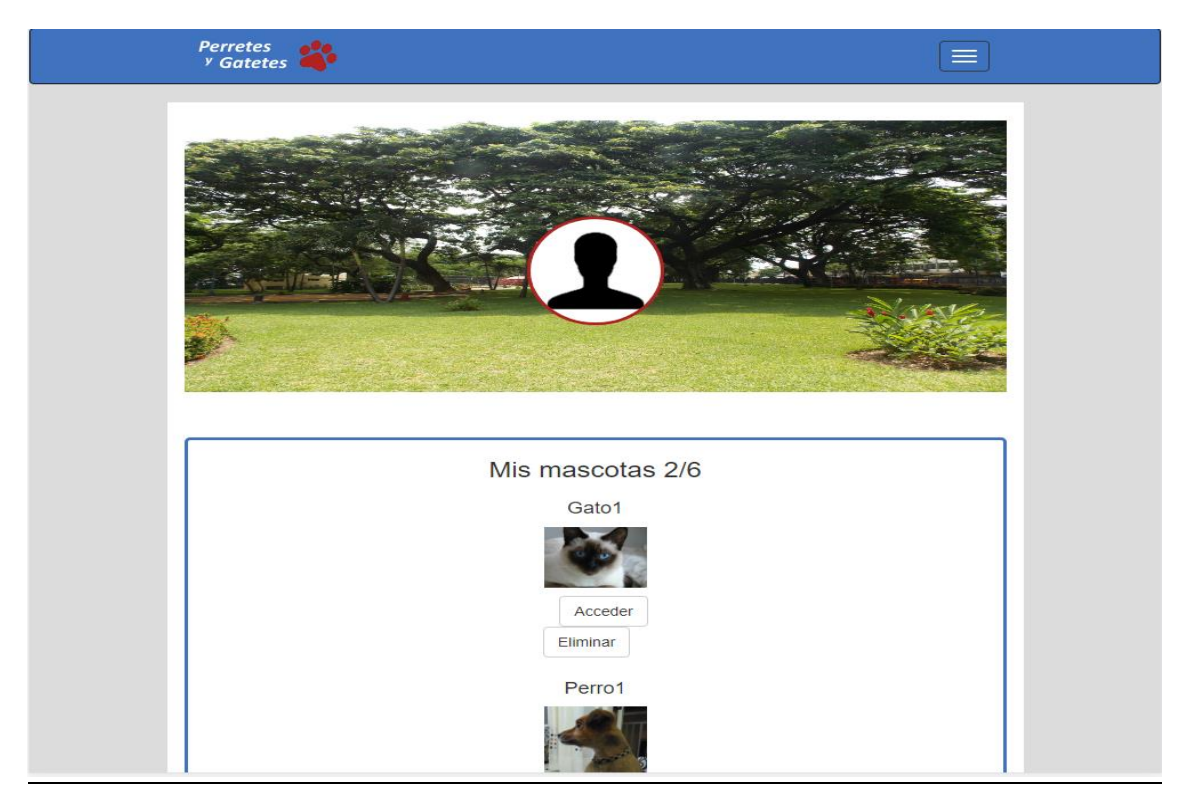

*Figura 18 - Resolución pequeña 992px*

### Dispositivos muy pequeños

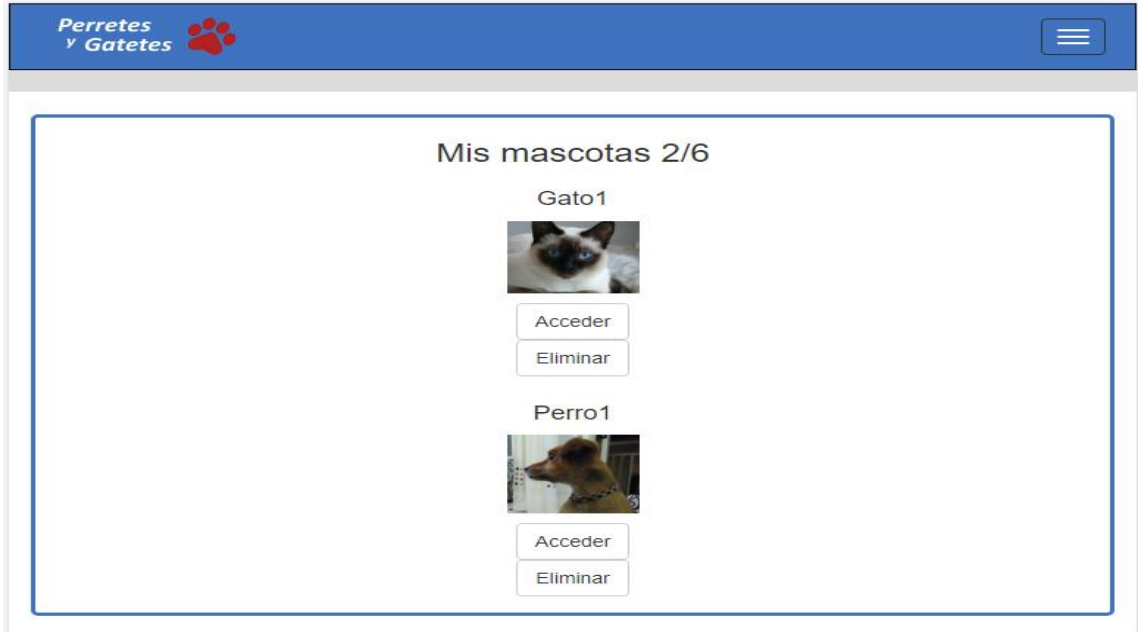

*Figura 19 - Resolución muy pequeña <768px*

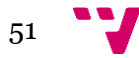

## <span id="page-51-0"></span>**6.2 Visualización en navegadores**

Google Chrome

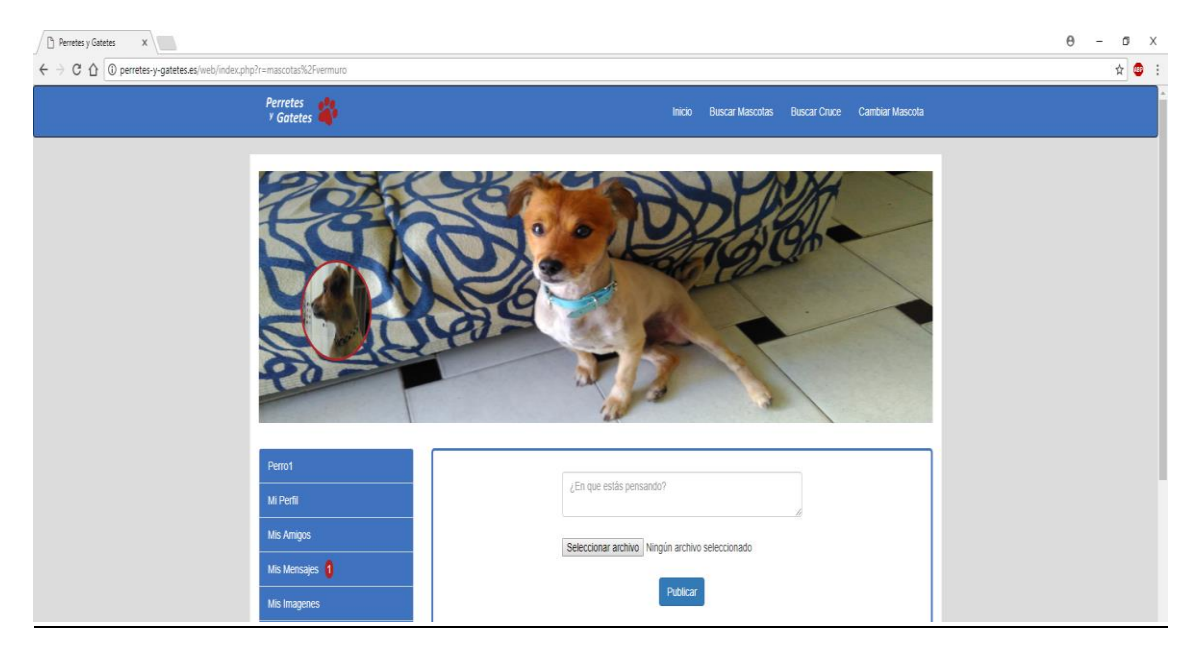

*Figura 20 - Visualización en Google Chrome*

#### Microsoft Edge

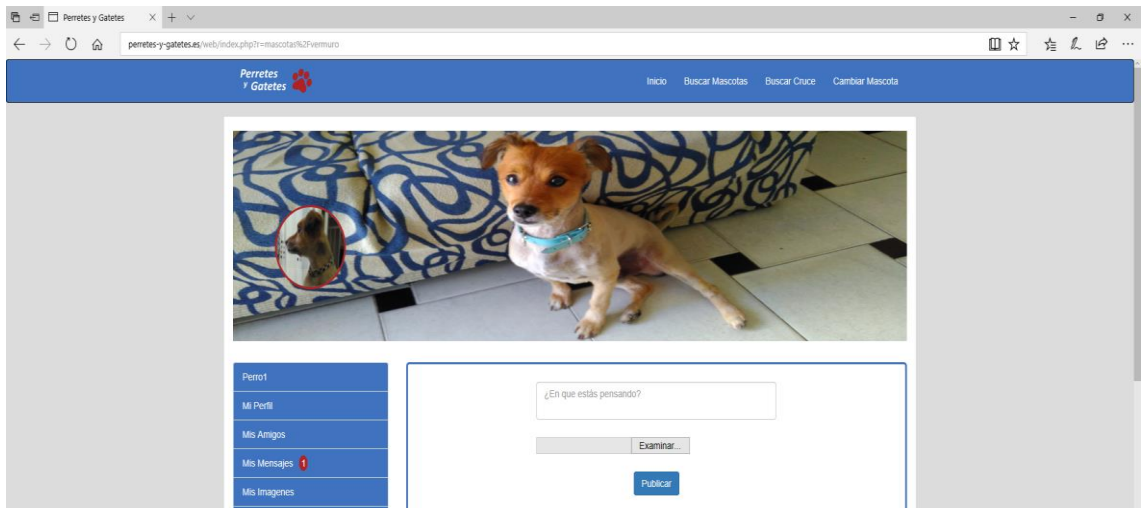

*Figura 21 - Visualización en Microsoft Edge*

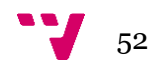

#### Mozilla Firefox

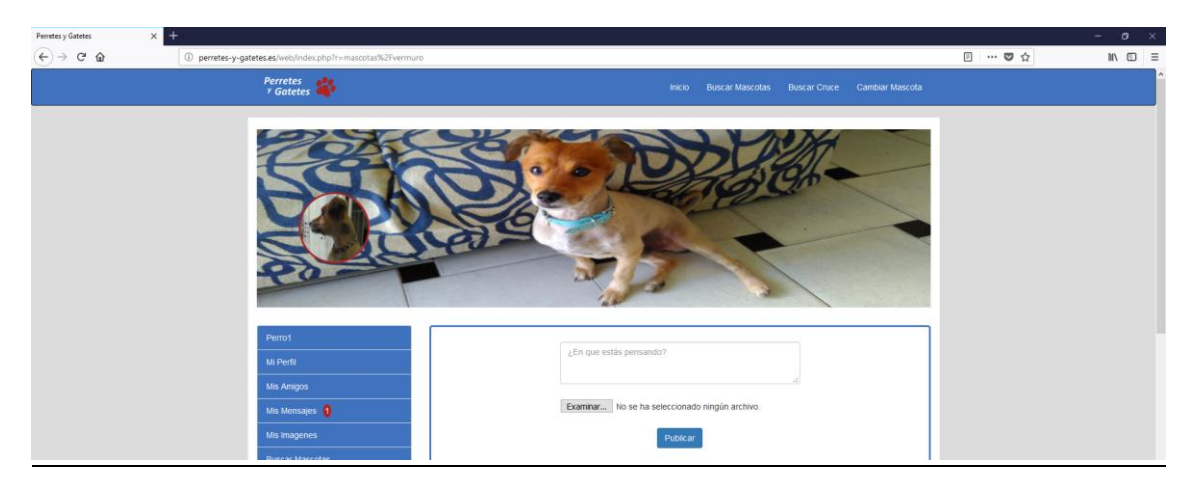

*Figura 22 - Visualización en Mozilla Firefox*

En la mayoría de las vistas no hay ninguna diferencia dependiendo del navegador que se esté utilizando. El único cambio que se ha observado es el mostrado en estas imágenes donde podemos ver que cambia el campo para subir un archivo, tanto su visualización como su texto explicativo.

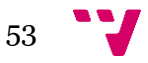

### <span id="page-53-0"></span>**6.3 Pruebas de uso**

Como hemos dicho al inicio de esta sección, vamos a asegurarnos que se cumplen las funciones definidas anteriormente.

Por no hacer demasiado extensa esta memoria vamos a mostrar solo las funciones más importantes:

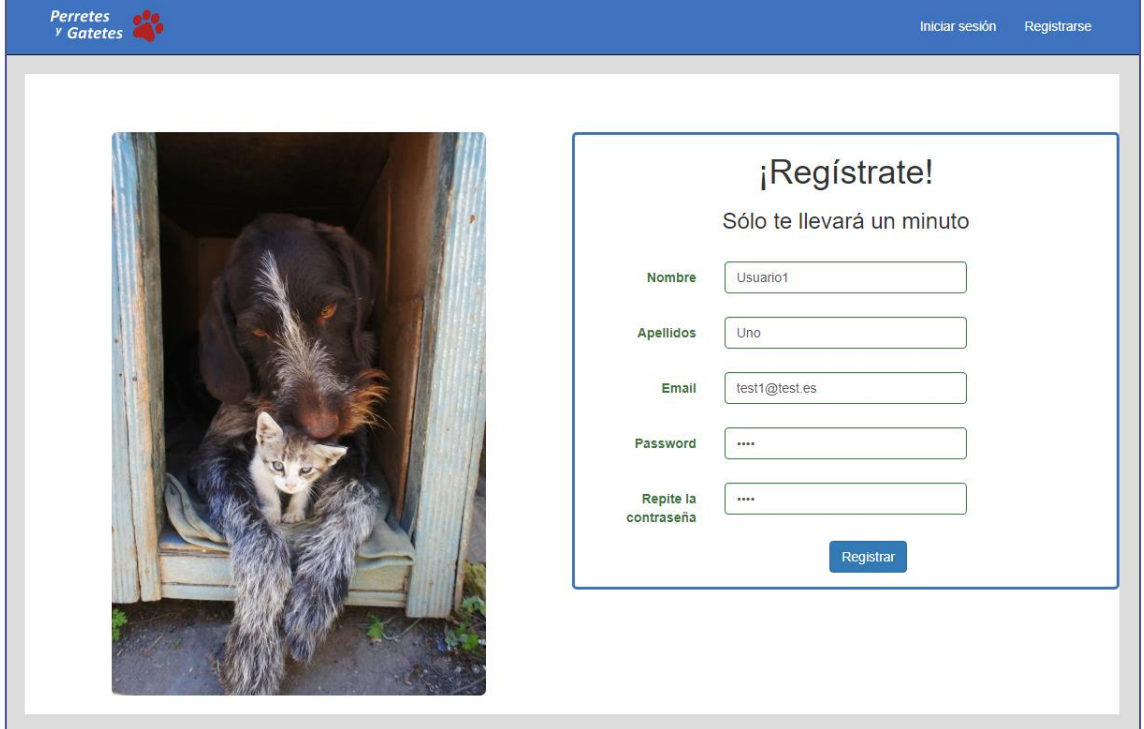

*Figura 23 - F01 Registrarse*

**Requisito funcional F01:** Acceder al portal web con un navegador. Rellenar los datos del formulario. Hacer clic en el botón registrar.

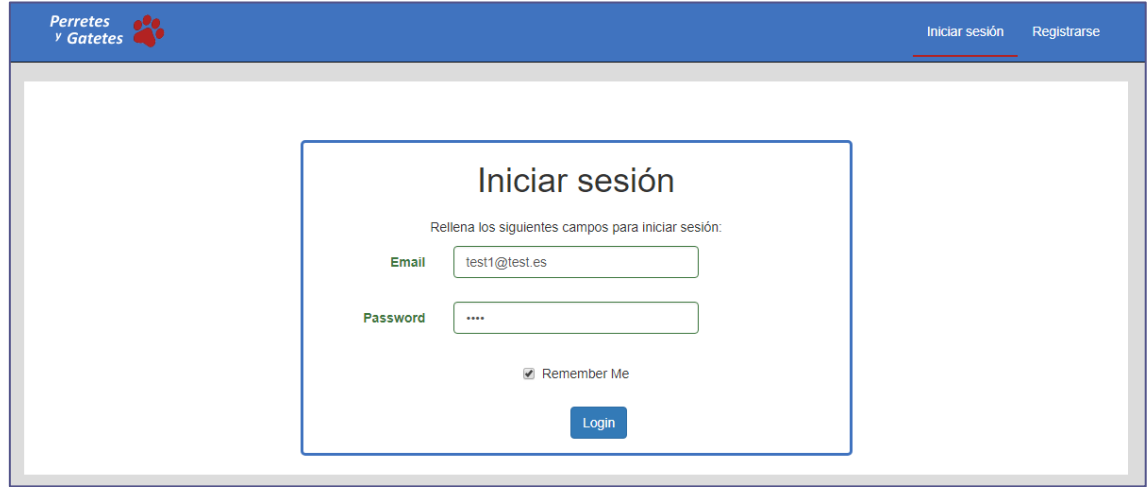

*Figura 24 - F02 Invitar sesión*

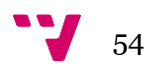

**Requisito funcional F02:** Acceder al portal web con un navegador. Hacer clic a la opción de la barra de navegación 'Iniciar sesión'. Rellenar los campos del formulario y pulsar el botón 'Login'.

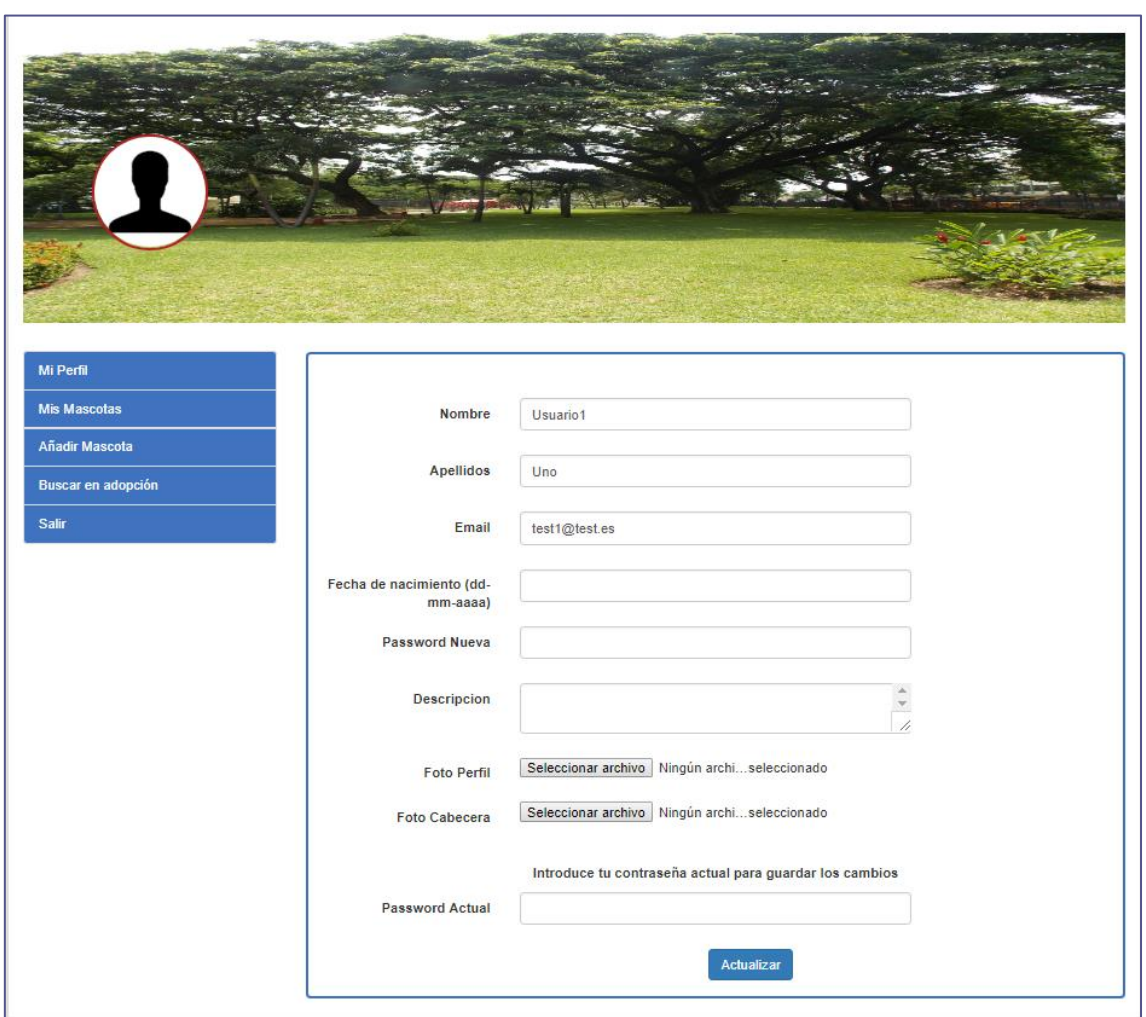

*Figura 25 - F04 Editar perfil de usuario*

**Requisito funcional F04:** Una vez iniciada sesión pulsar en 'Mi perfil'. Aquí podremos cambiar los datos que deseemos de nuestro perfil. Luego introducimos nuestra contraseña actual y pulsamos en 'Actualizar'.

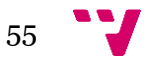

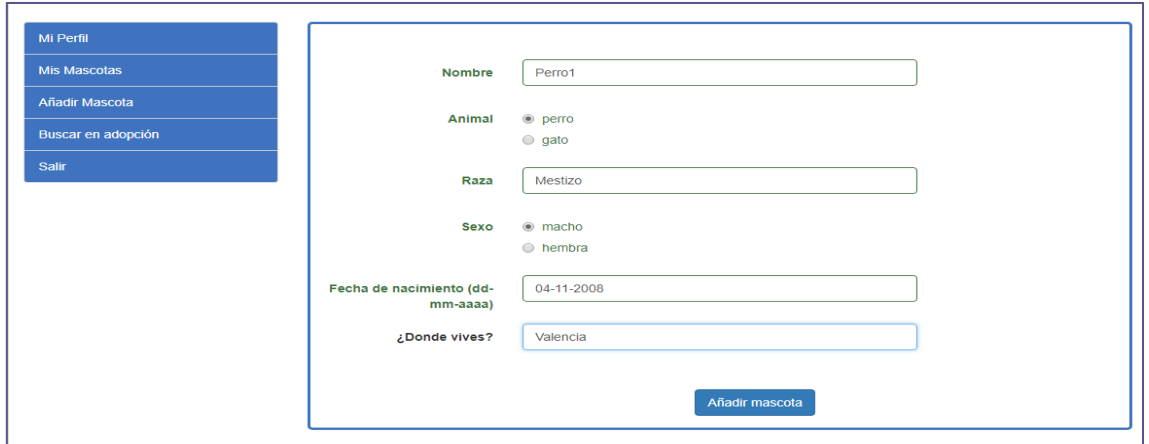

*Figura 26 - F06 Añadir mascota*

**Requisito funcional F06:** Una vez iniciada sesión pulsar en la opción 'Añadir mascota'. Rellenar los campos de la mascota que queramos introducir. Pulsar en el botón 'Añadir mascota'

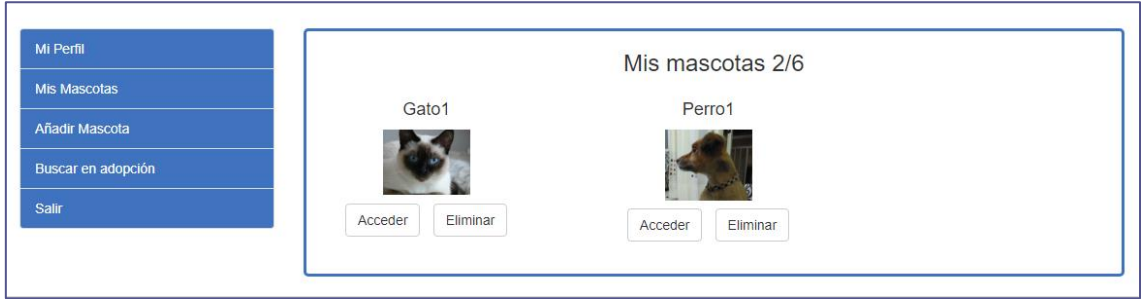

*Figura 27 - F05 Ver mascotas*

**Requisito funcional F05:** Una vez iniciada sesión pulsar en la opción 'Ver mascotas'.

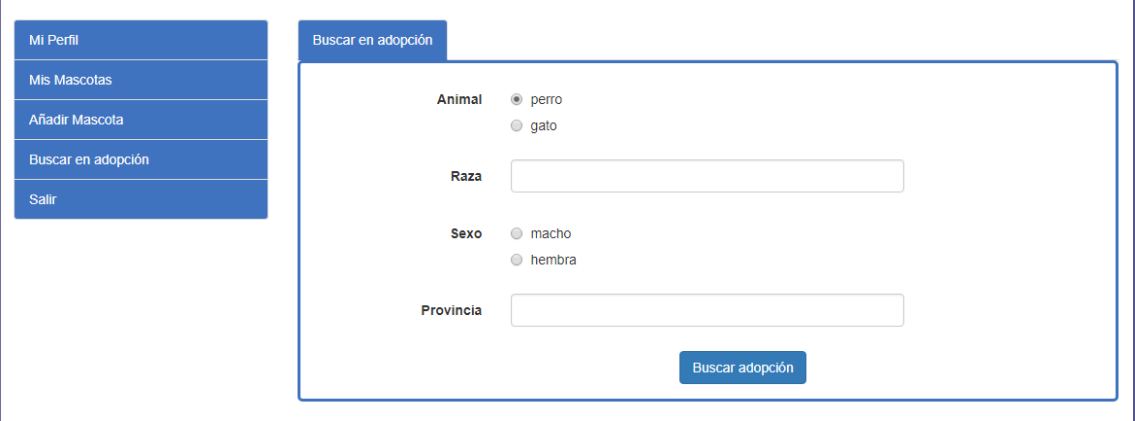

*Figura 28 - F09 Buscar animal en adopción*

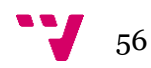

**Requisito funcional F09:** Una vez iniciada sesión pulsar en la opción 'Buscar en adopción'. Rellenar el formulario para buscar el animal que queramos. Clicar en el botón 'Buscar adopción'.

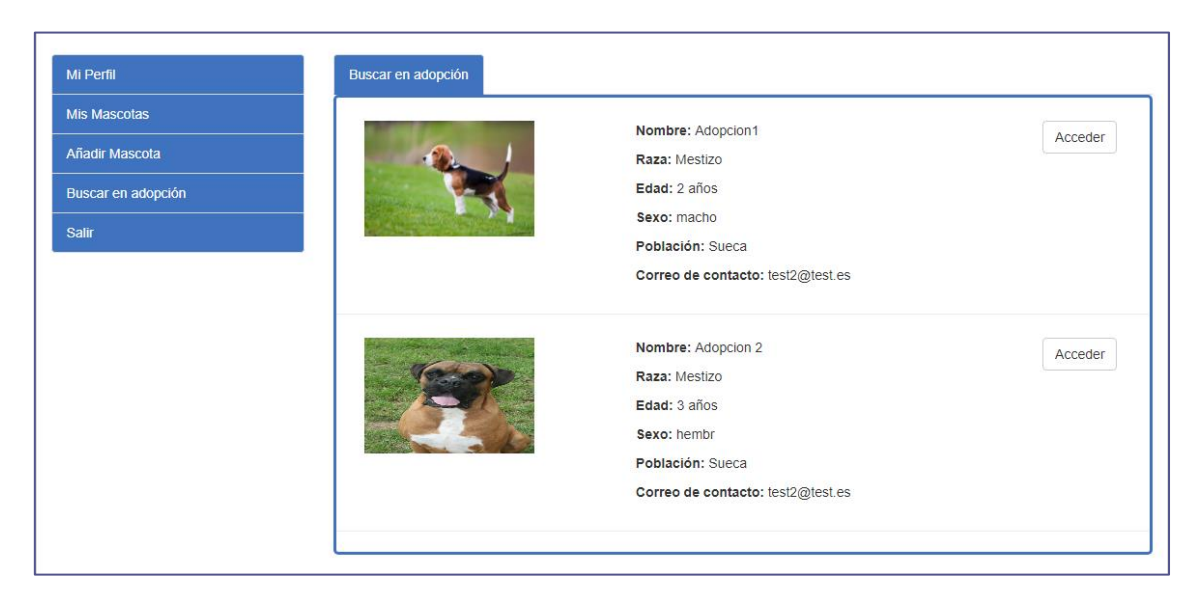

*Figura 29 - F09 Resultado búsqueda en adopción*

**Requisito funcional F09:** Después de completar el formulario de buscar animal en adopción nos aparecerá la vista que se presenta en la figura 29.

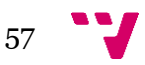

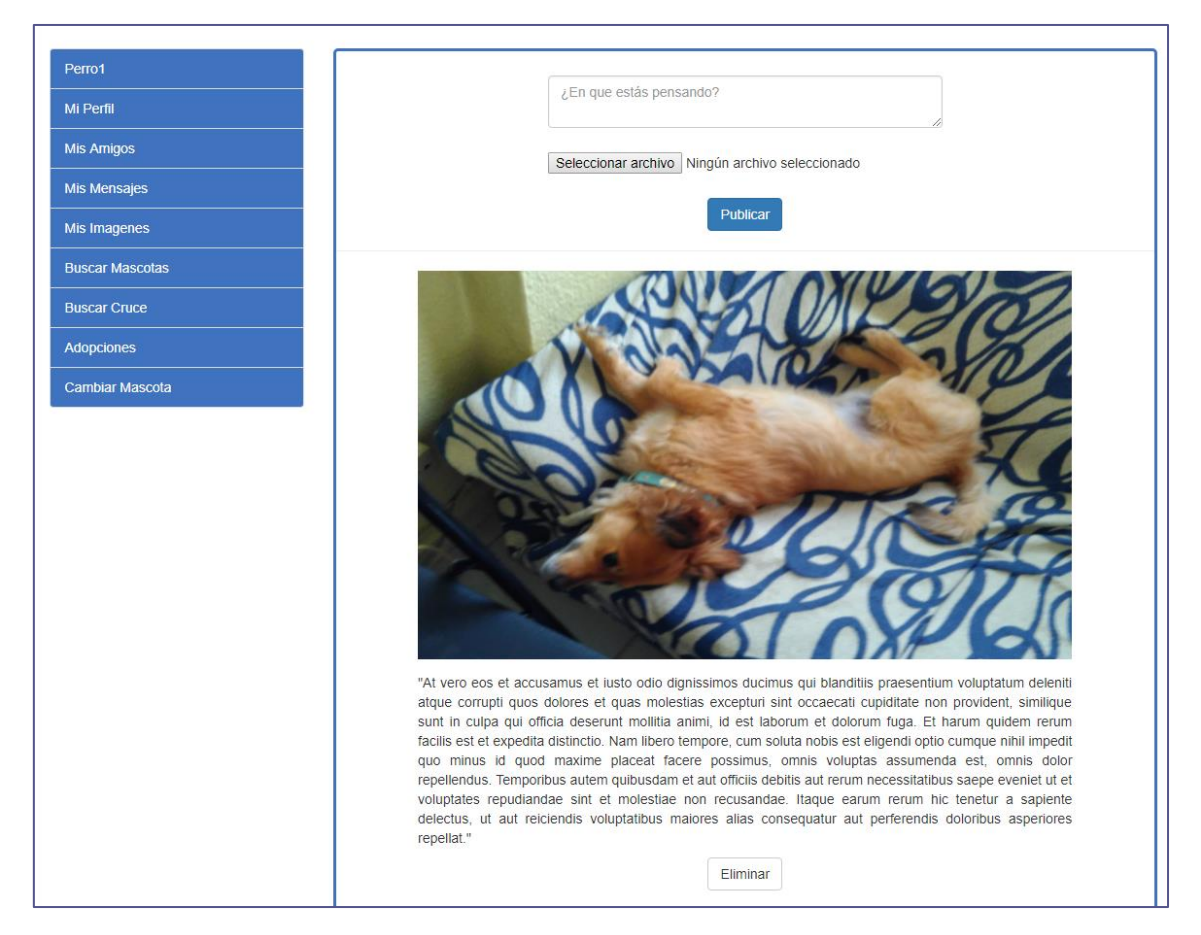

*Figura 30 - F11 Ver muro propio*

**Requisito funcional F11:** Acceder a una mascota del usuario. Esta será la vista de la página de inicio de la mascota. También se podrá acceder pulsando en la opción 'Ver muro'.

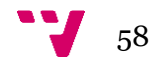

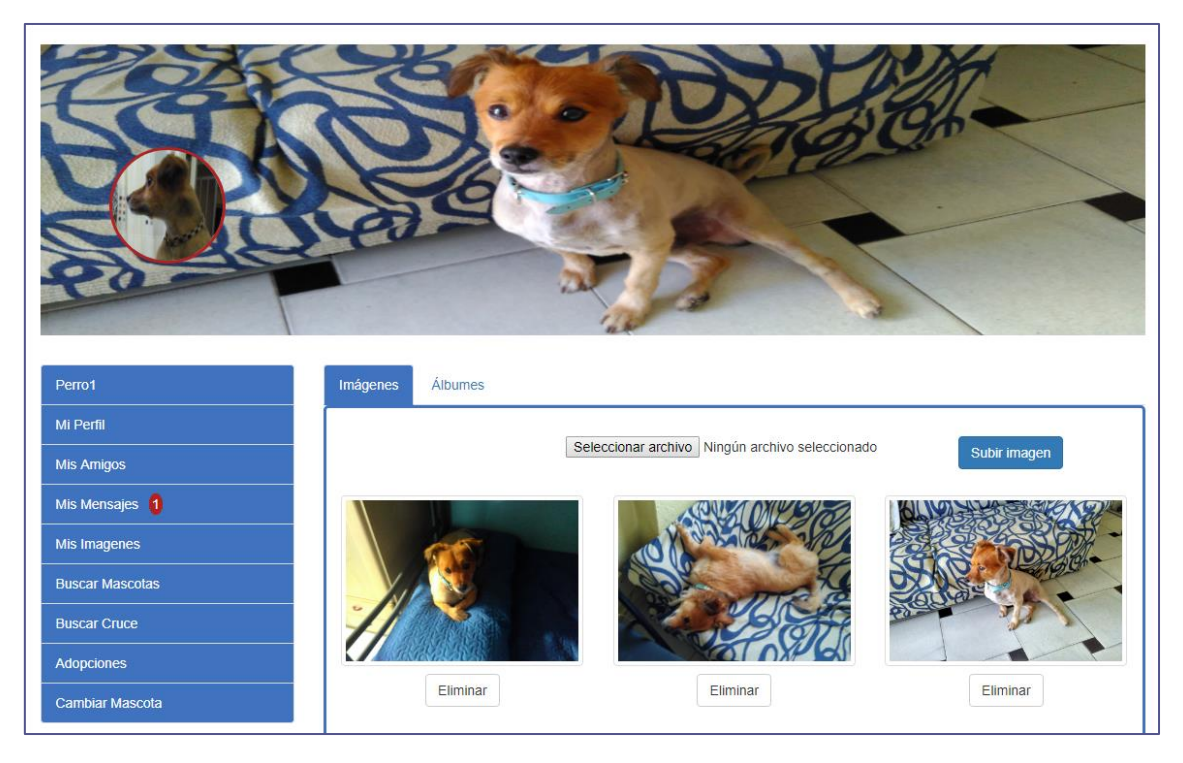

*Figura 31 - F31 Ver imágenes*

**Requisito funcional F31:** Acceder a una mascota del usuario. Pulsar en la opción 'Ver imágenes'.

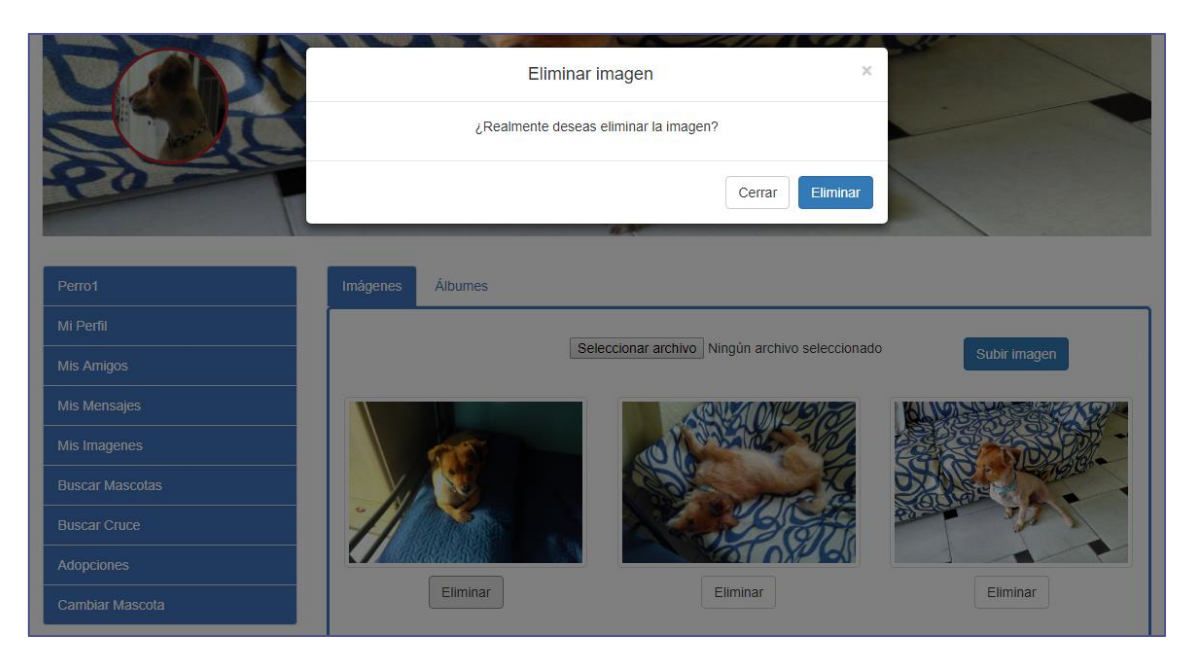

*Figura 32 - F32 Eliminar imagen*

**Requisito funcional F32:** Pulsar el botón eliminar de una de nuestras imágenes. Nos aparecerá el modal que se muestra en la figura 32. Pulsar en 'Eliminar'.

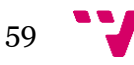

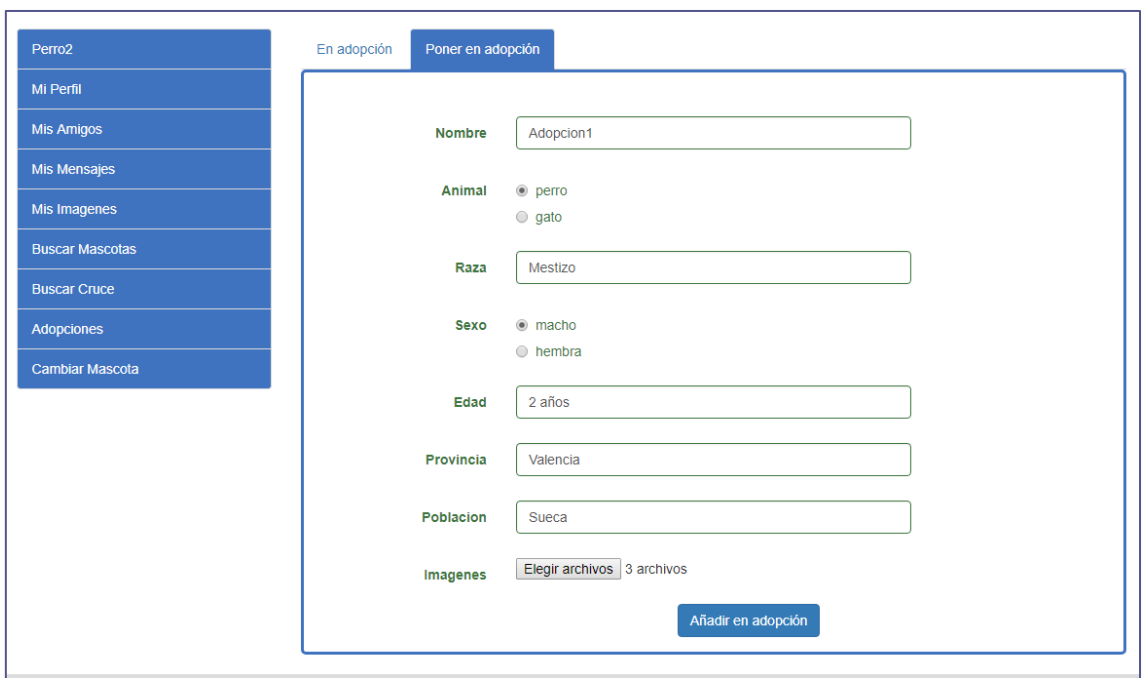

*Figura 33 - F28 Poner animal en adopción*

**Requisito funcional F28:** Acceder a una mascota del usuario. Hacer clic en la opción 'Adopción'. Pulsar en la pestaña 'Poner en adopción'. Rellenar los datos del animal que se quiera poner en adopción. Hacer clic en el botón 'Añadir adopción'.

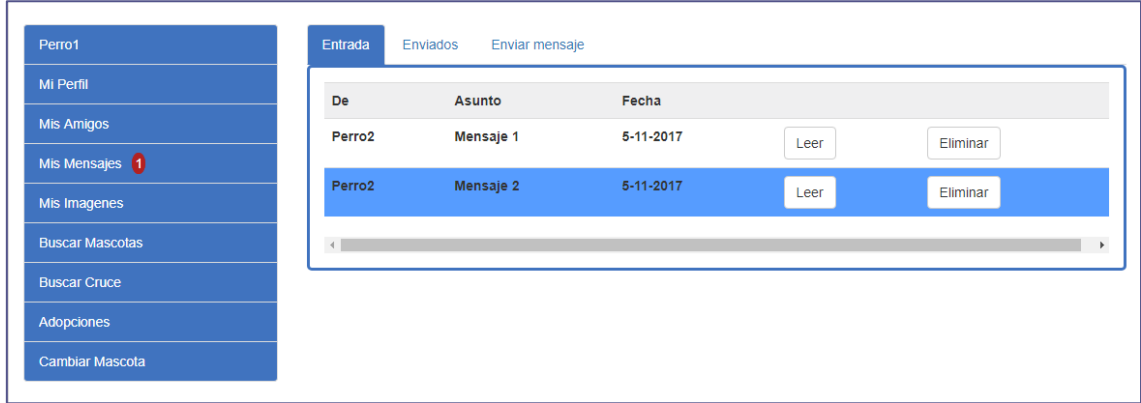

*Figura 34 - F20 Ver mensajes*

 $\sqrt{60}$ 

**Requisito funcional F20:** Acceder a una mascota del usuario. Pulsar en la opción 'Mis mensajes'.

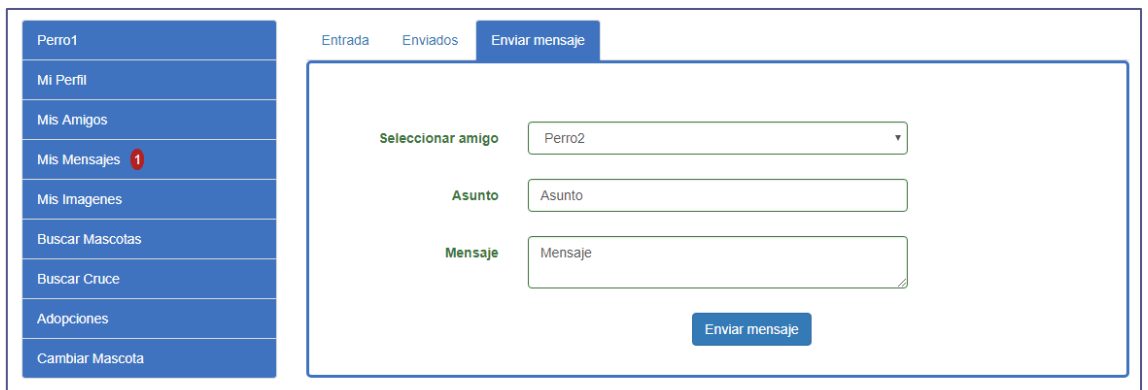

*Figura 35 - F23 Enviar mensaje a un amigo*

**Requisito funcional F23:** Acceder a una mascota del usuario. Pulsar en la opción 'Mis mensajes'. Cambiar a la pestaña 'Enviar mensaje'. Rellenamos el formulario y hacemos clic en 'Enviar mensaje'.

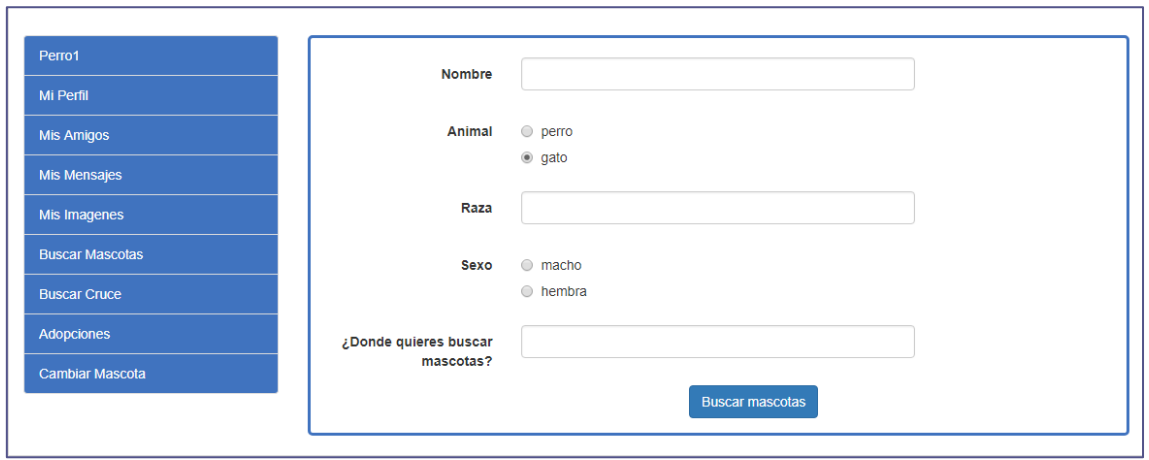

*Figura 36 - F24 Buscar mascotas*

**Requisito funcional F24:** Acceder a una mascota del usuario. Pulsar en la opción 'Buscar mascotas'. Rellenamos el formulario con el tipo de mascota que queremos encontrar. Hacemos clic en el botón 'Buscar mascotas'.

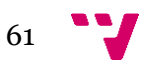

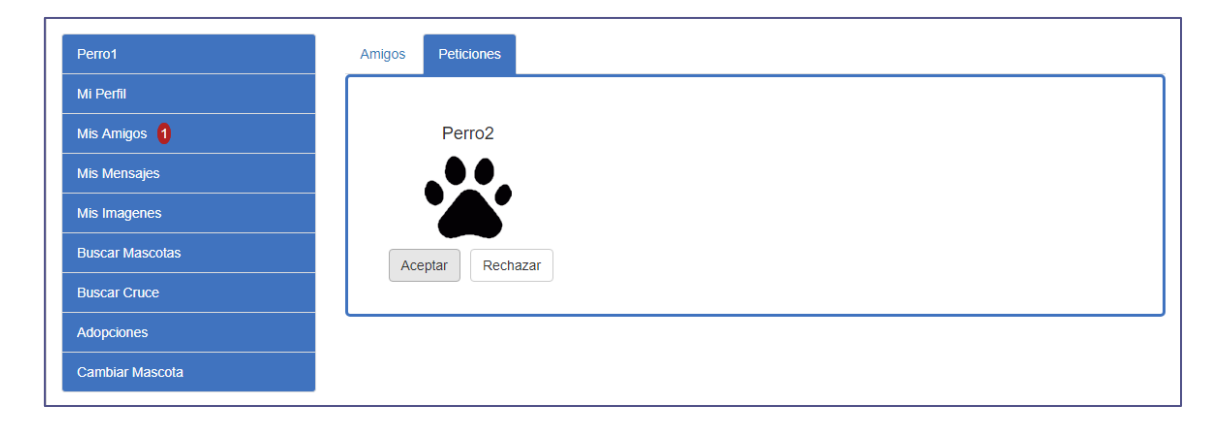

*Figura 37 - F18 Aceptar petición de amistad*

**Requisito funcional F18:** Acceder a una mascota del usuario. Pulsamos la opción 'Mis amigos'. Cambiamos a la pestaña 'Peticiones'. Hacemos clic en el botón de 'Aceptar' en la petición que queramos aceptar.

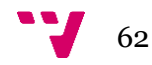

## <span id="page-62-0"></span>7. Conclusiones

En esta última sección de la memoria, sin contar la bibliografía, vamos a exponer las conclusiones obtenidas de la realización de esta red social.

Durante el grado y en mi experiencia como informático en el mundo laboral he realizado distintos trabajos relacionados con el desarrollo web, pero ninguno tan grande como este. Esta red social para animales de compañía ha sido el primer gran proyecto que realizo desde cero, pasando por todas sus fases hasta obtener el producto final.

A nivel técnico, con la realización de esta red social he aprendido a utilizar el framework Yii 2.0 y por lo tanto a saber cómo funciona la arquitectura Modelo-Vista-Controlador. Este, tal y como he indicado en el punto 1.1, era uno de los motivos por los que elegí este proyecto ya que estos conocimientos adquiridos me pueden resultar muy útiles a la hora de encontrar nuevos trabajos donde se demande estar familiarizado con algunos frameworks PHP que utilizan esta misma arquitectura como pueden ser CodeIgniter o Symfony. Este proyecto también me ha servido para afianzar mis conocimientos en los lenguajes HTML, CSS y PHP.

A nivel personal, el hacer este trabajo de fin de grado ha sido un reto para mí. Principalmente he tenido dos dificultades, por una parte, el aprender a utilizar con fluidez el framework Yii 2.0, que a pesar de que su curva de aprendizaje es menor que otros frameworks, como por ejemplo Symfony, me llevó bastante tiempo. Y, por otra parte, el combinar la realización de este TFG con el trabajo, el cual me llevo a tener que retrasar la realización del proyecto.

Para acabar, decir que estoy muy satisfecho con la realización de esta red social, tanto del producto final como de la experiencia adquirida durante su desarrollo e implementación.

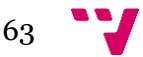

## <span id="page-63-0"></span>8. Bibliografía

*Aprendizdealquimia. Función eliminar carpetas recursivamente con php.* <[http://aprendizdealquimia.es/blog/?p=231>](http://aprendizdealquimia.es/blog/?p=231) [Consulta: 8 de septiembre de 2017]

*Bootstrap.* < [https://getbootstrap.com/docs/4.0/getting-started/introduction/](https://getbootstrap.com/docs/4.0/getting-started/introduction/%3e)> [Consulta: 17 de octubre]

MARCHÁN GUTIÉRREZ, J. (2015). *Desarrollo de una red social para perros.* Trabajo Final de Grado. Valencia: Universitat Politécnica de València, [<https://riunet.upv.es/handle/10251/55955>](https://riunet.upv.es/handle/10251/55955) [Consulta: 3 de julio de 2017]

*Página web del Proyecto Lightbox.* 

*<*[http://lokeshdhakar.com/projects/lightbox2/>](http://lokeshdhakar.com/projects/lightbox2/) [Consulta: 1 de agosto de 2017]

*Portal de documentación de PHP.* <<http://php.net/manual/es/index.php>> [Consulta: 14 de junio de 2017]

PORTWOOD II, CHARLES R. (2016) *Mastering Yii*. Birmingham: Packt Publishing.

*Regular-Expressions.info.* < [https://www.regular-expressions.info/>](https://www.regular-expressions.info/) [Consulta: 7 de agosto de 2017]

*The definitive guide to Yii 2.0.* [<http://www.yiiframework.com/doc-2.0/guide](http://www.yiiframework.com/doc-2.0/guide-index.html)[index.html>](http://www.yiiframework.com/doc-2.0/guide-index.html) [Consulta: 5 de junio de 2017]

#### *Wikibooks. Función para calcular la edad.*

*<*[https://es.wikibooks.org/wiki/Programaci%C3%B3n\\_en\\_PHP/Ejemplos/Calcular\\_](https://es.wikibooks.org/wiki/Programaci%C3%B3n_en_PHP/Ejemplos/Calcular_edad) [edad>](https://es.wikibooks.org/wiki/Programaci%C3%B3n_en_PHP/Ejemplos/Calcular_edad) [Consulta: 15 de septiembre]

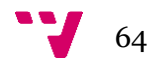